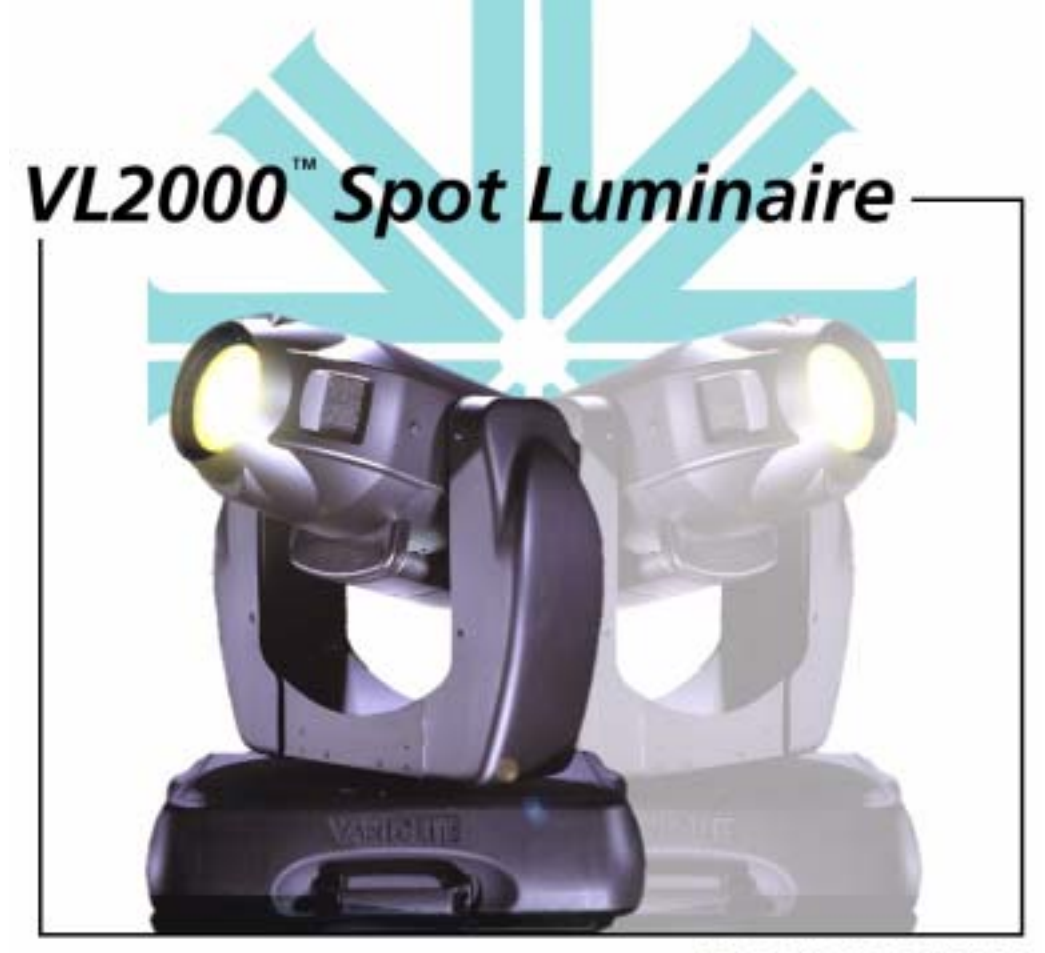

**USER'S MANUAL** 

**VARI**<sup> $\text{EITE}^{\textcircled{}}$  is a trademark owned by Genlyte Thomas Group LLC and is registered in the United States and other countries.</sup>

**VL1000**™, **VL2000**™, **VL2201**™, **VL2202**™, **VL2400**™ (and the individual product designations), **VL3000**™, **Series 1000**™, **Series 2000**™, **Series 3000**™, **DICHRO**❋**TUNE**™, **VARI**❋**IMAGE**™, and the Vari-Lite Asterisk are also trademarks owned by Genlyte Thomas Group LLC.

**VARI**❋**LITE**® products are protected by one or more of the following patents, and other pending patent applications worldwide:

U. S. Patents No. 6,123,436; 6,113,252; 6,046,861; 6,031,749; 6,011,640; 5,969,868; 5,959,768; 5,934,794; 5,882,107; 5,829,868; 5,825,548; 5,798,619; 5,774,273; 5,769,527; 5,758,956; 5,728,994; 5,640,061; 5,590,954; 5,454,477; 5,432,691; 5,367,444; 5,329,431; 5,307,295; 5,282,121; 5,278,742; 5,209,560; 5,186,536; 5,073,847; 5,010,459; 4,980,806; 4,972,306; 4,800,474; 4,779,176; 4,701,833; 4,602,321;

U. S. Design Patents No. 439,356; 420,332; 417,300; 415,301; 413,995; 377,338; 366,712; 359,574; 350,408; 347,113;

Australia Patents No. 693,691; 683,695; 667,109; 649,264; 646,588; 586,095; 576,400; 546,433;

Australia Design Patents No. 128,796; 128,795;

Canada Patents No. 2,070,670; 2,050,375; 1,270,675; 1,259,058; 1,181,795;

Canada Design Patents No. 81,234; 81,233; 76,046;

European (UK) Patents No. 0 652 400; 0 586 049; 0 565 218; 0 547 732; 0 534 710; 0 495 305; 0 474 202; 0 379 970; 0 253 082; 0 253 081; 0 248 974; 0 192 882; 0 140 994; 0 060 068;

Germany Patents No. 694 25 943.8; 693 14 122.0; 692 08 615.3; 692 07 692.1; 691 31 478.0; 691 21 029.2; 690 33 385.4; 37 89 166.9; 37 68 727.1; 37 51 804.6; 37 50 201.8; 35 87 270.5; 32 79 888.1; 32 74 291.6;

Germany Design Patents No. M 98 01 745.4; M 96 04 515.9; M 96 04 514.0; M 94 07 689.8; M 94 02 951.2; M 499 03 583.6; M 498 11 203.9; G 93 12 884.3; Spain Patents No. 2 090 191; 2 084 289; 2 020 960; 0 548 328;

Spain Utility Model Patent No. 2.031.748;

Spain Design Patents No. 0.137.502; 0.137.501; 0.133.573;

Greece Patent No. 910.400.544;

Hong Kong Patents No. 965/1990; 285/1987;

Japan Patents No. 2,843,696; 2,059,669; 2,055,324; 2,002,168; 1,966,525; 1,889,481; 1,792,721; 1,770,241; 1,723,825; 1,683,007; 1,533,011;

Japan Design Patents No. 985,985-1; 985,985; 947,552; 945,436-1; 945,436; 1,106,089; 1,077,598; 1,072,598; 1,060,414; 1,002,123;

Korea Patents No. 76,310; 42,639; 283,770; 181,180;

Korea Design Patents No. 209,896; 209,895;

Mexico Patent No. 180,148;

Singapore Patents No. 663/90; 134/87;

Taiwan Patents No. 78,726; 66,975; 65,380; 28,275;

United Kingdom Design Registrations No. 2082526; 2072562; 2056387; 2056386; 2042174; 2038212; 2033108; 2029499.

All other brand or product names which may be mentioned in this manual are trademarks or registered trademarks of their respective companies or organizations.

#### VL2000™ Spot Luminaire User's Manual

The information furnished in this manual is for informational use only and is subject to change without notice. Please check www.vari-lite.com for latest version. Vari-Lite assumes no responsibility or liability for any errors or inaccuracies that may appear in this manual. All information and graphics are property of Genlyte Thomas Group LLC, 10911 Petal St. Dallas, TX 75238.

Version as of: 02-May-03

Part number: 02.9673.0001 D

VL2000™ Spot Luminaire User's Manual ©2000-2003 Genlyte Thomas Group LLC. All Rights Reserved.

### **How To Obtain Warranty Service**

A copy of the Vari-Lite Limited Warranty was included in the shipping package for this VARI❋LITE® product.

To obtain warranty service, please contact customer service at 1-877-VARI-LITE (1-877-827-4548) or customerservice@vari-lite.com and request a Return Material Authorization (RMA) for warranty service. You will need to provide the model and serial number of the item being returned, a description of the problem or failure and the name of the registered user or organization. If available, you should have your sales invoice to establish the date of sale as the beginning of the warranty period.

Once you obtain the RMA, pack the unit in a secure shipping container or in its original packing box. Fill out the RMA form included at the end of this manual and place in shipping container along with a copy of your invoice (if available). Write the RMA number legibly on or near the shipping address label and return the unit, freight prepaid to:

Vari-Lite 10911 Petal St. Dallas, TX 75238 Attention: Warranty Service

As stated in the warranty, it is required that the shipment be insured and FOB our service center.

## **Compliance Notice**

This equipment has been tested and found to comply with the limits for a Class A digital device pursuant to Part 15 of FCC Rules. These limits are designed to provide reasonable protection against harmful interference when this equipment is operated in a commercial environment. This equipment generates, uses, and can radiate radio frequency energy and, if not installed and used in accordance with Vari-Lite system, service, and safety guidelines, may cause harmful interference to radio communications. Operation of this equipment in a residential area is likely to cause harmful interference, in which case the user will be required to correct the interference at his/her own expense. **FCC**

#### **Declaration of Conformity**  $\epsilon$

We declare, under our sole responsibility, that this product complies with the relevant clauses of the following standards and harmonized documents:

#### **Safety**

EN 60598-1:1997 Luminaire Safety Standard, General Requirements EN 60598-2 17:1989 Specification for Luminaires for Stage and Studio Lighting

#### **EMC**

EN 55022A:1994 Radiated and Conducted Emissions EN 50082-1:1997 Generic Immunity Standard

We certify that the product conforms to the protection requirements of council directives: 73/23/EEC (LVD) and 89/336/EEC (EMC)

### **Safety Notice**

It is extremely important to read ALL safety information and instructions provided in this manual and any accompanying documentation before installing and operating the products described herein. Heed all cautions and warnings during installation and use of this product.

Safety symbols used throughout this manual are as follows:

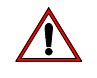

**CAUTION** advising of potential damage to product.

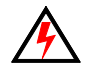

**WARNING** advising of potential injury or death to persons.

GENERAL INFORMATION PERTAINING TO PROTECTION AGAINST ELECTRICAL SHOCK, FIRE, EXPOSURE TO EXCESSIVE UV RADIATION, AND INJURY TO PERSONS CAN BE FOUND BELOW.

#### **WARNING:**

#### **INSTRUCTIONS FOR CONTINUED PROTECTION AGAINST FIRE**

- 1. VARI❋LITE® luminaires have been designed for use with specific lamp types. The VL2000 spot luminaire requires a certain Philips or Osram HID lamp. Installing another type of lamp may be hazardous.
- 2. Luminaires may be mounted on any type of surface as long as mounting instructions are followed. See instructions detailed in this manual.
- 3. Note distance requirement from combustible materials or illuminated objects for VARI\*LITE® luminaires.

#### **WARNING:**

#### **INSTRUCTIONS FOR CONTINUED PROTECTION AGAINST ELECTRICAL SHOCK**

- 1. VARI❋LITE® luminaires are designed for dry locations only. Exposure to rain or moisture may damage luminaire.
- 2. Disconnect power before servicing any VARI❋LITE® equipment.
- 3. Servicing to be performed by qualified personnel only.

#### **WARNING:**

#### **INSTRUCTIONS FOR CONTINUED PROTECTION AGAINST EXCESSIVE EXPOSURE TO UV RADIATION**

- 1. Many VARI❋LITE® luminaires use a lamp that produces UV radiation. DO NOT look directly at lamp.
- 2. It is hazardous to operate luminaires without lens or shield. Shields, lenses, or ultraviolet screens shall be changed if they have become visibly damaged to such an extent that their effectiveness is impaired. For example, by cracks or deep scratches.

#### **WARNING: INSTRUCTIONS FOR PROTECTION AGAINST INJURY TO PERSONS**

- 1. Exterior surfaces of the luminaire will be hot during operation. Use appropriate safety equipment (gloves, eye protection, etc.) when handling and adjusting hot equipment and components.
- 2. Luminaires will have a hot lamp when operating. Disconnect power and allow lamp to cool before replacing.
- 3. Arc lamps emit ultraviolet radiation which can cause serious skin burn and eye inflammation. Additionally, arc lamps operate under high pressure at very high temperatures. Should the lamp break, there can exist a danger of personal injury and/or fire from broken lamp particles being discharged.
- 4. Wear eye protection when relamping.
- 5. Appropriate safety equipment (gloves, eye protection) should be used when handling damaged lamps.
- 6. If lamp is touched with bare hands, clean lamp with denatured alcohol and wipe with lint-free cloth before installing or powering up the luminaire.
- 7. The lamp shall be changed if it has become damaged or thermally deformed.

#### **WARNING:**

#### **RF INTERFERENCE**

1. This is a Class A product. In a domestic environment this product may cause radio interference, in which case, the user may be required to take adequate measures.

#### **ARC LAMP CHARACTERISTIC CONSIDERATIONS**

- 1. Arc lamps require a period of time to relight after a power interruption or a severe voltage dip. In some cases, lamp will automatically relight after it has cooled depending on Lamp Power-Up State configuration setting.
- 2. Burning position is Universal.

### **Sicherheitshinweise**

Es ist äußerst wichtig, ALLE Sicherheitsinformationen und -hinweise in diesem Handbuch und dem beiliegenden Informationsmaterial zu lesen, bevor Sie die hierin beschriebenen Produkte installieren bzw. bedienen. Halten Sie bei der Installation und dem Einsatz dieses Produkts alle Warnhinweise und Vorsichtsmaßnahmen ein.

Folgende Sicherheitssymbole werden in diesem Handbuch verwendet:

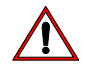

**VORSICHT** - weist auf möglichen Produktschaden hin.

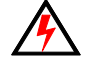

**WARNUNG -** weist auf mögliche Körperverletzung und Lebensbedrohung hin.

#### NACHSTEHEND FINDEN SIE ALLGEMEINE HINWEISE ÜBER SICHERHEITSVORKEHRUNGEN GEGEN ELEKTROSCHOCK, FEUER, ÜBERHÖHTE UV-STRAHLUNG UND KÖRPERVERLETZUNGEN.

#### **WARNUNG:**

#### **HINWEISE ZUM FEUERSCHUTZ**

- 1. VARI❋LITE®-Scheinwerfer sind ausschließlich für den Einsatz mit bestimmten Lampentyps. Achten Sie auf den Lampentyp (Philips or Osram HID lamp), bevor Sie die jeweiligen Lampen ersetzen. Die Installation eines anderen Lampentyps kann gefährlich sein.
- 2. Scheinwerfer können auf jeder beliebigen Oberfläche montiert werden, solange Sie die Montageanweisungen befolgen. Detaillierte Hinweise finden Sie in diesem Handbuch.
- 3. Beachten Sie die Einhaltung des erforderlichen Sicherheitsabstandes der VARI❋LITE®- Scheinwerfer von brennbarem Material oder beleuchteten Objekten.

#### **WARNUNG:**

#### **HINWEISE ZUM SCHUTZ GEGEN ELEKTROSCHOCK**

- 1. VARI❋LITE®-Scheinwerfer eignen sich ausschließlich für trockene Standorte. Regen oder Feuchtigkeit können die Scheinwerfer beschädigen.
- 2. Unterbrechen Sie die Stromzufuhr, bevor Sie mit der Arbeit an VARI❋LITE®-Geräten beginnen.
- 3. Die Geräte sollten nur von qualifiziertem Personal gewartet werden.

#### **WARNUNG: HINWEISE ZUM SCHUTZ GEGEN ÜBERHÖHTE UV-STRAHLUNG**

- 1. Viele VARI❋LITE®-Scheinwerfer verwenden die Lampentyp, der UV-Strahlen abgibt. SCHAUEN SIE NICHT direkt in die Lampe.
- 2. Es ist gefährlich, Leuchten ohne Linsen oder Blenden zu bedienen. Blenden, Linsen oder Ultraviolettschirme müssen ausgetauscht werden, sofern deren Schutzwirkung durch sichtbare Beschädigung (z. B. Sprünge oder Schrammen) eingeschränkt ist.

#### **WARNUNG: HINWEISE ZUM SCHUTZ GEGEN KÖRPERVERLETZUNGEN**

- 1. Bei Betrieb sind die Außenflächen der Scheinwerfer heiß. Verwenden Sie bei der Bedienung von aufgeheizter Apparatur die jeweils geeignete Sicherheitsausrüstung (Handschuhe, Augenschutz etc.).
- 2. Bei Betrieb der Scheinwerfer ist die Lampe heiß. Unterbrechen Sie die Stromzufuhr und lassen Sie die Lampe abkühlen, wenn Sie diese austauschen.
- 3. Bogenlampen senden ultraviolette Strahlen aus, die Hautverbrennungen und Augenentzündungen verursachen können. Der Betrieb von Bogenlampen erfolgt unter Hochdruck und bei hohen Temperaturen. Sollte die Lampe zerbrechen, besteht die Gefahr von Körperverletzung bzw. von Feuer, das von Lampenteilen ausgelöst werden kann.
- 4. Tragen Sie beim Austausch der Lampen einen Augenschutz.
- 5. Die geeignete Sicherheitsausrüstung (Handschuhe, Augenschutz) sollte beim Umgang mit beschädigten Lampen verwendet werden.
- 6. Wenn die Lampe mit bloßen Händen berührt wird, reinigen Sie sie mit denaturiertem Alkohol und einem flusenfreien Tuch, bevor Sie die Scheinwerfer installieren oder in Betrieb nehmen.
- 7. Wenn die Lampe beschädigt oder durch Hitzeeinwirkung deformiert ist, muß diese ausgetauscht werden.

#### **WARNUNG:**

#### **HF-INTERFERENZ**

1. Es handelt sich um ein Produkt der Klasse A. In einer Wohnumgebung kann das Produkt Hochfrequenzstörungen verursachen. In diesem Fall müssen eventuell geeignete Maßnahmen getroffen werden.

#### **BESONDERHEITEN VON BOGENLAMPEN**

- 1. Bogenlampen benötigen eine gewisse Zeitdauer, um nach einem Stromausfall oder einem Spannungsgefälle wieder aufzuleuchten. In einigen Fällen wird die Lampe nach Abkühlung automatisch wieder aufleuchten, je nach der Systemkonfigurationseinstellung des Lampeneinschaltungsstatus.
- 2. Die Brennposition ist Universal.

### **Notes de sécurité**

Avant de procéder à l'installation des produits décrits dans ce guide et de les mettre en marche, il est extrêmement important de lire TOUS les renseignements et TOUTES les directives de sécurité contenues dans ce guide ainsi que toute documentation jointe. Tenir compte de tous les avertissements et suivre toutes les précautions pendant l'installation et l'utilisation de cet appareil.

Les symboles de sécurité utilisés dans ce guide sont les suivants :

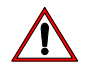

**ATTENTION** Ce symbole annonce que l'appareil risque d'être endommagé.

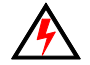

**AVERTISSEMENT** Ce symbole annonce qu'il y a risque d'accident grave ou même fatal.

CETTE SECTION CONTIENT DES INFORMATIONS GÉNÉRALES POUR SE PROTÉGER CONTRE LES DÉCHARGES ÉLECTRIQUES , LES INCENDIES, L'EXPOSITION EXCESSIVE AUX RAYONS UV ET TOUT AUTRE ACCIDENT POUVANT ENTRAÎNER DES BLESSURES.

#### **AVERTISSEMENT: DIRECTIVES POUR SE PROTÉGER CONTRE LES INCENDIES**

- 1. Les luminaires VARI❋LITE® ont été conçus pour être utilisés uniquement avec certaines type de lampes. Vérifier le type de lampe (Philips or Osram HID lamp) avant de remplacer les lampes. L'installation d'un autre type de lampe peut poser un danger.
- 2. Les luminaires peuvent être fixés sur tout type de surface tant que les directives de montage sont respectées. Voir les explications détaillées dans ce guide.
- 3. Vérifier la distance à respecter entre les matériaux combustibles ou les objets illuminés et les luminaires VARI❋LITE®.

#### **AVERTISSEMENT:**

#### **DIRECTIVES POUR SE PROTÉGER CONTRE LES DÉCHARGES ÉLECTRIQUES**

- 1. Les luminaires VARI❋LITE® sont conçus pour une utilisation au sec uniquement. Une exposition à la pluie et à l'humidité risque d'endommager le luminaire.
- 2. Débrancher l'appareil avant de procéder à la révision de tout matériel VARI \*LITE®.
- 3. Les révisions doivent être effectuées uniquement par des personnes qualifiées.

#### **AVERTISSEMENT:**

#### **DIRECTIVES POUR SE PROTÉGER CONTRE UNE EXPOSITION EXCESSIVE AUX RAYONS UV**

- 1. Plusieurs luminaires VARI❋LITE® utilisent une lampe qui produit des rayons UV. NE PAS fixer son regard sur la lampe.
- 2. L'utilisation des luminaires sans lentille ou blindage pose des risques. Tous blindages, lentilles ou écrans ultraviolet visiblement endommagés au point que leur efficacité en est affectée doivent être remplacés, par exemple s'il y a des fissures ou de profondes rayures.

#### **AVERTISSEMENT: DIRECTIVES POUR SE PROTÉGER CONTRE LES ACCIDENTS POUVANT ENTRAÎNER DES BLESSURES**

- 1. Les surfaces externes du luminaire deviennent brûlantes quand l'appareil est en marche. Pour manœuvrer ou ajuster des appareils brûlants et leurs composants, se protéger suffisamment (gants, protection pour les yeux, etc.).
- 2. La lampe du luminaire est brûlante lorqu'il est en marche. Débrancher le courant et attendre que la lampe ait refroidi avant de la remplacer.
- 3. Les lampes à arc émettent des rayons ultraviolets pouvant causer de graves brûlures sur la peau et une inflammation des yeux. De plus, les lampes à arc fonctionnent sous haute tension à de très hautes températures. Si la lampe se casse, les particules de la lampe cassée peuvent causer blessures et/ou incendie en s'éparpillant.
- 4. Se protéger les yeux pour remplacer la lampe.
- 5. Utiliser des appareils de protection appropriés (gants, protection des yeux) pour manier des lampes endommagées.
- 6. Si la lampe a été touchée avec des mains nues, la nettoyer avec de l'alcool dénaturé et l'essuyer avec un chiffon non-pelucheux avant d'installer ou de brancher le luminaire.
- 7. Si la lampe a été endommagée ou a reçu une déformation thermique, elle doit être remplacée.

#### **AVERTISSEMENT: INTERFÉRENCE RF**

1. Cet appareil est de Classe A. Dans un environnement domestique, cet appareil peut causer des interférences radio, et si c'est le cas, l'utilisateur peut avoir à prendre des mesures adéquates.

#### **CONSIDÉRATIONS DES CARACTÉRISTIQUES DE LAMPES À ARC**

- 1. Après une interruption de courant ou une baisse importante de voltage, les lampes à arc mettent du temps avant de se rallumer. Dans certains cas, la lampe se rallumera automatiquemet après s'être refroidie. Cela dépend de la manière dont le système est réglé pour le statut de mise en marche de la lampe.
- 2. La position Brûler est Universelle.

### **Aviso sobre Seguridad**

Es muy importante leer TODA la información e instrucciones sobre seguridad que se indica en este manual así como en los documentos adjuntos antes de instalar y operar los productos descritos. Se debe prestar atención a todos los avisos y advertencias durante la instalación y uso de este producto.

Los símbolos de seguridad usados en este manual son los siguientes:

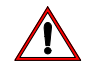

**CUIDADO**, indica posibles daños al producto.

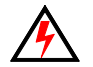

**ADVERTENCIA**, indica posibles lesiones o muerte a las personas.

LA INFORMACIÓN GENERAL RELACIONADA A LA PROTECCIÓN CONTRAGOLPES DE CORRIENTE ELÉCTRICA, INCENDIO, EXPOSICIÓN EXCESIVA A RADIACIÓN ULTRA VIOLETA Y LESIONES A LAS PERSONAS SE PUEDE ENCONTRAR SEGUIDAMENTE:

#### **ADVERTENCIA: INSTRUCCIONES PARA PROTECCIÓN CONTINUA CONTRA INCENDIO**

- 1. Las luminarias VARI❋LITE® han sido diseñadas para ser usadas solamente con algunas lámparas. Tome nota del tipo de lámpara (Philips or Osram HID lamp) antes de reemplazarla. Instalación de otro tipo de lámpara puede ser peligroso.
- 2. Las luminarias se pueden instalar en cualquier tipo de superficie siempre que se sigan las instrucciones de instalación. Vea las instrucciones detalladas en este manual.
- 3. Tome nota de los requerimientos de distancia de materiales combustibles u objetos iluminados para las luminarias VARI❋LITE®.

#### **ADVERTENCIA:**

#### **INSTRUCCIONES PARA PROTECCIÓN CONTINUA CONTRA CHOQUE ELÉCTRICO**

- 1. Las luminarias VARI❋LITE® están diseñadas solamente para lugares secos. La exposición a la lluvia o humedad pueden dañar la luminaria.
- 2. Desconecte la energía antes de dar servicio a cualquier equipo de VARI❋LITE®.
- 3. El servicio debe ser realizado solamente por personal calificado.

#### **ADVERTENCIA: INSTRUCCIONES PARA PROTECCIÓN CONTINUA CONTRA LA EXPOSICIÓN EXCESIVA DE RADIACIÓN ULTRA VIOLETA**

- 1. Muchas luminarias VARI❋LITE® usan un tipo de lámpara que produce radiación UV. NO mire directamente a la lámpara.
- 2. Es peligroso operar luminarias sin lentes o protectores. Debe cambiar los protectores, lentes o pantallas ultravioletas si se aprecia que han sido dañadas, y que su efectividad pudiera estar deteriorada. Por ejemplo, si tuvieran rajaduras o raspaduras profundas.

#### **ADVERTENCIA: INSTRUCCIONES PARA PROTECCIÓN CONTRA LESIONES DE PERSONAS**

- 1. Las superficies exteriores de las luminarias están calientes durante su operación. Use un equipo de seguridad apropiado (guantes, protección para los ojos, etc.) cuando haga ajustes en el equipo y componentes que están calientes.
- 2. Cuando las luminarias están en operación la lámpara estará muy caliente. Desconecte la energía y deje que la lámpara se enfríe antes de reemplazarla.
- 3. Las lámparas de arco emiten radiaciones ultravioletas que pueden ocasionar serias quemaduras a la piel e inflamación a los ojos. Además, las lámparas de arco operan a alta presión y muy alta temperatura. Si la lámpara se rompe, puede existir el peligro de lesiones al personal o un incendio ocasionado por las partículas de la lámpara rota que se caen.
- 4. Use protección para los ojos cuando vuelve a colocar una lámpara nueva.
- 5. Use un equipo de seguridad apropiado (guantes, protección para los ojos, etc.) cuando trabaje con lámparas dañadas.
- 6. Si toca la lámpara con las manos, limpie la lámpara con alcohol desnaturalizado y con tela sin pelusas antes de instalar o volver a conectar la luminaria.
- 7. Cambie la lámpara si está dañada o deformada termicamente.

#### **ADVERTENCIA: INTERFERENCIA RF**

1. Este es un producto de Clase A. En el ambiente de la casa este producto puede ocasionar radiointerferencia, en cuyo caso, el usuario debe tomar las medidas adecuadas.

#### **CONSIDERACIONES SOBRE LAS CARACTERÍSTICAS DE LA LÁMPARA DE ARCO**

- 1. Las lámparas de arco requieren un período de tiempo para volver a iluminarse después de una interrupción de energía o de una severa caída de voltaje. En algunos casos, la lámpara se volverá a iluminar en forma automática después que se ha enfriado dependiendo de la configuración del sistema de energía de la lámpara.
- 2. La posición de encendido es universal.

### 安全性に関する注意事項

ここに記載されている製品を取り扱う場合は、まず本マニュアルおよび付 属のマニュアルの安全性に関する情報と説明をすべてお読みください。ま た、実際に本製品を取り付けたり使用する際には、すべての注意事項およ び警告に留意して作業してください。

本マニュアルでは、以下の安全マークを使用しています。

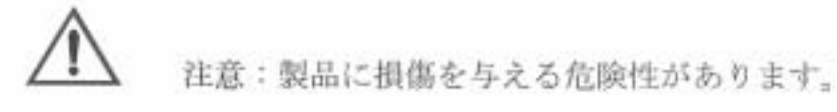

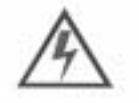

警告:人身事故につながる危険性があります。

感電、火災、UV放射に対する過度の露出、および人身事故を防ぐための 一般的な情報については、以下の説明をお読みください。

警告:

火災の発生を防ぐためのヒント

- 1. VARI ※LITE®照明器具は、ランプを使用するように 設計されています。ランプを交換する際は、ランプの種類 (など) を確認するようにしてください。他の種類のランプを取り 付けると危険です。
- 2. 照明器具は、本マニュアルの指示に従って操作するかぎり、どのようなタイ プの表面にでも取り付けることができます。詳細については、本マニュアル を参照してください。
- 3. ヒューズを交換する場合は、同じヒューズ (同じ種類、同じクラス)を使用 してください.
- 4. VARI\*LITE®照明器具は、可燃性物質または他の光源から必要な距離だけ離 して配置してください。

警告:

感電を防ぐためのヒント

- 1. VARI\*LITE®照明器具は、乾燥した環境で使用するように設計されていま す。雨で濡れる場所や湿気の多い場所に取り付けると、照明器具が傷むこと があります。
- 2. VARI #LITE®照明器具を修理点検する場合は、必ず先に電源を切ってくださ  $V_{\Lambda}$
- 3. 照明器具の修理点検は、資格を持つ技師のみが行うようにしてください。

警告:

過度の UV 放射にさらされないためのヒント

- 1. VARI※LITE®照明器具の多くは、UV放射を生ずるHIDタイプのランプを使用 しています。ランプを直視することは避けてください。
- 2. レンズまたはシールドを使わずに照明器具を点灯すると危険です。レンズ. シールド、紫外線画面は、ひび割れや深い引っかき傷などにより、その効力 が損なわれるようになったら取り替えるようにします。

警告:

人身事故を防ぐためのヒント

- 1. 照明器具が点灯しているときは、その外側が熱くなります。熱くなった器具 やコンポーネントを取り扱う際には、適切な防具(手袋や保護用眼鏡)を使 用してください。
- 2. 照明器具が点灯しているときは、そのランプが熱くなります。ランプを交換 する場合は、照明器具の電源を切り、ランプの温度が下がるまで待ってくだ さい。ランプの裏ぶたをあけると、遮断スイッチが働いて、ランプの電源が 切れる場合があります。
- 3. アーク灯は紫外線を放射します。この紫外線によって、ひどい火傷を負った り、目の炎症を起こすことがあります。さらに、アーク灯は、高圧高温の状 能で光を発します。そのため、万一アーク灯が破損すると、飛び散った破片 で人身事故や火災が発生する危険性があります。
- 4. 再点灯するときには、保護用眼鏡を着用してください。
- 5. 損傷したランプを取り扱う場合は、適切な防具(手袋や保護用眼鏡)を着用 してください。
- 6. 手袋を着用せずに直接手でランプを触った場合は、変性アルコールを使って ランプをきれいにし、糸くずの出ない布で拭いてから照明器具を取り付け、 電源を入れるようにします。
- 7. 傷がついたランプや熱によって変形したランプは取り替えてください。

警告:

RF 干涉

1. 本製品は Class A に分類されます。本製品は、家庭環境において無線干渉を起 こす可能性があります。その場合、使用者は適切な処置を取らたければなら ないことがあります。

アーク灯の特性

- 1. 停電後または大きな電圧ディップ後にアーク灯を再点灯する場合は、しばら く時間をおくようにしてください。Lamp Power-Up State)シ ステム設定によっては、温度が下がったときに自動的に再点灯される場合も あります。
- 2. アーク灯は点光源です。

# **Table of Contents**

#### **Introduction**

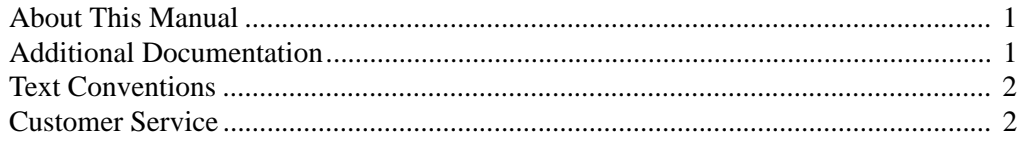

#### **Chapter 1. Description**

#### **Features**

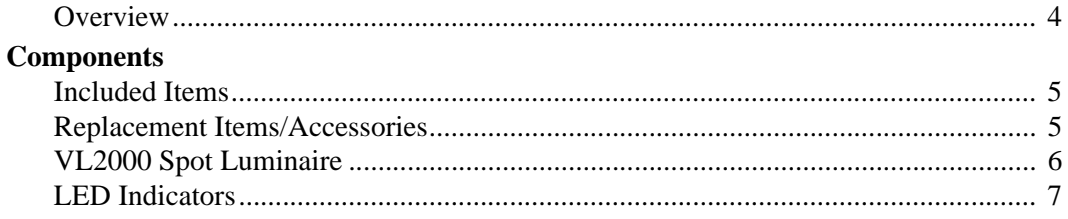

#### **Chapter 2. Installation**

## **Power and Data Cabling Requirements**

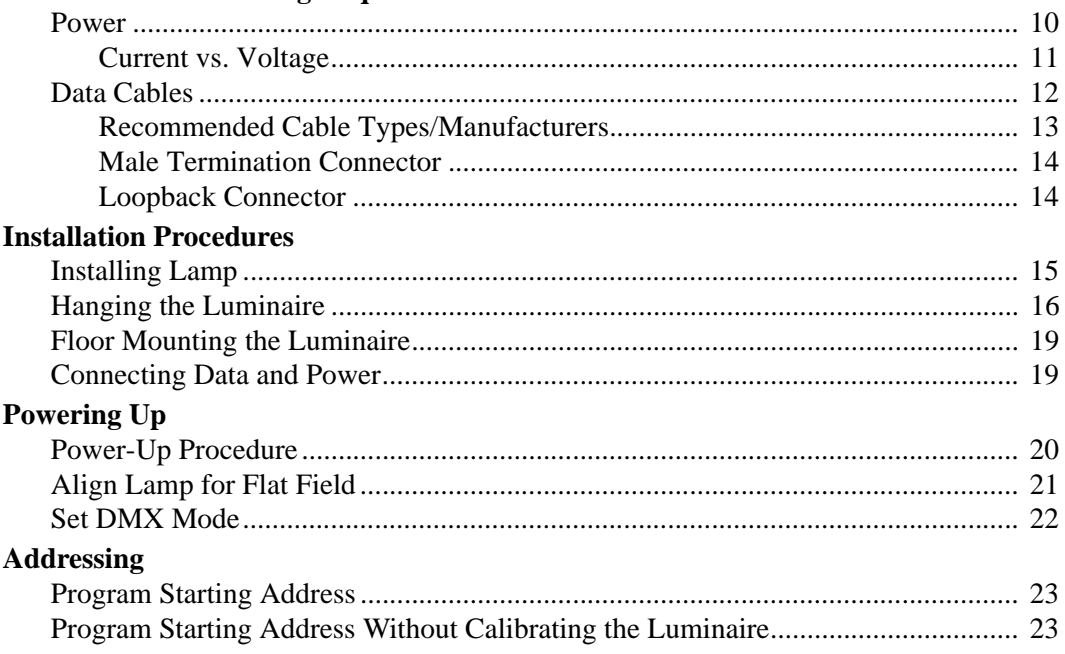

#### **Chapter 3. Operation**

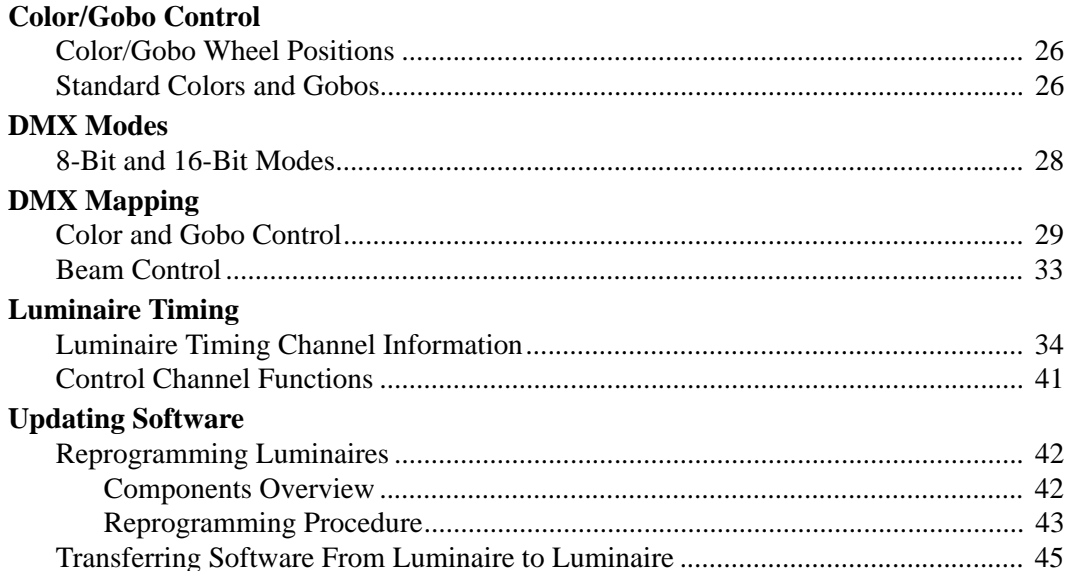

### **Chapter 4. Menu System**

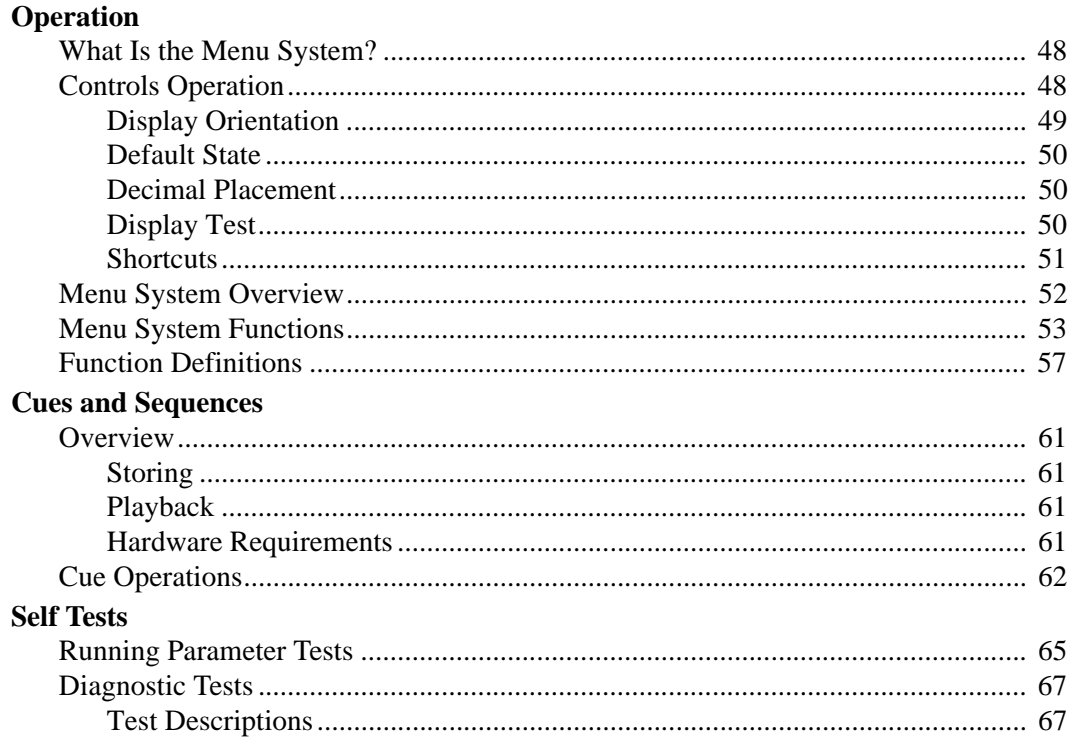

### Appendix A. Troubleshooting and Maintenance

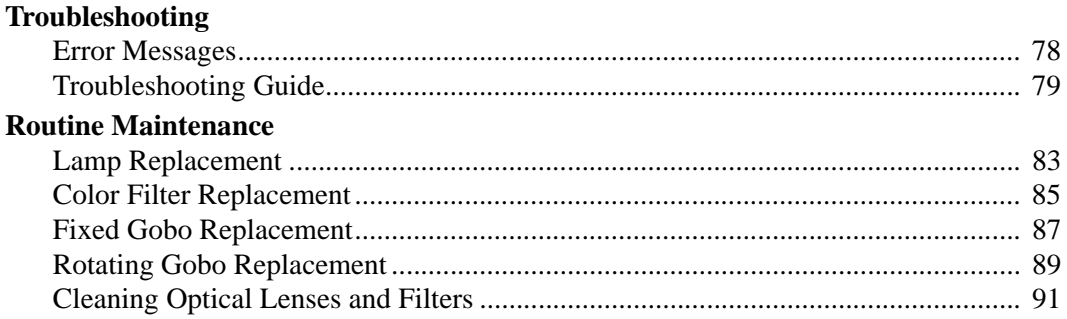

### **Appendix B. Technical Specifications**

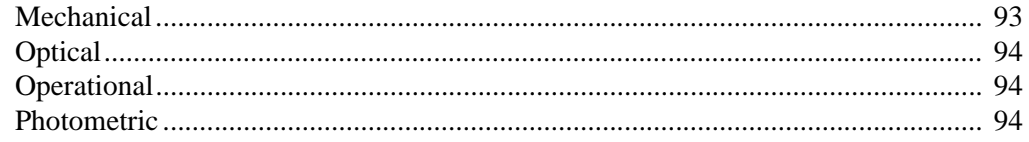

### Notes

# <span id="page-18-0"></span>Introduction

### <span id="page-18-1"></span>About This Manual

This manual provides necessary information regarding safety, installation, operation and routine maintenance for the VARI \* LITE® VL2000™ Spot Luminaire. Familiarizing yourself with this information will help you to get the most out of your product.

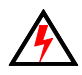

**WARNING:** It is important to read ALL accompanying safety and installation instructions to avoid damage to the product and potential injury to yourself or others.

This manual covers the following models:

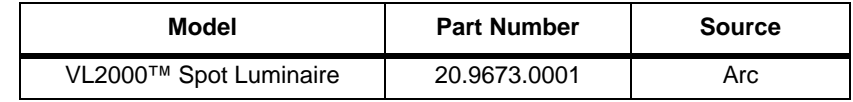

### <span id="page-18-3"></span><span id="page-18-2"></span>Additional Documentation

A service manual for extended maintenance of the VL2000 spot luminaire is available in both printed and electronic (PDF) formats:

- VL2000 Spot Luminaire Service Manual (02.9673.0010)
	- Testing, Troubleshooting, Component Replacement and Illustrated Parts Breakdown.

**Note:** Performing maintenance procedures may void the product warranty. Refer to the Vari-Lite Limited Warranty card included in the product shipping package for more information.

For more information regarding DMX512 systems, refer to the following document available from United States Institute for Theatre Technology, Inc. (USITT):

• Digital Data Transmission Standard for Dimmers & Controllers plus AMX 192 Analog Multiplex Data Transmission Standard for Dimmers & Controllers. (A copy of Recommended Practice for DMX512 is included.)

USITT Inc. 10 West 19th St. / Suite 5A New York, NY 10011-4206 USA Tel: (212) 924 - 9088 Fax: (212) 924 - 9343 / www.usitt.org

### <span id="page-19-0"></span>Text Conventions

The following styles and meanings are used throughout this manual:

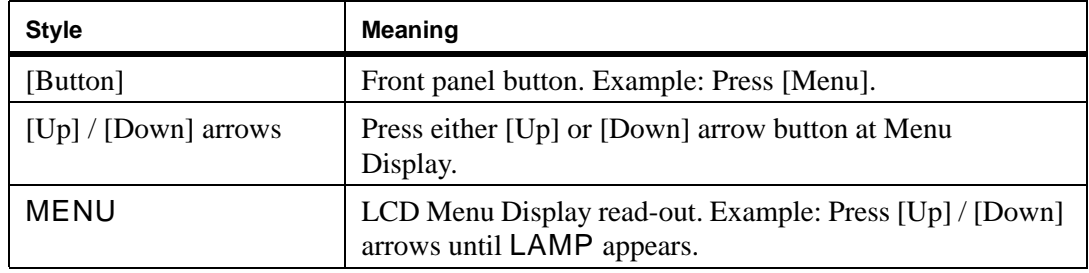

### <span id="page-19-1"></span>Customer Service

#### **Our Goal**

At Vari-Lite, we are committed to providing you the highest quality in customer service. Our comprehensive resources are available to help your business succeed and ensure you get the full benefit of being a Vari-Lite customer. Whether your needs are telephone troubleshooting assistance, product training or technical service, our full-time staff of experienced professionals are on-hand to provide support.

#### **How to Reach Us**

For assistance in your area, call the dealer from which your product was purchased.

*or*

Contact an Authorized Service Center.

*or*

Contact the Vari-Lite Customer Service Department, 9am -6pm CST Monday through Friday, at the following:

phone: 1-877-VARI-LITE (1-877-827-4548)

email: [customerservice@vari-lite.com](mailto:customerservice@vari-lite.com)

#### **Additional Resources**

For additional resources and documentation, please visit our website at www.vari-lite.com and follow the Support link.

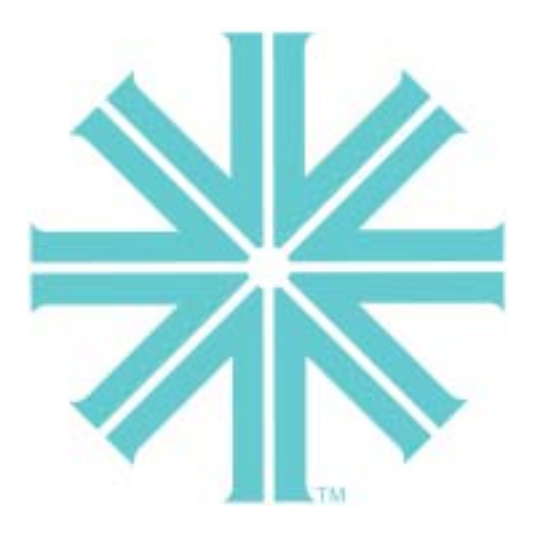

# <span id="page-20-0"></span>*CHAPTER 1.*

# Description

This chapter contains descriptions of luminaire features and components, along with a list of accessories which are available.

- **[Features](#page-21-0)**
- **[Components](#page-22-0)**

# <span id="page-21-0"></span>Features

### <span id="page-21-1"></span>**Overview**

The VL2000 spot luminaire contains the following standard features:

- Variable beam focus to soften the edges of gobos or spots and enable gobo morphing.
- Full field dimmer to allow smooth timed fades and fast blackouts.
- A mechanical iris which provides continuous beam size control for both rapid beam size changes and smooth timed beam angle changes.
- Rotatable gobo wheel which contains five individually rotatable, indexable gobos.
- Two, 12-position wheels, each providing 11 easily loaded positions (and 1 open) for interchangeable dichroic color and gobo selections.
- Zoom optics system with a zoom angle of 2.8 to 1.
- Power factor corrected arc power supply for a Philips arc lamp.
- 700 watt arc source.
- Faceted reflector designed for an optimal flat field.
- Control by DMX512 protocol.
- Two truss hook brackets for versatile hanging configurations.

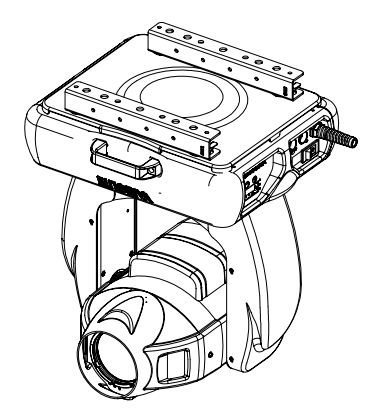

## <span id="page-22-0"></span>Components

### <span id="page-22-1"></span>Included Items

The following illustration shows all items included with the luminaire:

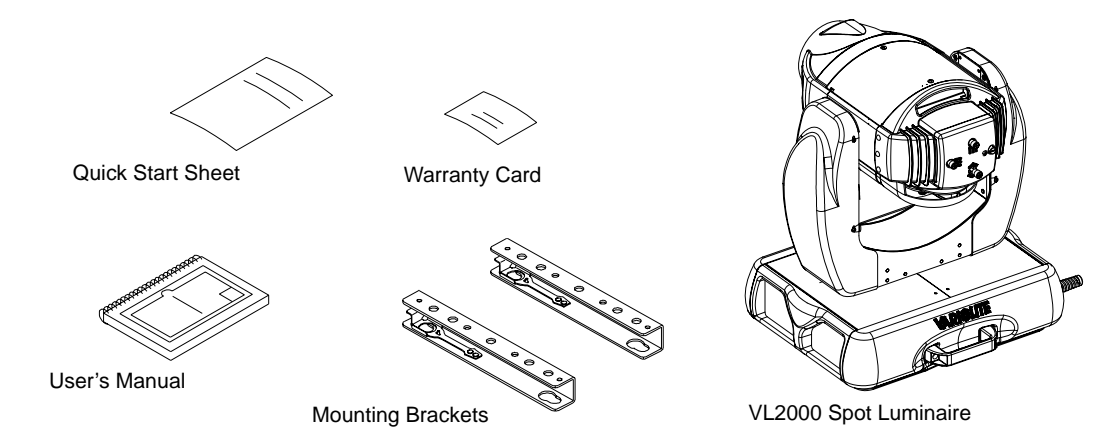

**Figure 1-1: VL2000 Spot Luminaire Packing List**

### <span id="page-22-3"></span><span id="page-22-2"></span>Replacement Items/Accessories

The following optional and/or replacement items can be ordered directly from Vari-Lite. (Please order by Vari-Lite part number.)

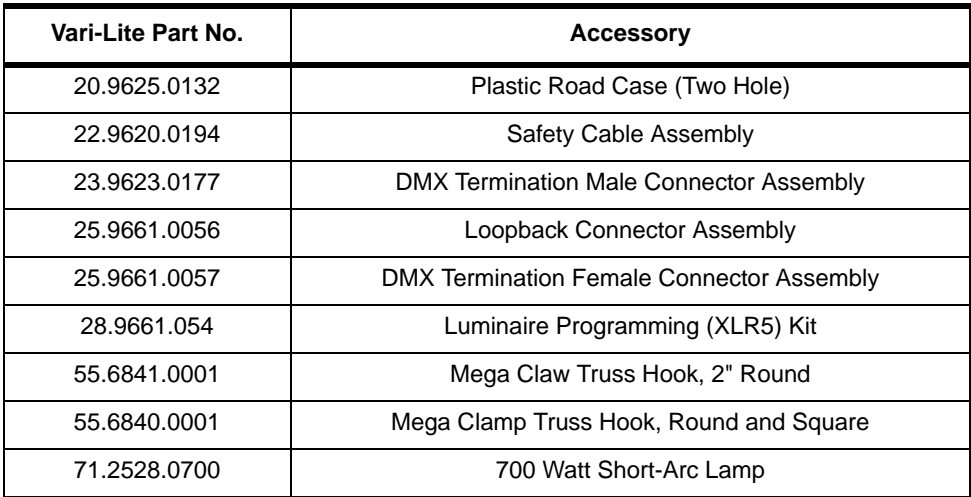

### <span id="page-23-0"></span>VL2000 Spot Luminaire

The following illustration shows the major luminaire components and controls.

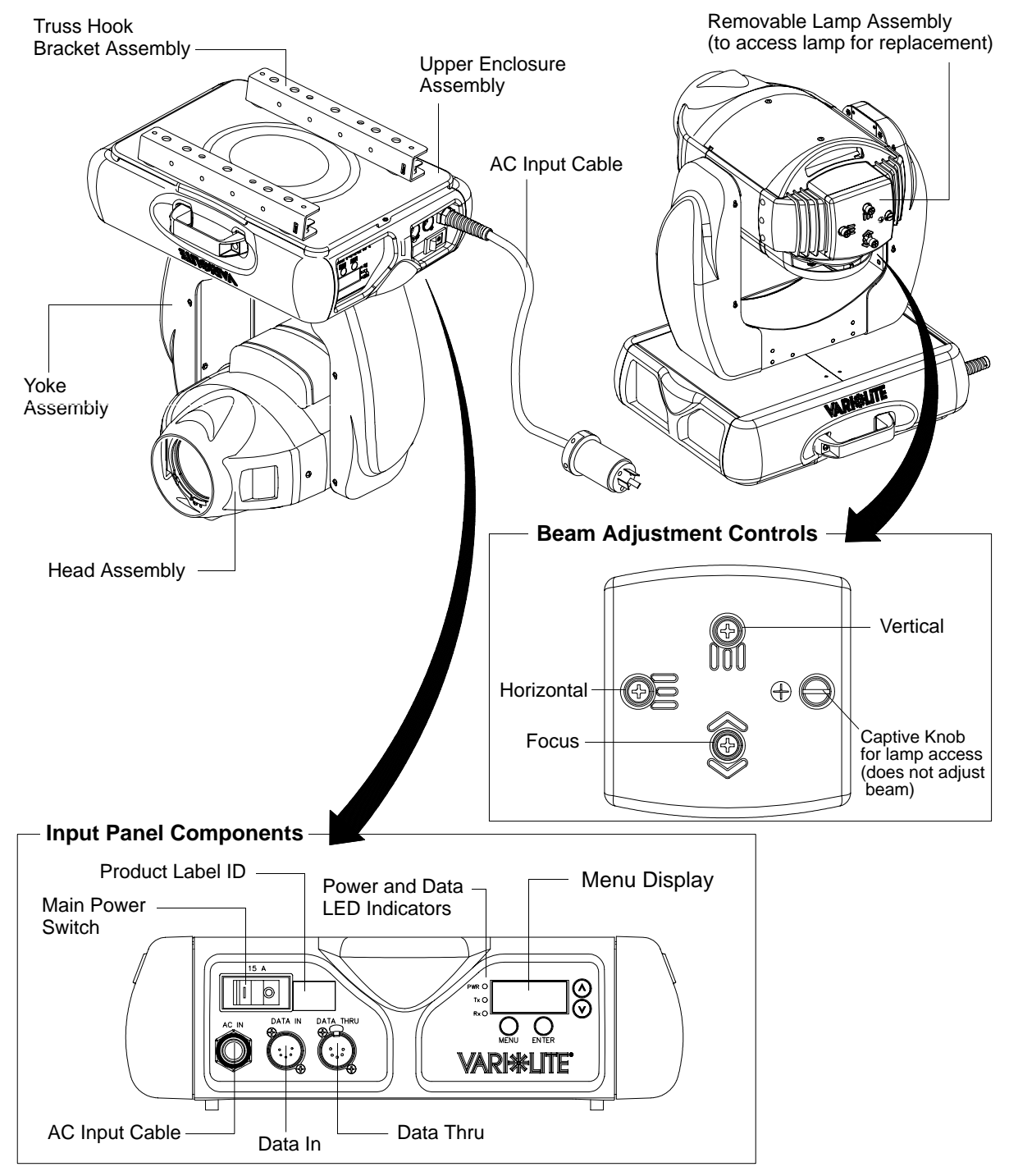

**Figure 1-2: External Components and Controls**

### <span id="page-24-0"></span>LED Indicators

The LED indicators report the status of power and data to the luminaire.

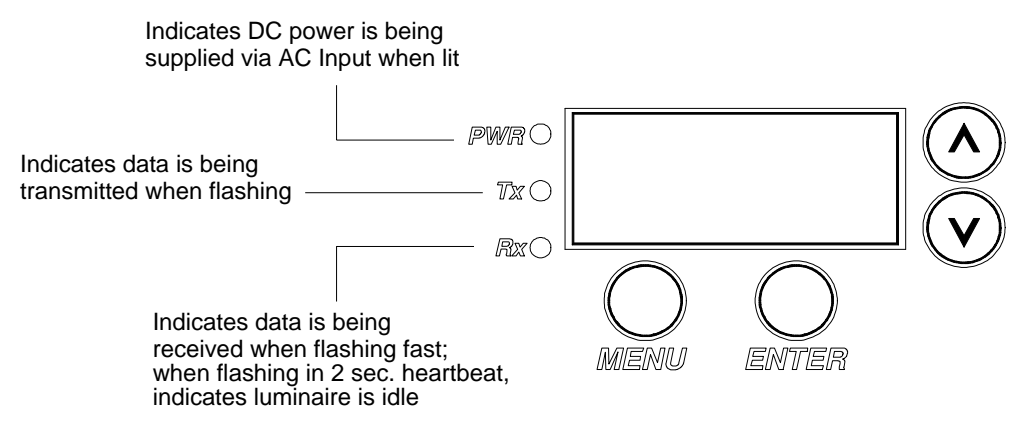

**Figure 1-3: LED Indicator Overview**

### Notes

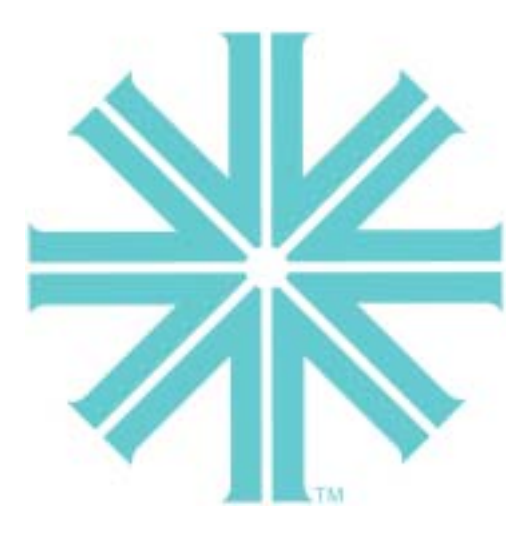

# <span id="page-26-0"></span>*CHAPTER 2.*

# Installation

This chapter contains instructions for installation of the luminaire. It includes connecting power and data, along with instructions for powering up the luminaire for the first time and addressing it within your system.

- **[Power and Data Cabling Requirements](#page-27-0)**
- **[Installation Procedures](#page-32-0)**
- **[Powering Up](#page-37-0)**
- **[Addressing](#page-40-0)**

# <span id="page-27-0"></span>Power and Data Cabling Requirements

#### <span id="page-27-1"></span>Power

The luminaire requires standard AC power distribution from 100-240 VAC, 50/60 Hz. Three amps to twelve amps will be required depending on the AC supply voltage and product model.

Depending on the application, the luminaire's AC input cable may require a different connector. If required, install a new connector meeting your requirements using the following wire color code reference:

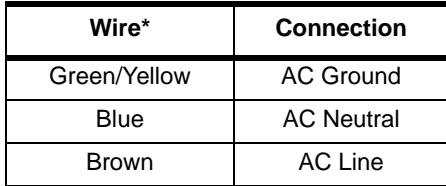

\* International (Harmonized) Standard

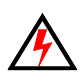

**WARNING:** DO NOT connect to three-phase service in countries with 240 volt power.

For single-phase power at 100 to 240 volts RMS:

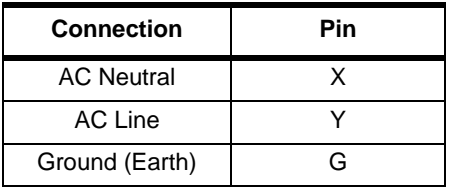

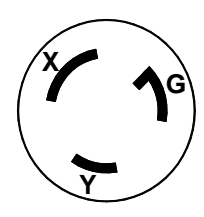

For three-phase power at 208 volts RMS:

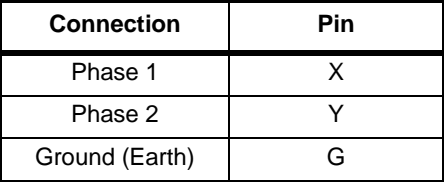

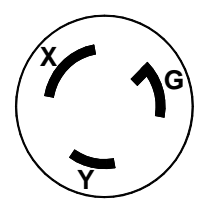

### <span id="page-28-0"></span>Current vs. Voltage

The following table provides the luminaire's current draw at specific voltages. Current is calculated with the lamp on and all motors sequencing.

| Voltage @ 60Hz | <b>Current</b> |
|----------------|----------------|
| 90.0           | 11.8           |
| 100.0          | 10.6           |
| 110.0          | 9.5            |
| 120.0          | 8.5            |
| 130.0          | 7.9            |
| 140.0          | 7.2            |
|                |                |
| 180.0          | 5.5            |
| 190.0          | 5.2            |
| 200.0          | 4.9            |
| 210.0          | 4.7            |
| 220.0          | 4.5            |
| 230.0          | 4.3            |
| 240.0          | 4.1            |
| 250.0          | 3.9            |

**Table 2-1: Current vs. Voltage**

### <span id="page-29-0"></span>Data Cables

The luminaire is equipped with two, 5-pin XLR connectors for DATA IN and DATA THRU (out) applications. DATA IN requires a 5-pin, female XLR connector and DATA THRU requires a 5-pin, male XLR connector. When purchasing or constructing data cables, it is important that not only the correct cable type be used, but also quality cable to ensure a reliable DMX512 system. Your cabling should meet the following USITT DMX specification requirements:

- Suitable for use with EIA485 (RS485) operation at 250k baud.
- Characteristic impedance 85-150 ohms, nominally 120 ohms.
- Low capacitance.
- Two twisted pairs.
- Foil and braid shielded.
- 24 AWG min. gauge for runs up to 1000 feet (300m).
- 22 AWG min. gauge for runs up to 1640 feet (500m).

**Note:** Microphone type cables and other general purpose, two-core audio or signal cables are not suitable for use with DMX512.

Refer to the USITT Recommended Practice for DMX512 guide for additional information regarding DMX512 systems. How to obtain a copy is detailed in ["Additional Documentation" on page 1](#page-18-3).

The XLR 5-pin connectors should be wired as follows:

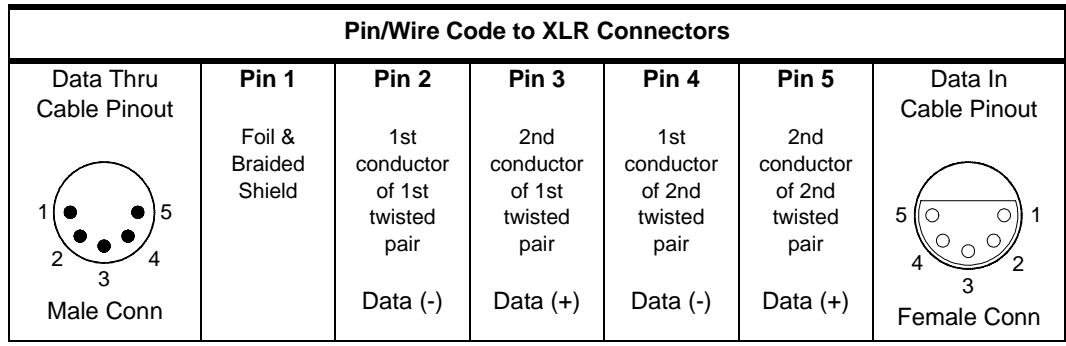

# <span id="page-30-0"></span>Recommended Cable Types/Manufacturers

These are only a few of the suitable cable types. Any quality EIA485, twisted pair, 120 ohm, shielded cable will also work.

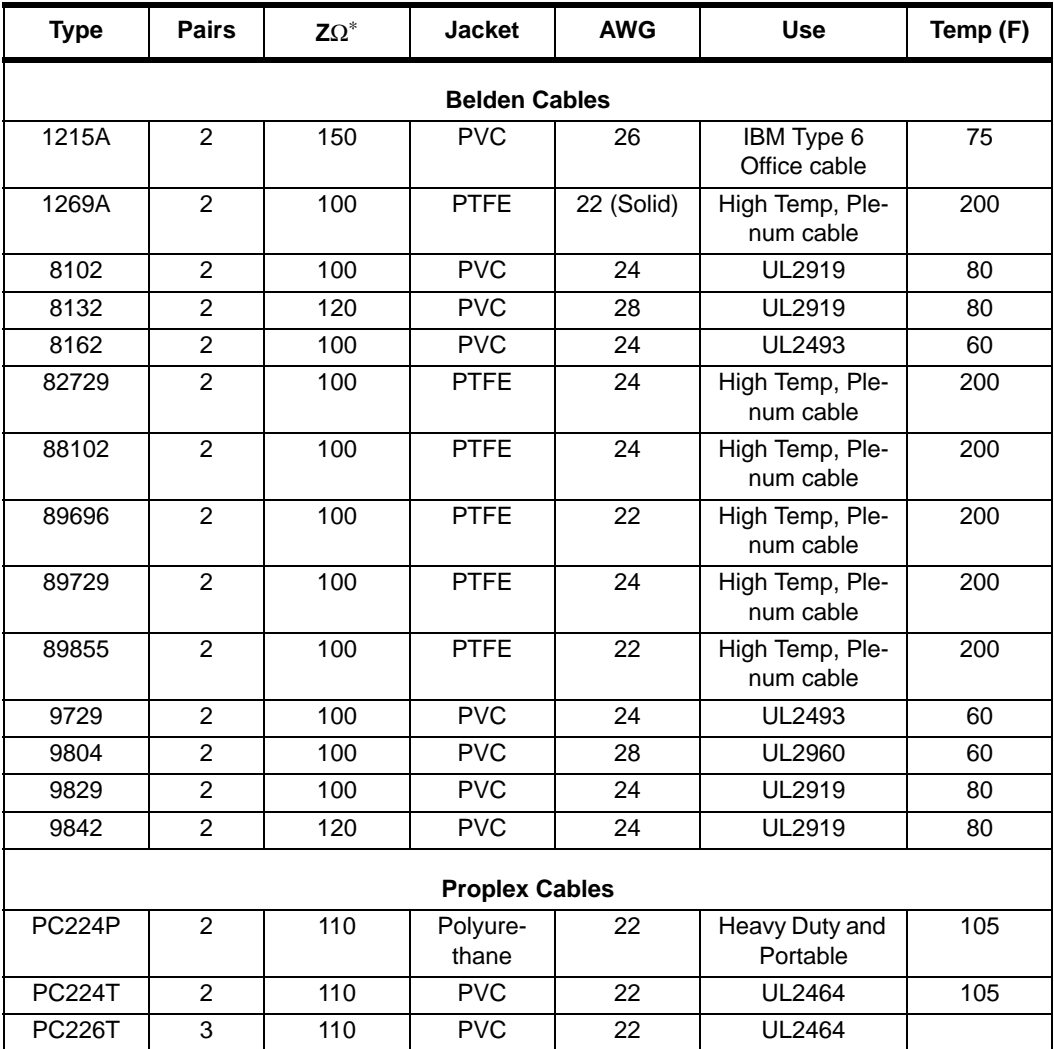

\* Characteristic Impedance

#### <span id="page-31-0"></span>Male Termination Connector

A male XLR termination connector is required at the last luminaire (or "far end of the line") to prevent signal reflections. Signal reflections may cancel out the signal at certain line lengths, resulting in errors. The terminator is also necessary for software downloads and running tests on multiple luminaires. To construct your own connector, you will need the following components:

- 5-pin, male XLR connector.
- Two 1/4W 5% 120 ohm resistors.

**Note:** A male termination connector is available as an accessory from Vari-Lite. See ["Replacement](#page-22-3)  [Items/Accessories" on page 5](#page-22-3).

### <span id="page-31-1"></span>Loopback Connector

When transferring software versions from luminaire to luminaire, a loopback connector is required at the first luminaire in the data link.

To construct your own connector, you will need the following components:

- 5-pin, female XLR connector.
- Two small segments of 22AWG wire.

**Note:** A loopback connector is available as an accessory from Vari-Lite. See ["Replacement Items/](#page-22-3) [Accessories" on page 5.](#page-22-3)

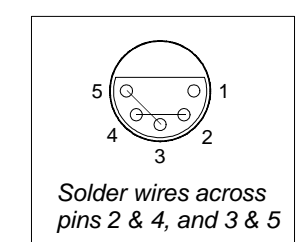

*Solder resistors across pins 2 & 3, and 4 & 5*

4 5

1 2 3

# <span id="page-32-0"></span>Installation Procedures

### <span id="page-32-1"></span>Installing Lamp

In the event the lamp was packed separately during shipment, it will be necessary to install in the luminaire before use.

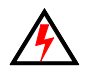

**WARNING:** Ensure that power is removed from luminaire when installing lamp.

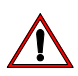

**CAUTION:** Wear cotton gloves or other covering while installing lamp. Touching lamp glass with bare fingers will leave oil and may cause the lamp to explode or reduce lamp life. If touched, use alcohol and cotton cloth to thoroughly clean glass portion of lamp.

#### **To install lamp:**

**CAUTION:**

*Ensure lamp is seated straight in socket before re-installing backcap.*

- Step 1. Ensure power is removed from luminaire.
- Step 2. Remove lamp from shipping box.
- Step 3. At backcap, using slotted screwdriver (or fingers) turn captive knob until loose.
- Step 4. Slide backcap away from head assembly (it will remain attached by tether and lamp wires.).

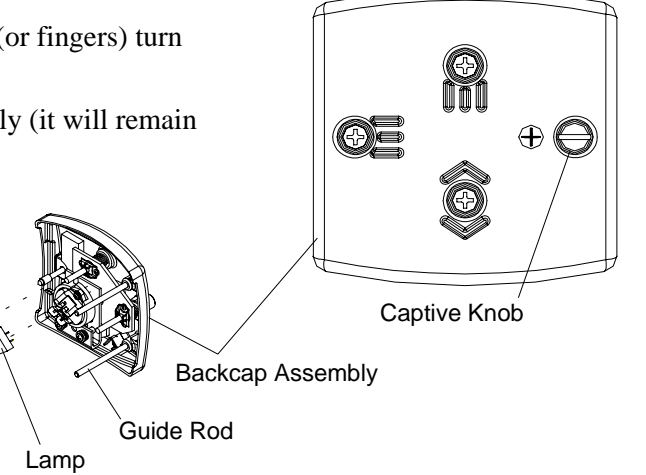

**Figure 2-1: Installing Lamp**

- Step 5. Install lamp by pressing into socket. Ensure lamp is fully seated in socket and parallel to guide rods. (Lamp can be damaged when inserted through reflector if not parallel to guide rods.)
- Step 6. Align guide rods in guide holes and slide backcap into head assembly. Re-tighten captive knob.

**Note:** After installing a new lamp, it is necessary to adjust the beam for optimum performance. This procedure is covered in ["Powering Up" on page 20.](#page-37-0)

### <span id="page-33-0"></span>Hanging the Luminaire

The VL2000 spot luminaire can be hung horizontally or vertically from any structure designed to work with the type of load created by this moving luminaire. Two mounting bracket assemblies (provided) are used to attach truss hooks or other mounting hardware as required. Many compatible truss hooks are available from different manufacturers for your particular needs.

A minimum of one hook per truss hook bracket is required. If mounting method does not use truss hooks, two attachment points per truss hook bracket are required. When attaching more than one point on a single bracket, the attach points must be spaced as far apart as possible using the supplied mounting holes.

#### **Install mounting hardware and brackets:**

Step 1. Install truss hooks on two provided truss hook brackets as required.

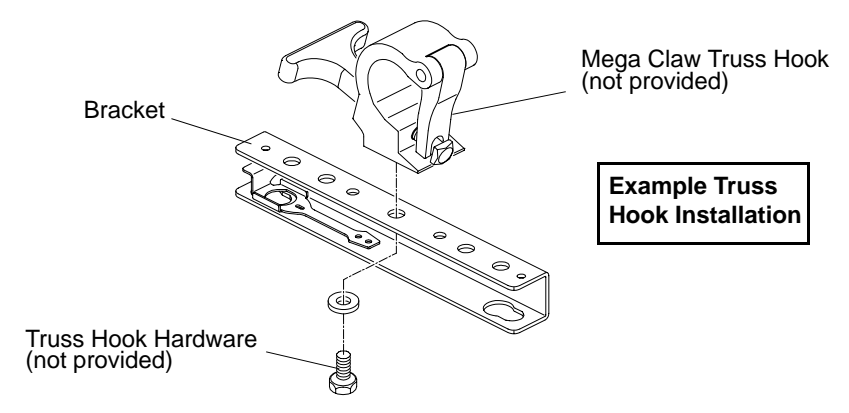

**Figure 2-2: Installing Truss Hooks**

**Note:** Various types of truss hooks can be used. The Mega Claw truss hook (as shown in the example above) as well as many other standard hooks, can be ordered separately.

Step 2. Determine required configuration of bracket installation. Brackets may be installed in either orientation as shown.

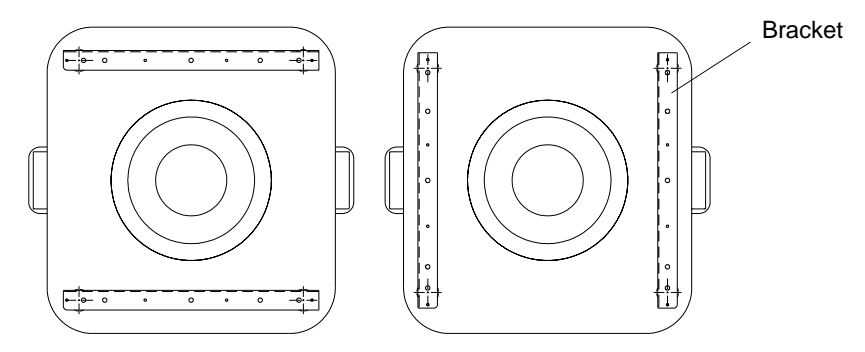

**Figure 2-3: Bracket Orientation Options**

Step 3. While pulling up on locking mechanism release, fit keyed holes onto raised mounting buttons at bottom of enclosure. Slide forward and release locking mechanism to lock in place. Ensure brackets are locked securely. (Always face brackets in same direction as shown.)

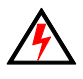

**WARNING:** Ensure that the bracket locking mechanism is fully seated after the bracket is installed on the luminaire.

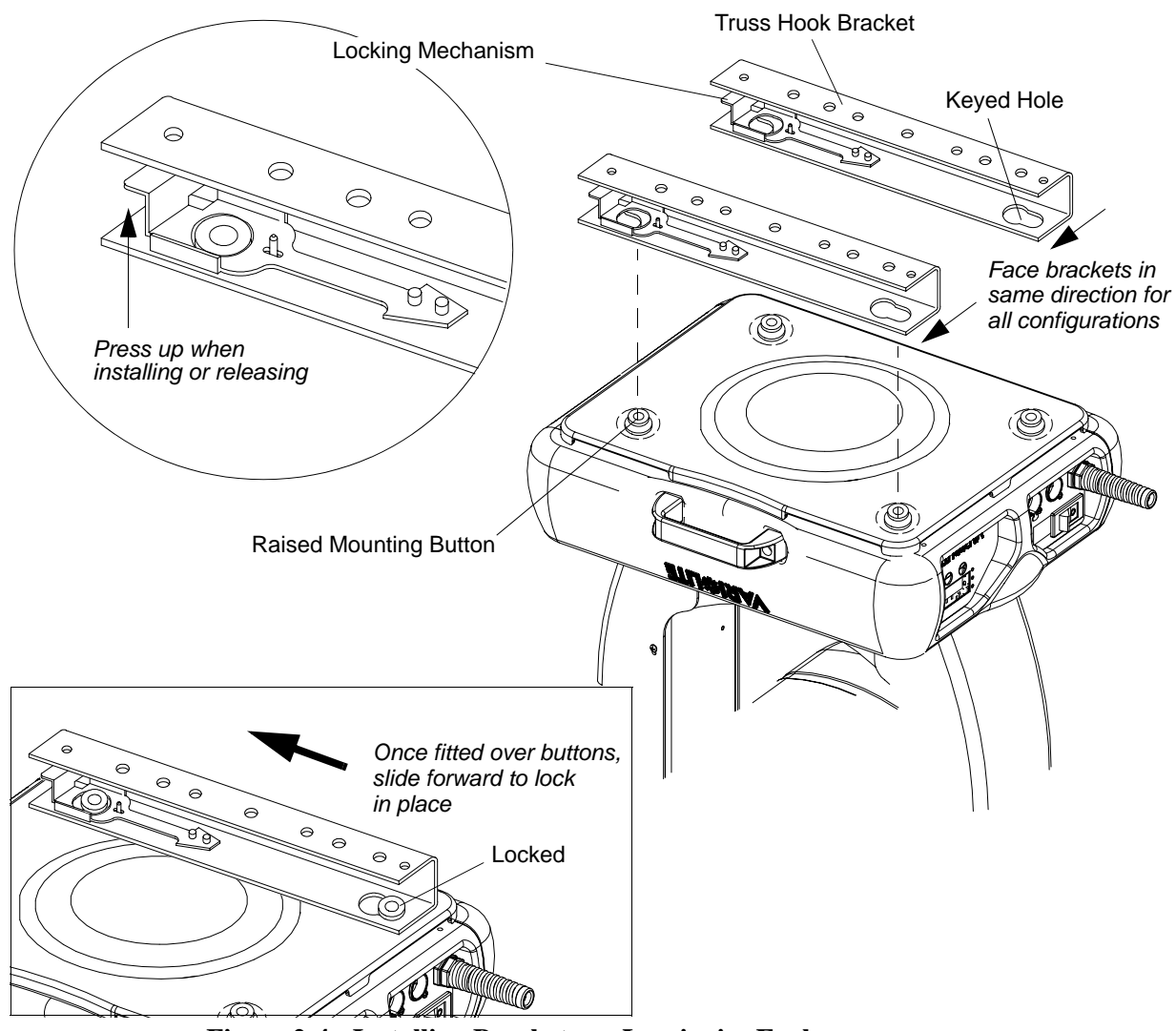

**Figure 2-4: Installing Brackets on Luminaire Enclosure**

#### **Installing in Truss:**

- Step 1. Using two people, lift luminaire into mounting position.
- Step 2. Secure in place with truss hook. Ensure truss hook hardware that locks hook in place (e.g. wing bolt) is properly tightened and that luminaire is fully supported.
- Step 3. Attach safety cable (as required) as follows:
	- a. Connect one end of cable to luminaire handle.
	- b. Loop at least once around truss/pipe and attach other end of cable to other handle.
- Step 4. Connect power and data cables according to procedure given in ["Connecting Data and](#page-36-1)  [Power" on page 19.](#page-36-1)

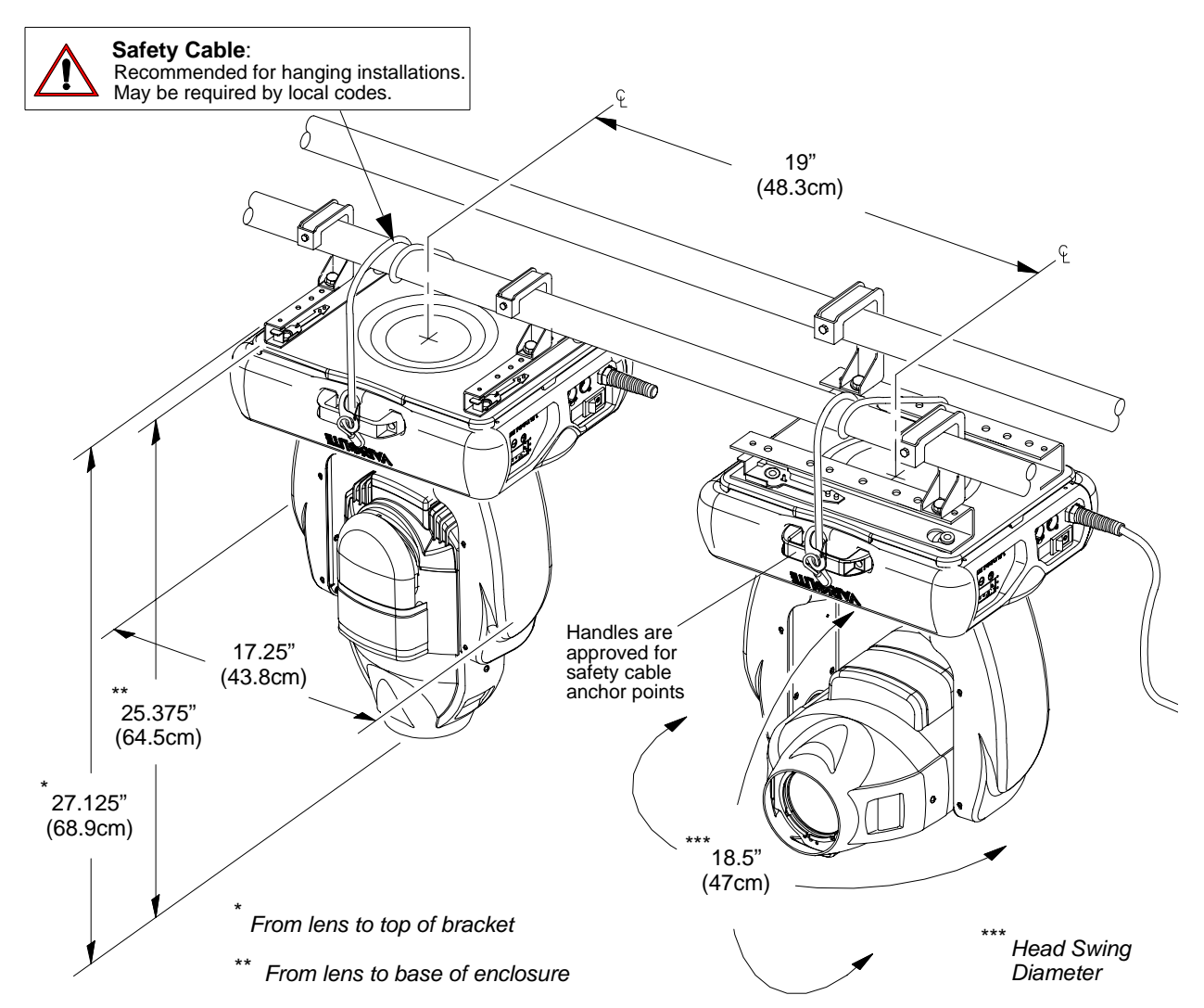

**Figure 2-5: Hanging Dimensions and Clearances**
# Floor Mounting the Luminaire

The luminaire enclosure is sufficient to stabilize the luminaire in a floor installation, provided that the mounting surface is flat and sturdy.

## <span id="page-36-0"></span>Connecting Data and Power

A maximum of 32 luminaires may be connected in any one DMX data link.

**Note:** This maximum limit applies to the luminaire "daisy chain" only. Your system or console may require fewer luminaires on a single data link path. Consult your console documentation for more information.

#### **To connect power and data:**

- Step 1. Connect data cable from console to first luminaire in chain at DATA IN connector.
- Step 2. If required, connect additional data cables from DATA THRU connectors to DATA IN connectors of remaining luminaires in link.
- Step 3. At last luminaire in link, install male termination connector at DATA THRU connector. (Luminaires and other devices on the same DMX chain may not function properly without termination.)

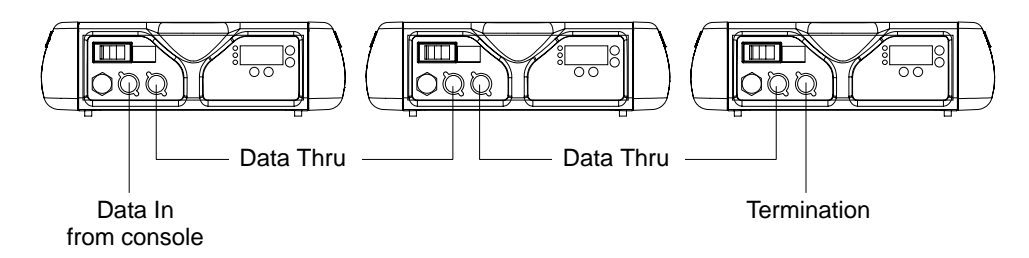

#### **Figure 2-6: Data Link**

- Step 4. Connect AC Input Cable connector to power input source.
- Step 5. Dress AC input and data cables and secure them so that they will not interfere with luminaire head and yoke movement.

# Powering Up

# Power-Up Procedure

Since Lamp On is the default state, the lamp will strike when the luminaire is powered up for the first time. When AC power is applied, the luminaire will immediately begin a calibration sequence that steps it through full pan and tilt movements. The internal color, gobo, and beam mechanisms will also move through a full range of motion. After calibration, the luminaire head will either stop at its "home" position (which positions the pan axis at mid-rotation and the head parallel to the yoke with the lens pointing away from the luminaire upper enclosure) or move to its current DMX-defined position if DMX data is present. All internal mechanisms also move to their "home" or DMX-defined positions.

Subsequently, depending on the luminaire's setting for Lamp Power-Up State (refer to ["Menu System](#page-74-0)  [Functions" on page 53\)](#page-74-0), when power is applied, the arc lamp will either **a)** "strike" or ignite - Lamp On (*default)*, **b)** await calibration and then strike - Cal On, or **c)** await manual command to strike - Lamp Off.

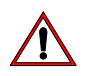

**CAUTION:** Before applying power, be sure the luminaire is hung or positioned so that the head and yoke can move freely without restriction.

### **To power up:**

- Step 1. At each luminaire, apply power by switching power switch to "I" (ON) position. Luminaire will automatically step through following procedure:
	- a. If Lamp Power-Up State is set to Lamp On, lamp will strike (ignite).
	- b. Luminaire will cycle through calibration and stop at "home" position.
	- c. If Lamp Power-Up State is set to Cal On, lamp will strike (ignite) at end of calibration sequence.

*2*

# Align Lamp for Flat Field

The design of the VL2000 spot luminaire optical system is based on a flat field. A flat field is one where there is no detectable hot spot.

After a new lamp is installed, it will be necessary to align the lamp to optimize the beam for the flat field. Knobs located at the luminaire's backcap will allow adjustment.

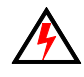

**WARNING:** Backcap and adjustment knobs will be HOT during lamp operation. Wear gloves and/or use tools to prevent burns.

### **To align lamp:**

- Step 1. Using internal menus select Lamp test to set beam. See "Menu System Functions" on [page 53](#page-74-0) for more information. (If using console, set intensity to 100%, open beam size iris and focus for hard edge.)
- Step 2. Position beam on a white wall at a distance of 10' to 20'.
- Step 3. At backcap, using Vertical and Horizontal knobs, adjust hot spot to center of beam.
- Step 4. Using Focus knob, adjust beam for best spot.

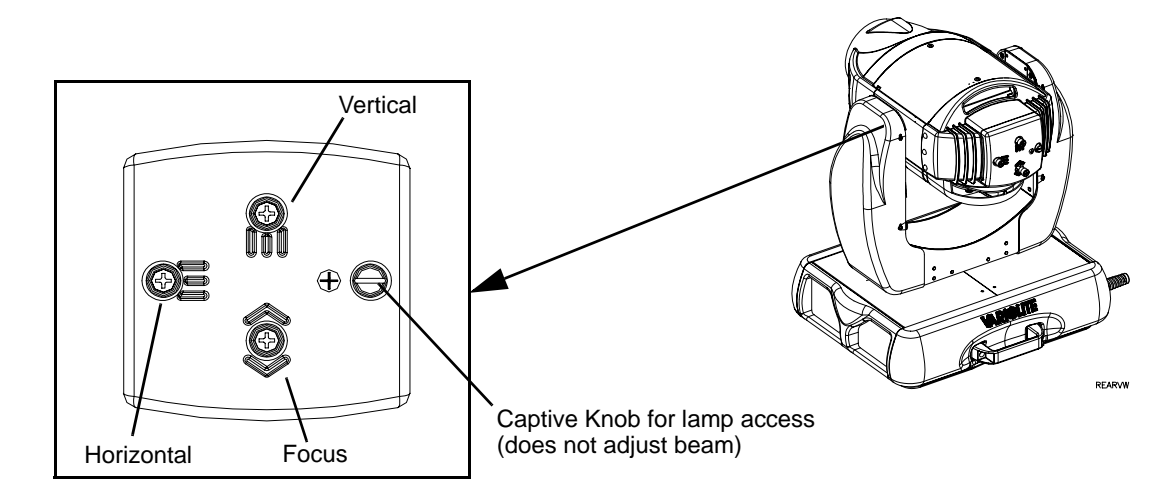

**Figure 2-7: Lamp Alignment Controls**

# Set DMX Mode

The luminaire provide four modes for DMX operation. The mode is set using the Menu Display.

- **8-bit Standard** provides one 8-bit DMX channel for control of each luminaire function.
- **8-bit Enhanced** provides additional channels for timing control.
- **16-bit Standard** provides 16-bit control for pan/tilt.
- **16-bit Enhanced (default)**  provides 16-bit control for pan/tilt and additional channels for timing control.

#### **To set the mode:**

Step 1. Press [Menu].

- Step 2. Press [Up] or [Down] button until DMX appears. Press [Enter].
- Step 3. Press [Up] or [Down] to until desired mode is reached  $(8, 16, E, 8)$ , or E 16). Press [Enter] to set mode.

See ["DMX Modes" on page 28](#page-45-0) for more information.

**Note:** Which mode is used may also be determined by the profile available in the DMX control console. For best control, response, smoothest movement and transitions, the 16-bit Enhanced mode is recommended. The 8-bit modes are supported for older style consoles with a limited number of DMX channels available, and if profiles are not supported. The 16-bit mode is supported for DMX consoles that do not provide access to the timing channels through either their architecture or their profiles. For more information see ["Luminaire Timing Channel Information" on page 34.](#page-54-0)

# Addressing

# <span id="page-40-0"></span>Program Starting Address

The address setting for DMX console or Virtuoso console controlled systems is entered using the Menu Display. (Refer to ["Menu System" chapter on page 47](#page-68-0) for detailed instructions.)

The luminaire retains the DMX and Virtuoso addresses that are stored even if power is removed.

**Note:** Refer to your console operating instructions for specific information regarding its addressing requirements.

### **Program a DMX or Virtuoso starting address:**

- Step 1. Press [Menu].
- Step 2. Press [Up] / [Down] arrows until ADDR (Address) appears. Press [Enter].
- Step 3. Press [Up] / [Down] arrows to access DMX (DMX console control) or VIRT (Virtuoso console control). Press [Enter].
- Step 4. Press [Up] / [Down] arrows to enter starting address.
- Step 5. Press [Enter] to set.

# Program Starting Address Without Calibrating the Luminaire

It is possible to bypass the calibration sequence and go directly to the Menu Display programming in order to pre-program an address setting.

#### **Program starting address without calibrating luminaire:**

• While powering up luminaire, press and hold [Menu]. Program address as in Program Starting [Address](#page-40-0) above.

**Note:** The luminaire will require a reset to restore control.

# Notes

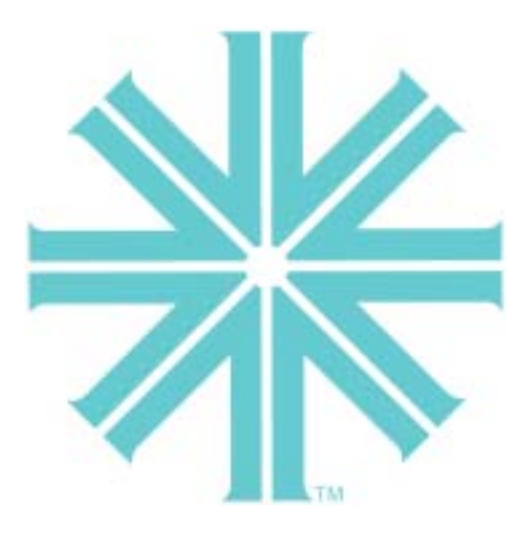

# <span id="page-42-0"></span>*CHAPTER 3.*

# **Operation**

This chapter contains instructions for operating the luminaire using DMX control and for updating the internal software.

- **[Color/Gobo Control](#page-43-0)**
- **[DMX Modes](#page-45-1)**
- **[DMX Mapping](#page-46-0)**
- **[Luminaire Timing](#page-54-1)**
- **[Updating Software](#page-62-0)**

# <span id="page-43-0"></span>Color/Gobo Control

# Color/Gobo Wheel Positions

The standard configurations for color and fixed gobo wheels are: all color filters installed on Wheel 1 (wheel nearest lamp) and all gobos installed on Wheel 2 (wheel nearer to front lens). These wheels each have 12 positions, one being open.

All rotating gobos are installed on the Rotating Gobo Wheel (nearest to front lens). This wheel has six positions, one being open.

Color and gobo wheels offer partial frame control and various spin rates in either direction.

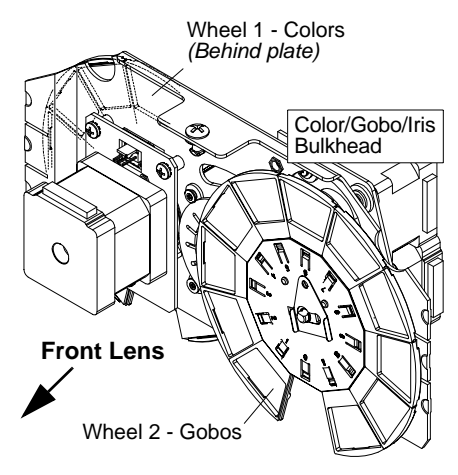

**Figure 3-1: Color/Gobo Bulkhead**

# Standard Colors and Gobos

The following illustrations show the color and gobo standard configurations.

### **Standard Colors - Wheel 1 (Color Wheel)**

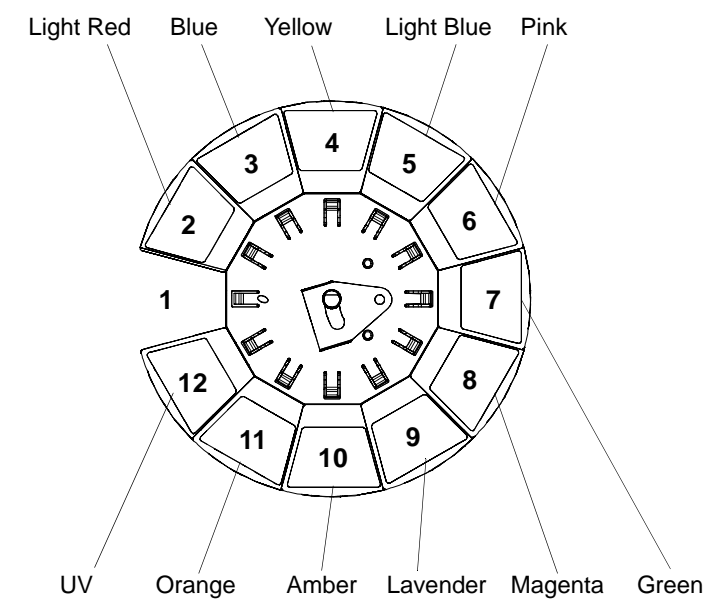

**Figure 3-2: Standard Colors - Wheel 1 (Color Wheel)**

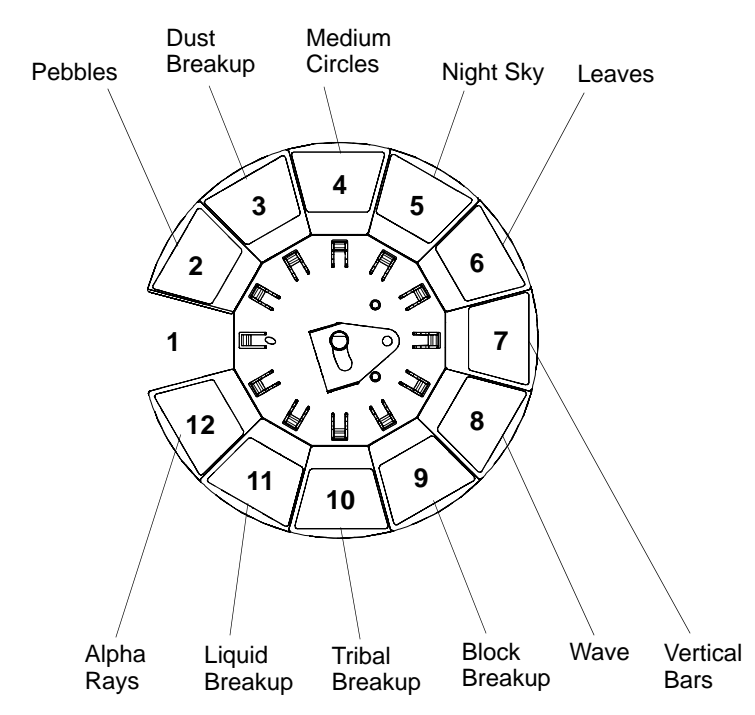

### **Standard Gobos - Wheel 2 (Fixed Gobo Wheel)**

**Figure 3-3: Standard Gobos - Wheel 2 (Fixed Gobo Wheel)**

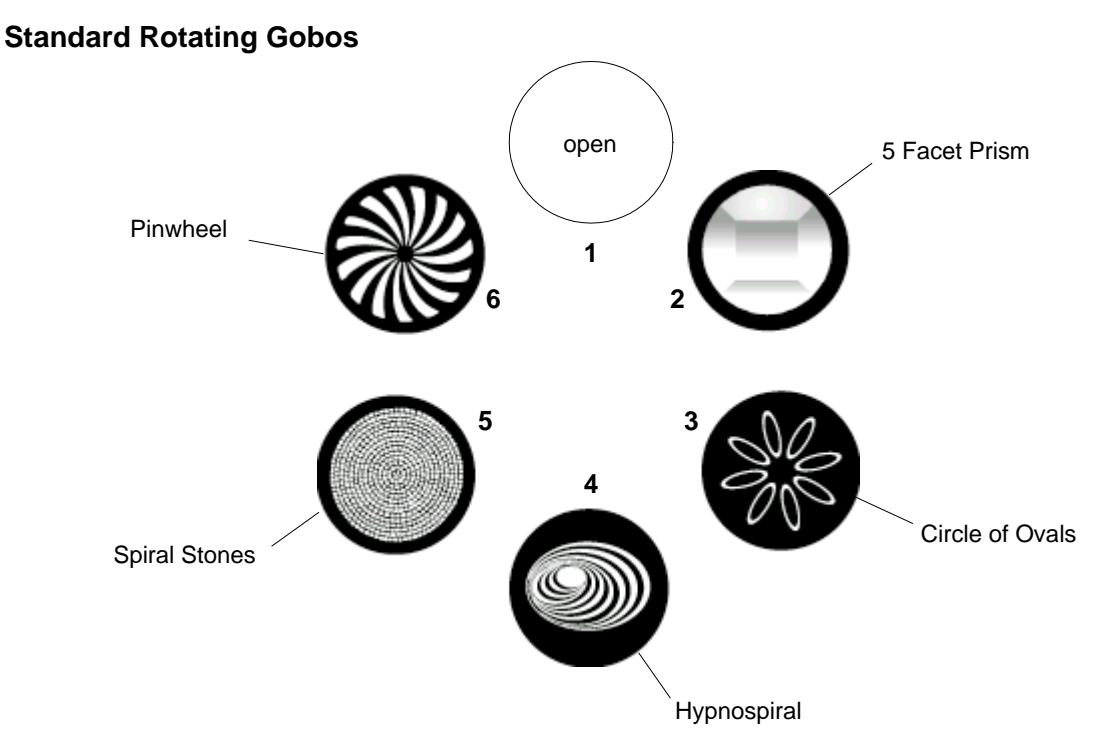

**Figure 3-4: Standard Rotating Gobos**

# <span id="page-45-1"></span><span id="page-45-0"></span>DMX Modes

# 8-Bit and 16-Bit Modes

These tables assume a DMX start address of 1. When a different starting address is used, this address becomes channel 1 function and other functions follow in sequence.

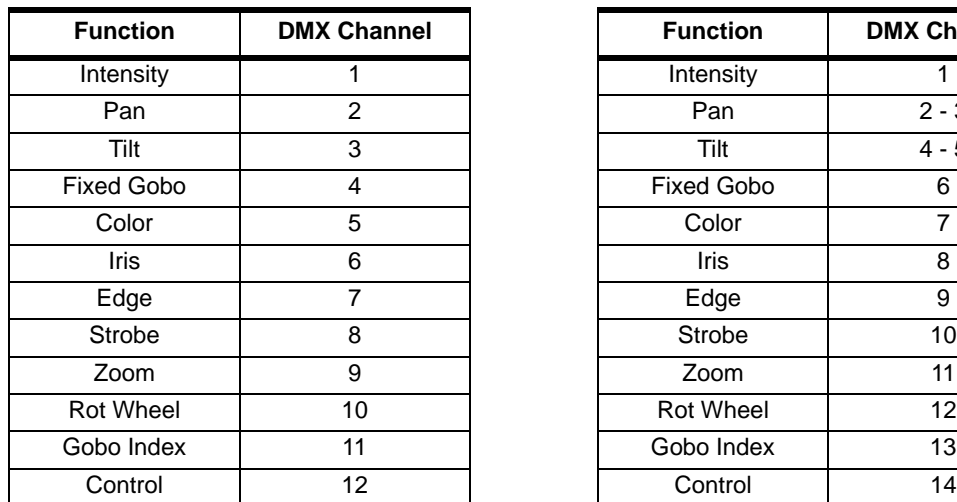

### **Standard 8-Bit (8) Standard 16-Bit (16)**

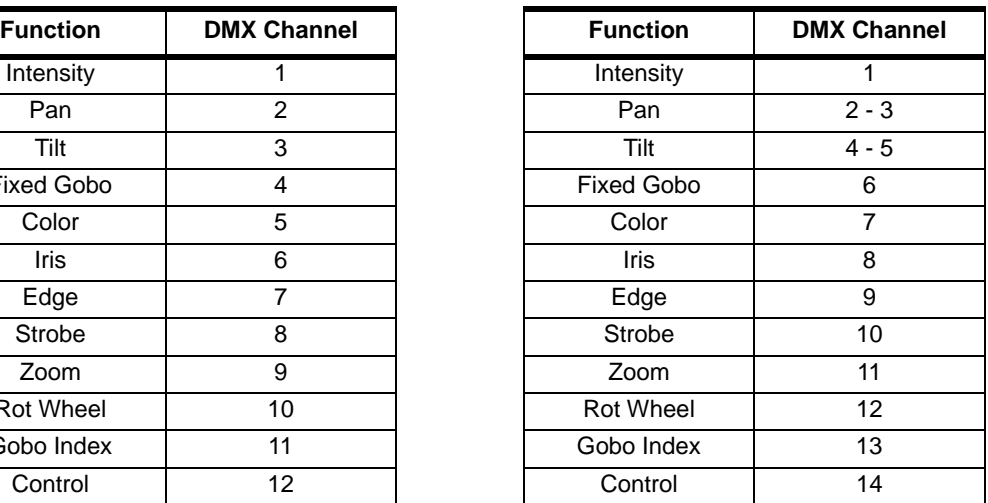

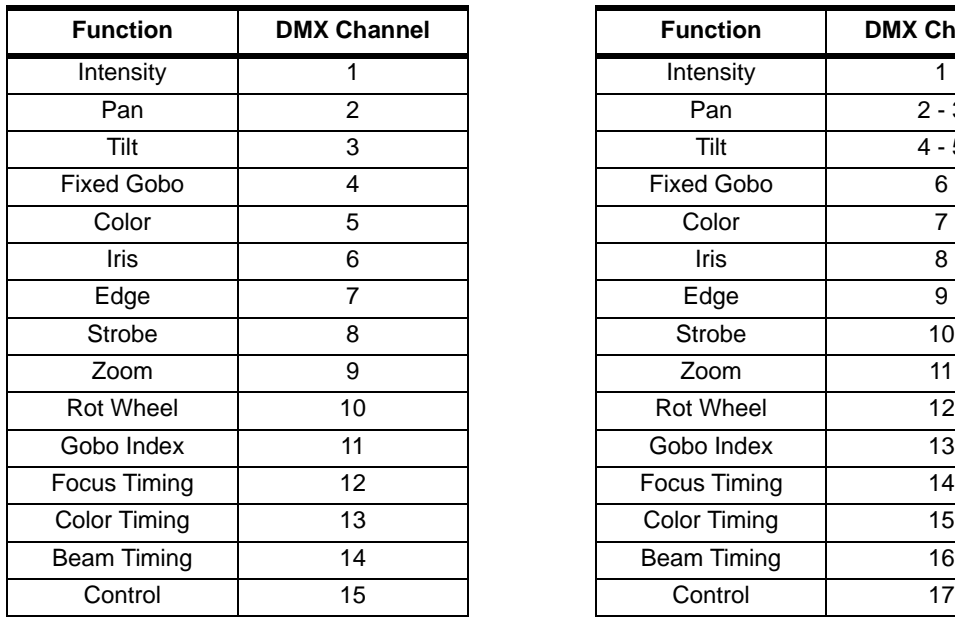

### **Enhanced 8-Bit (E 8) Enhanced 16-Bit (E 16) - Default**

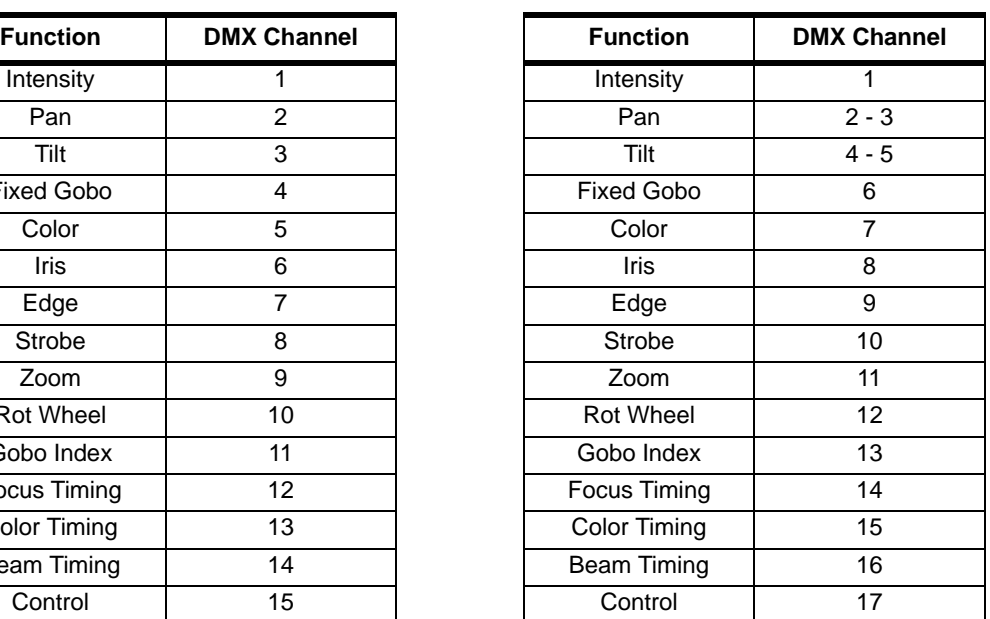

# <span id="page-46-0"></span>DMX Mapping

# Color and Gobo Control

**Color/Gobo Wheels**

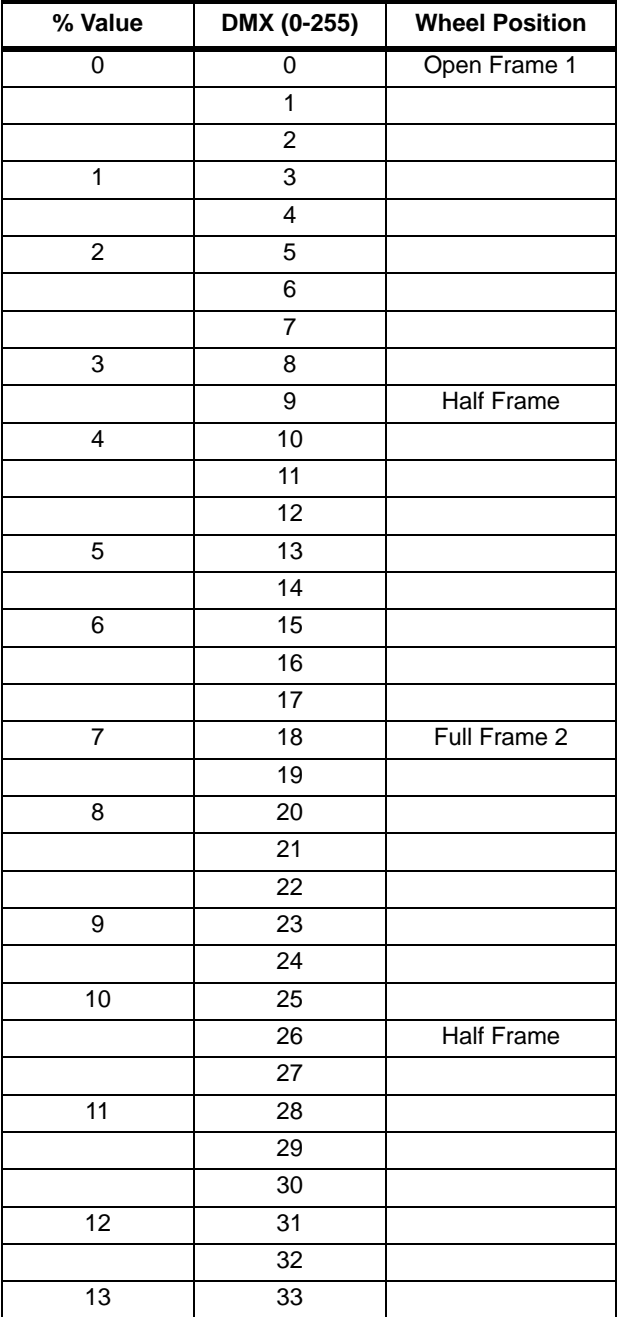

**Table 3-1: DMX Map For Color/Gobo Wheels** 

| % Value         | DMX (0-255)     | <b>Wheel Position</b> |
|-----------------|-----------------|-----------------------|
|                 | 34              |                       |
|                 | 35              |                       |
| 14              | 36              | Full Frame 3          |
|                 | $\overline{37}$ |                       |
| 15              | 38              |                       |
|                 | 39              |                       |
|                 | 40              |                       |
| 16              | 41              |                       |
|                 | 42              |                       |
| $\overline{17}$ | 43              |                       |
|                 | 44              | <b>Half Frame</b>     |
|                 | 45              |                       |
| 18              | 46              |                       |
|                 | 47              |                       |
| 19              | 48              |                       |
|                 | 49              |                       |
|                 | 50              |                       |
| 20              | 51              |                       |
|                 | 52              |                       |
|                 | 53              |                       |
| 21              | 54              | Full Frame 4          |
|                 | 55              |                       |
| 22              | 56              |                       |
|                 | 57              |                       |
|                 | 58              |                       |
| 23              | 59              |                       |
|                 | 60              |                       |
| 24              | 61              |                       |
|                 | 62              | <b>Half Frame</b>     |
|                 | 63              |                       |
| $\overline{25}$ | 64              |                       |
|                 | 65              |                       |
| 26              | 66              |                       |
|                 | 67              |                       |
|                 | 68              |                       |
| 27              | 69              |                       |
|                 | 70              |                       |
| 28              | 71              |                       |
|                 | 72              | Full Frame 5          |
|                 | $\overline{73}$ |                       |
| 29              | $\overline{74}$ |                       |
|                 | 75              |                       |

**Table 3-1: DMX Map For Color/Gobo Wheels (Continued)**

| % Value         | DMX (0-255)      | <b>Wheel Position</b> |
|-----------------|------------------|-----------------------|
| $\overline{30}$ | 76               |                       |
|                 | $\overline{77}$  |                       |
|                 | 78               |                       |
| 31              | 79               |                       |
|                 | 80               | <b>Half Frame</b>     |
|                 | 81               |                       |
| 32              | 82               |                       |
|                 | 83               |                       |
| 33              | 84               |                       |
|                 | 85               |                       |
|                 | 86               |                       |
| 34              | 87               |                       |
|                 | 88               |                       |
| 35              | 89               |                       |
|                 | 90               | Full Frame 6          |
|                 | 91               |                       |
| 36              | 92               |                       |
|                 | 93               |                       |
| 37              | 94               |                       |
|                 | 96               |                       |
| 38              | 97               |                       |
|                 | 98               | <b>Half Frame</b>     |
| 39              | 99               |                       |
|                 | 100              |                       |
|                 | 101              |                       |
| 40              | 102              |                       |
|                 | 103              |                       |
|                 | 104              |                       |
| 41              | 105              |                       |
|                 | 106              |                       |
| 42              | 107              |                       |
|                 | 108              | Full Frame 7          |
|                 | 109              |                       |
| 43              | 110              |                       |
|                 | 111              |                       |
| 44              | 112              |                       |
|                 | 113              |                       |
|                 | $\overline{114}$ |                       |
| 45              | 115              |                       |
|                 | 116              | <b>Half Frame</b>     |
| 46              | 117              |                       |
|                 | $\overline{118}$ |                       |

**Table 3-1: DMX Map For Color/Gobo Wheels (Continued)**

| % Value         | DMX (0-255)      | <b>Wheel Position</b> |
|-----------------|------------------|-----------------------|
|                 | 119              |                       |
| $\overline{47}$ | 120              |                       |
|                 | 121              |                       |
| 48              | $\overline{122}$ |                       |
|                 | 123              |                       |
|                 | 124              |                       |
| 49              | 125              |                       |
|                 | 126              | Full Frame 8          |
|                 | 127              |                       |
| 50              | 128              |                       |
|                 | 129              |                       |
| 51              | 130              |                       |
|                 | 131              |                       |
|                 | 132              |                       |
| 52              | 133              |                       |
|                 | 134              | <b>Half Frame</b>     |
| 53              | 135              |                       |
|                 | 136              |                       |
|                 | 137              |                       |
| 54              | 138              |                       |
|                 | 139              |                       |
| 55              | 140              |                       |
|                 | 141              |                       |
|                 | 142              |                       |
| 56              | $\overline{143}$ |                       |
|                 | 144              | Full Frame 9          |
| 57              | 145              |                       |
|                 | 146              |                       |
|                 | 147              |                       |
| 58              | 148              |                       |
|                 | $\overline{149}$ |                       |
| 59              | 150              |                       |
|                 | 151              |                       |
|                 | 152              | <b>Half Frame</b>     |
| 60              | 153              |                       |
|                 | 154              |                       |
|                 | 155              |                       |
| 61              | 156              |                       |
|                 | 157              |                       |
| 62              | 158              |                       |
|                 | 159              |                       |
|                 | 160              |                       |

**Table 3-1: DMX Map For Color/Gobo Wheels (Continued)**

| % Value | DMX (0-255)      | <b>Wheel Position</b> |
|---------|------------------|-----------------------|
| 63      | 161              |                       |
|         | 162              | Full Frame 10         |
| 64      | 163              |                       |
|         | 164              |                       |
|         | 165              |                       |
| 65      | 166              |                       |
|         | 167              |                       |
| 66      | 168              |                       |
|         | 169              |                       |
|         | 170              | <b>Half Frame</b>     |
| 67      | 171              |                       |
|         | 172              |                       |
| 68      | 173              |                       |
|         | 174              |                       |
|         | 175              |                       |
| 69      | 176              |                       |
|         | $\overline{177}$ |                       |
|         | 178              |                       |
| 70      | 179              |                       |
|         | 180              | Full Frame 11         |
| 71      | 181              |                       |
|         | 182              |                       |
|         | 183              |                       |
| 72      | 184              |                       |
|         | 185              |                       |
| 73      | 186              |                       |
|         | 187              |                       |
|         | 188              | <b>Half Frame</b>     |
| 74      | 189              |                       |
|         | 190              |                       |
| 75      | 191              |                       |
|         | 192              |                       |
|         | 193              |                       |
| 76      | 194              |                       |
|         | 195              |                       |
| 77      | 196              |                       |
|         | 197              | Full Frame 12         |
|         | 198              |                       |
| 78      | 199              |                       |
|         | 200              |                       |
| 79      | 201              |                       |
|         | 202              |                       |

**Table 3-1: DMX Map For Color/Gobo Wheels (Continued)**

| % Value | DMX (0-255)      | <b>Wheel Position</b> |
|---------|------------------|-----------------------|
|         | 203              |                       |
| 80      | 204              |                       |
|         | 205              |                       |
|         | 206              | <b>Half Frame</b>     |
| 81      | 207              |                       |
|         | 208              |                       |
| 82      | 209              |                       |
|         | 210              |                       |
|         | 211              |                       |
| 83      | 212              |                       |
|         | 213              |                       |
| 84      | 214              |                       |
|         | 215              |                       |
|         | 216              | Spin F CCW            |
| 85      | $\overline{217}$ |                       |
|         | 218              |                       |
| 86      | 219              |                       |
|         | 220              |                       |
|         | 221              |                       |
| 87      | 222              |                       |
|         | 223              |                       |
| 88      | 224              |                       |
|         | 225              | Spin M CCW            |
|         | 226              |                       |
| 89      | 227              |                       |
|         | 228              |                       |
|         | 229              |                       |
| 90      | 230              |                       |
|         | 231              |                       |
| 91      | 232              |                       |
|         | 233              | Spin S CCW            |
|         | 234              | Stop                  |
| 92      | 235              | Stop                  |
|         | 236              | Stop                  |
| 93      | 237              | Spin S CW             |
|         | 238              |                       |
|         | 239              |                       |
| 94      | 240              |                       |
|         | 241              |                       |
| 95      | 242              |                       |
|         | $\frac{1}{243}$  |                       |
|         | 244              |                       |

**Table 3-1: DMX Map For Color/Gobo Wheels (Continued)**

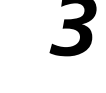

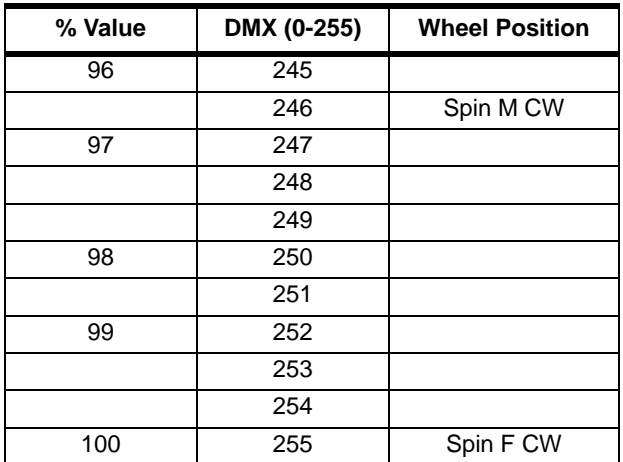

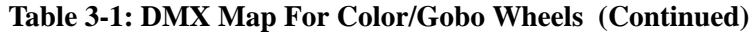

### **Rotating Gobo Index/Rotation**

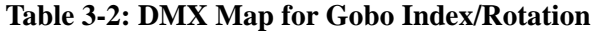

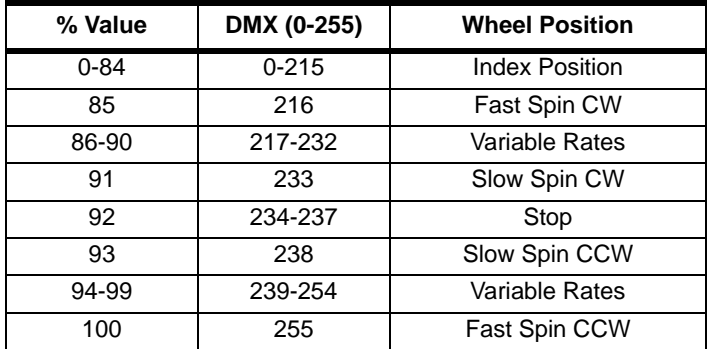

### **Rotating Gobo Wheel**

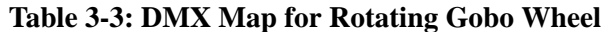

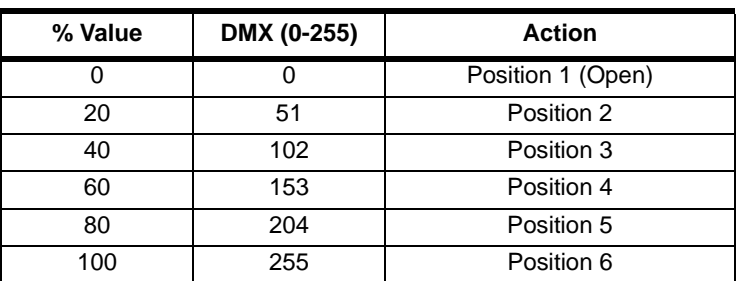

# Beam Control

### **Beam Iris**

### **Table 3-4: DMX Map For Beam Iris**

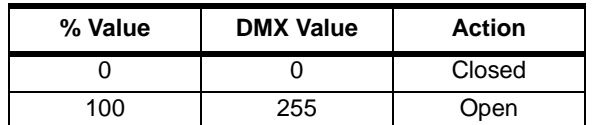

**Edge**

### **Table 3-5: DMX Map For Edge**

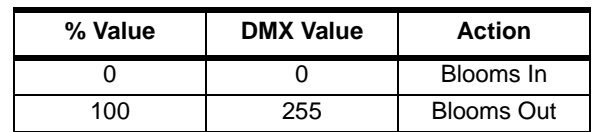

### **Strobe**

### **Table 3-6: DMX Map For Strobe**

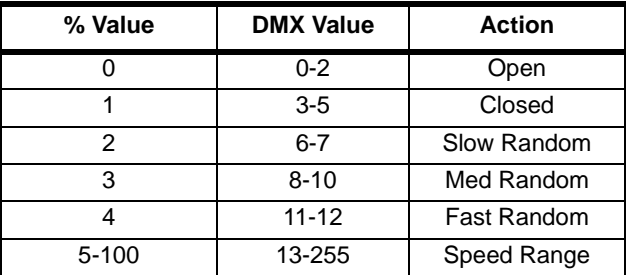

### **Zoom**

### **Table 3-7: DMX Map For Zoom**

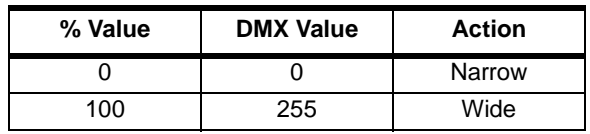

# <span id="page-54-1"></span>Luminaire Timing

# <span id="page-54-0"></span>Luminaire Timing Channel Information

Timing channel control improves the timed moves of certain groups of parameters. We provide three timing channels, one for Focus (Pan and Tilt), one for color parameters and one for beam parameters. Timing channels support time values of up to six minutes.

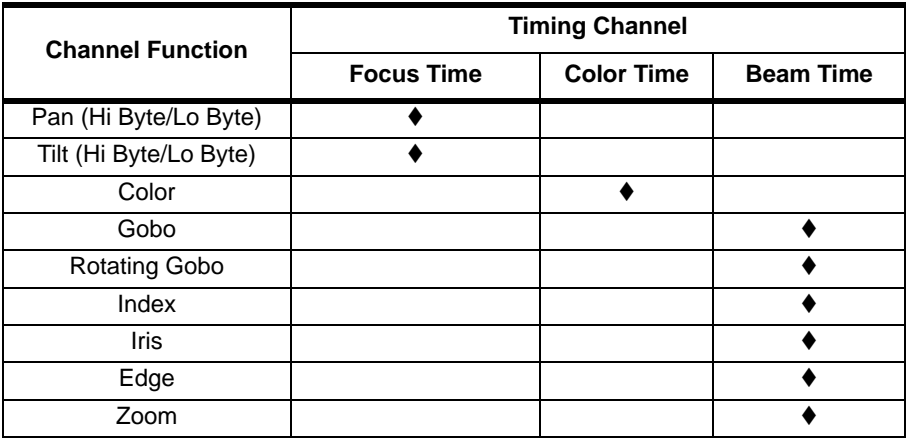

### **Table 3-8: Channel Function / Timing Channel Relationship**

A timing value of zero is full speed. A time value of 100% (or 255 in DMX) causes the associated parameter(s) to follow cue fade time (console time) rather than the timing channel.

**Note:** The particular storing syntax for your console, as well as instructions on how to write part cues, can be found in the operation manual for that console.

### **To use these channels, you must:**

- Step 1. Create the cue, including color, gobo, edge and diffusion as required.
- Step 2. Decide which fixtures and which parameter groups will use timing channels.
- Step 3. Assign a value to the particular timing channel(s) you wish to use (for timing information see chart on next page).
- Step 4. Set console timing (or cue fade time) for parameters and timing channels to zero seconds.
- Step 5. Store cue.

**Note:** Avoid changing timing channel values in a fading cue. This can cause unexpected behavior in the luminaire as the timing channel value is updated over time. Timing channel values and the final destination of the parameters affected by the timing channel should always be sent in a zero count.

Timing channels can be set in either % or 0-255 (DMX) modes, with the following values assigned:

| % Value                   | <b>DMX</b>      | $=$ Seconds       |  |
|---------------------------|-----------------|-------------------|--|
|                           | $\overline{0}$  | <b>Full Speed</b> |  |
|                           | $\overline{1}$  | 0.2               |  |
|                           | $\overline{2}$  | $0.4\,$           |  |
| $\mathbf 1$               | $\overline{3}$  | $0.6\,$           |  |
|                           | $\overline{4}$  | $\overline{0.8}$  |  |
| $\overline{2}$            | $\overline{5}$  | $\mathbf{1}$      |  |
|                           | 6               | 1.2               |  |
|                           | $\overline{7}$  | $\overline{1.4}$  |  |
| $\ensuremath{\mathsf{3}}$ | $\bf8$          | 1.6               |  |
|                           | $\overline{9}$  | 1.8               |  |
| $\overline{\mathbf{4}}$   | 10              | $\overline{2}$    |  |
|                           | 11              | $\overline{2.2}$  |  |
|                           | $\overline{12}$ | $\overline{2.4}$  |  |
| $\,$ 5 $\,$               | 13              | $\overline{2.6}$  |  |
|                           | 14              | $2.8\,$           |  |
| $\,6\,$                   | 15              | $\overline{3}$    |  |
|                           | $16\,$          | 3.2               |  |
|                           | $\overline{17}$ | $\overline{3.4}$  |  |
| $\overline{7}$            | 18              | $\overline{3.6}$  |  |
|                           | 19              | $\overline{3.8}$  |  |
| 8                         | 20              | $\overline{4}$    |  |
|                           | $\overline{21}$ | 4.2               |  |
|                           | 22              | 4.4               |  |
| $\boldsymbol{9}$          | 23              | 4.6               |  |
|                           | $\overline{24}$ | 4.8               |  |
| $10$                      | $\overline{25}$ | $\overline{5}$    |  |
|                           | 26              | 5.2               |  |
|                           | $\overline{27}$ | $\overline{5.4}$  |  |
| 11                        | 28              | 5.6               |  |
|                           | 29              | 5.8               |  |
|                           | 30 <sup>2</sup> | $6\overline{}$    |  |
| 12                        | 31              | $6.2\,$           |  |
|                           | 32              | $6.4\,$           |  |
| 13                        | 33              | 6.6               |  |
|                           | $\overline{34}$ | 6.8               |  |
|                           | 35              | $7.0\,$           |  |
| 14                        | 36              | 7.2               |  |
|                           | $37\,$          | 7.4               |  |
| 15                        | $38\,$          | 7.6               |  |
|                           | $\overline{39}$ | 7.8               |  |

**Table 3-9: Timing Channels Map** 

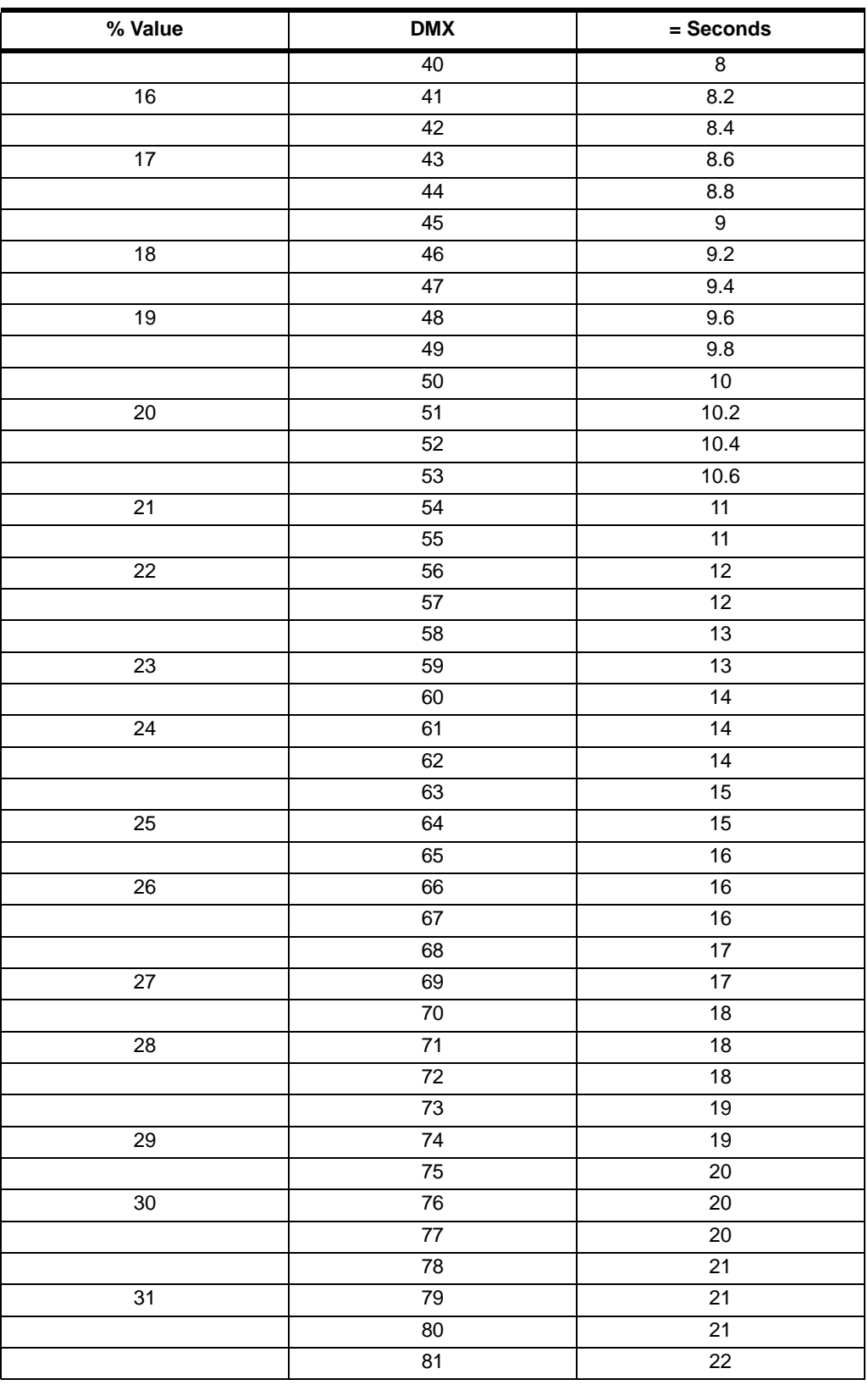

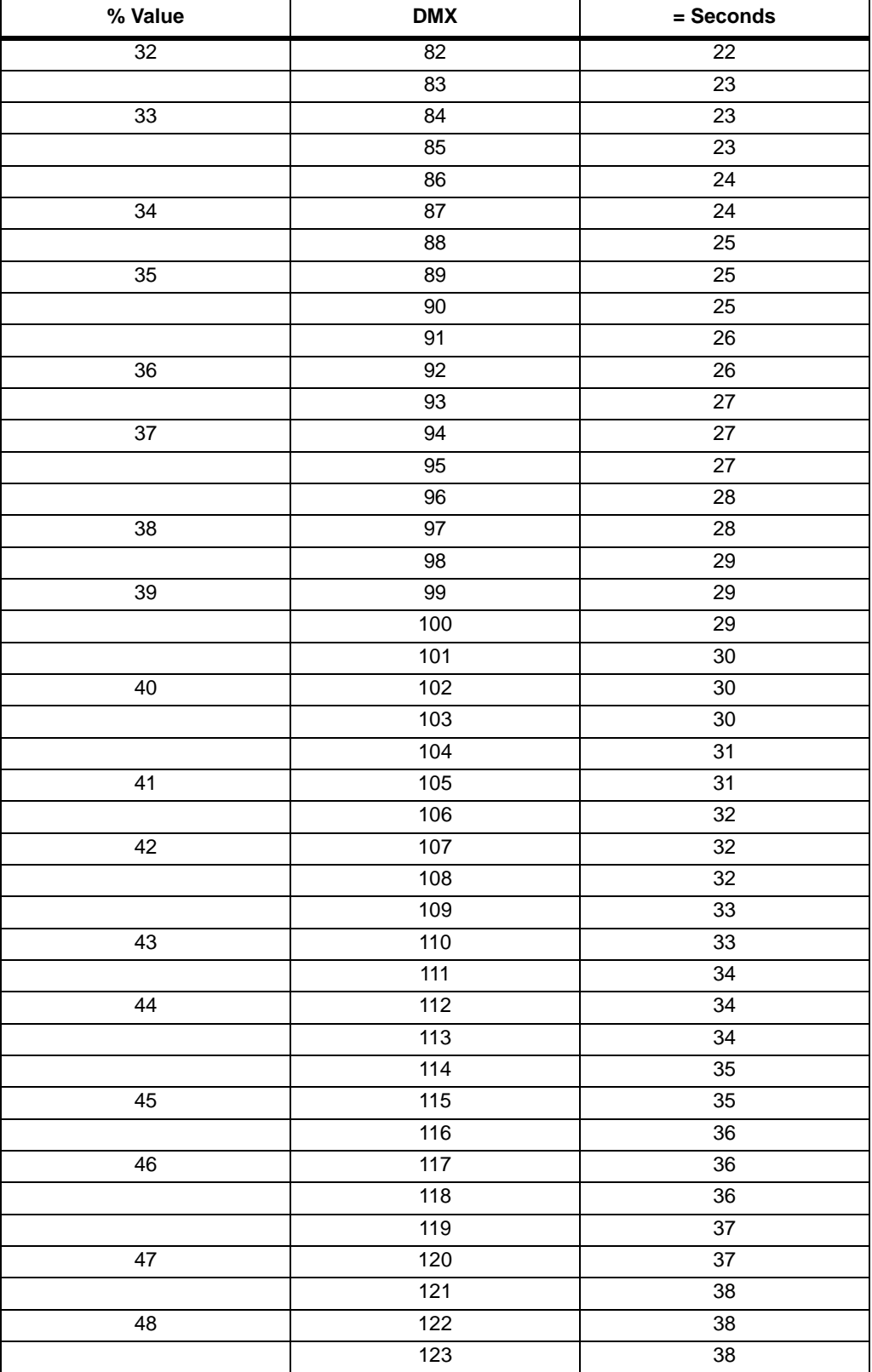

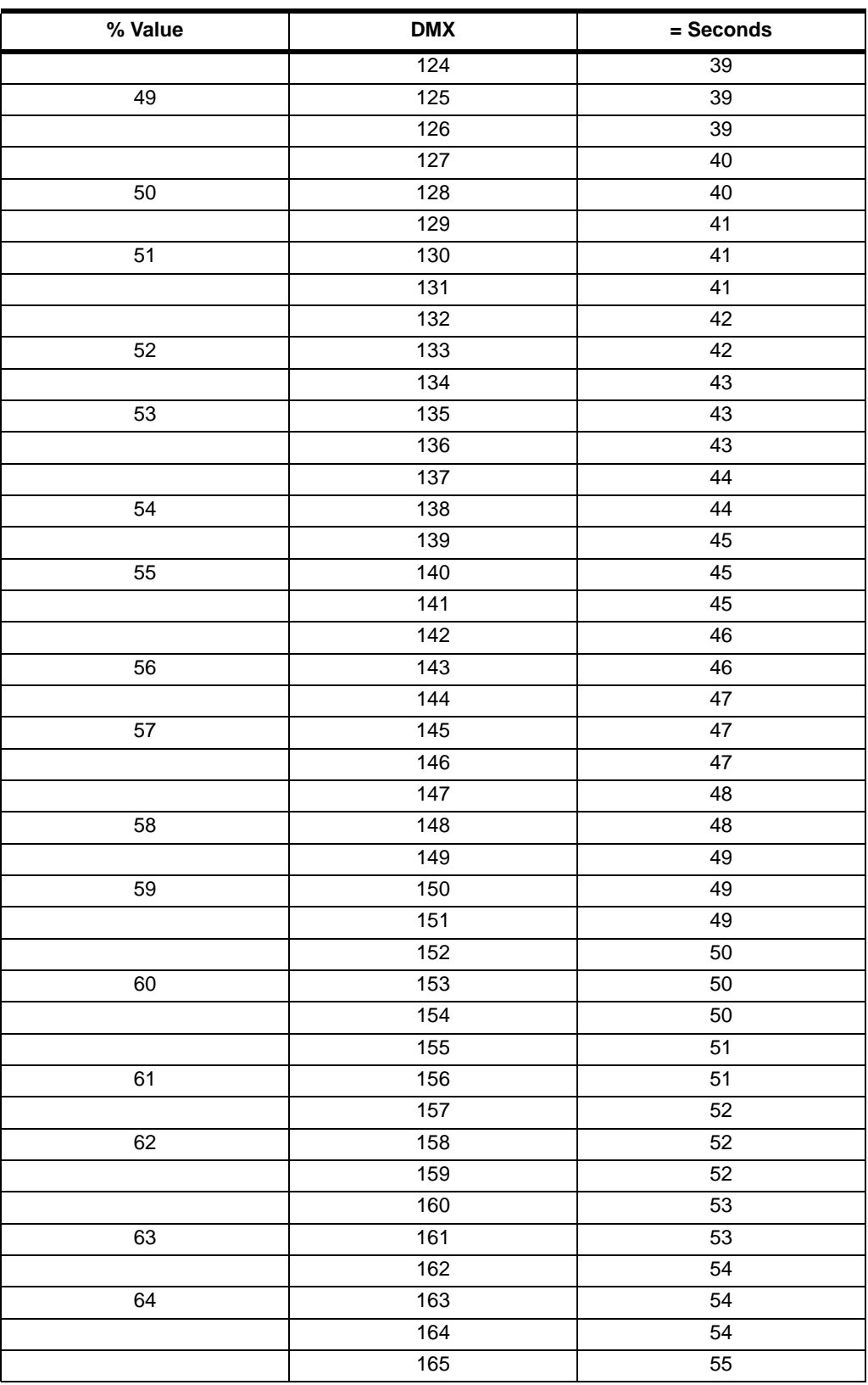

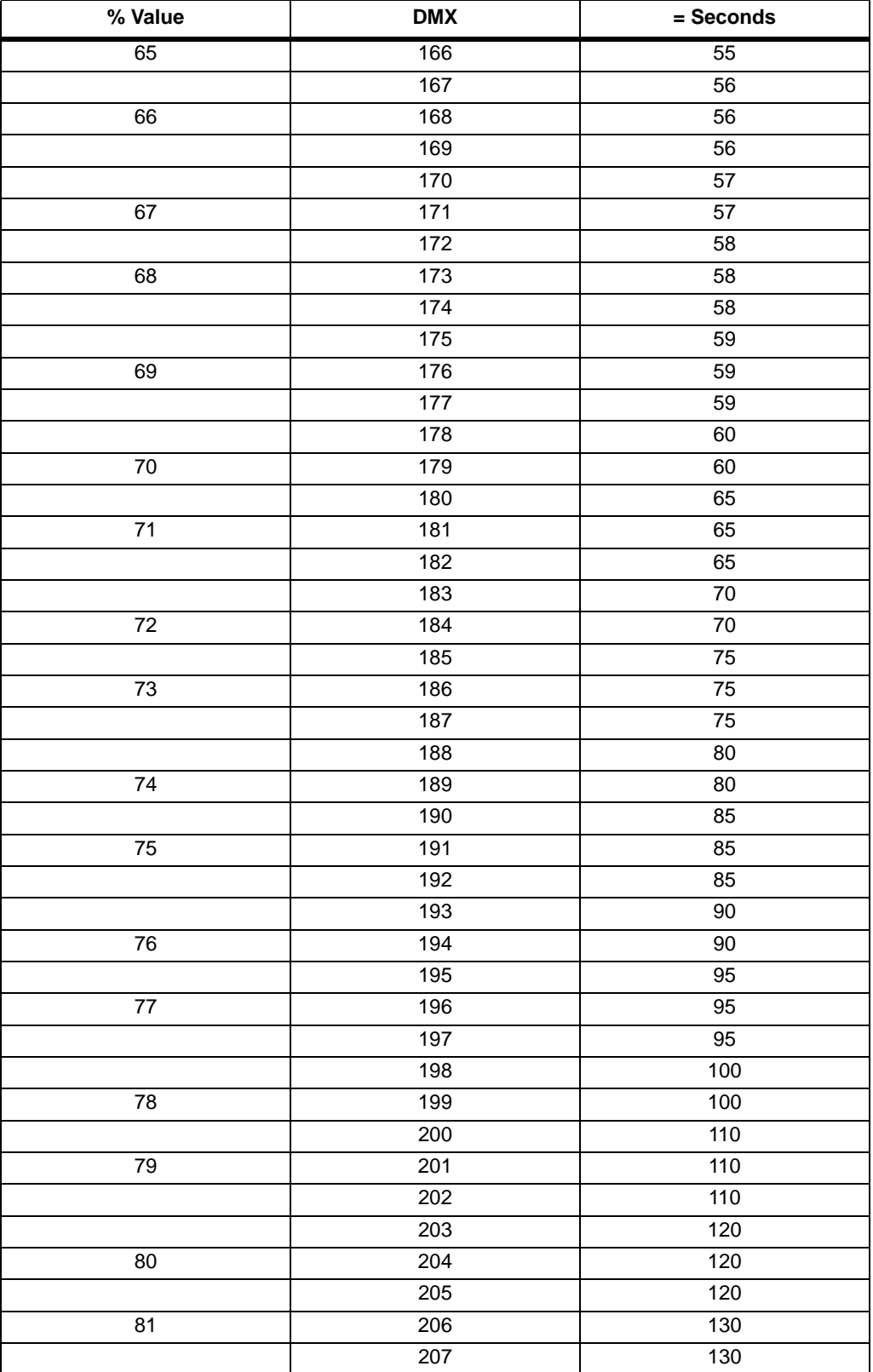

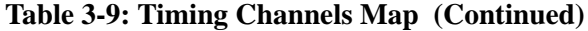

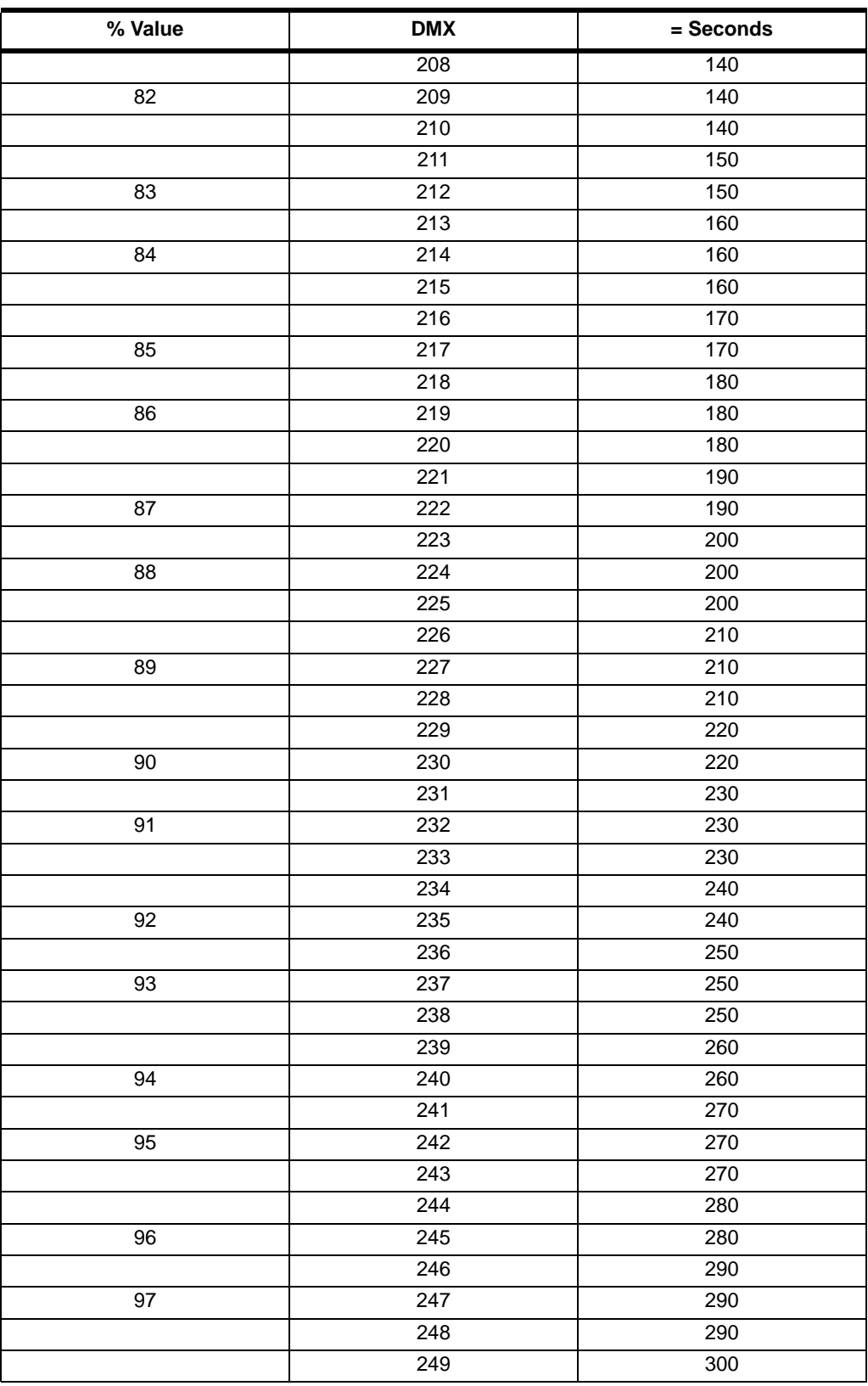

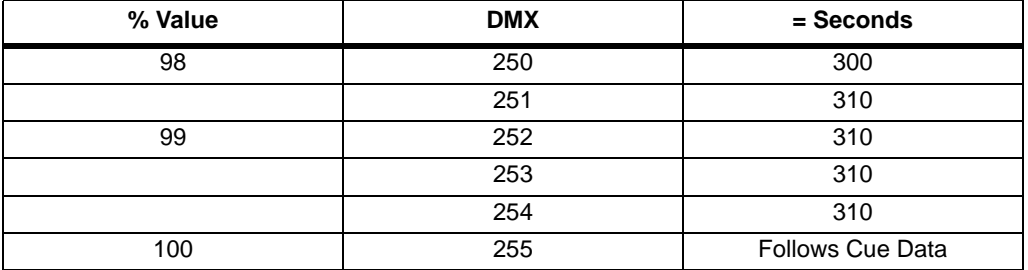

# Control Channel Functions

The following control actions must be accomplished with zero time transition or with timing disabled. Discrete values must be used and not manual controls such as faders or encoders.

| Control                    | <b>Control Channel Value</b> |                          |                 |
|----------------------------|------------------------------|--------------------------|-----------------|
| Channel<br><b>Function</b> | % Value                      | For 3 Secs<br>or Greater | After<br>3 Secs |
| Display On                 |                              | $1 - 4$                  |                 |
| Luminaire Reset            | 33                           | $81 - 87$                |                 |
| Lamp Off                   | 66                           | 165 - 171                |                 |
| Lamp On                    | 99                           | 249 - 255                |                 |

**Table 3-10: Control Channel Functions**

### **To use control channel functions:**

- Step 1. Select an action to be sent.
- Step 2. Set control channel value for desired action (for example, 84 for reset). Hold value for 3 seconds.

**Note:** A numerical keypad is required for sending values. An encoder or fader does not allow for a "snap" value change, which is required to affect the control functions.

Step 3. Set control channel value to zero. (This must occur without any scaling values. Action will be voided if other values are detected between action value and zero.)

# <span id="page-62-0"></span>Updating Software

# Reprogramming Luminaires

In some cases, it may be desirable to upgrade the luminaire's operating software. This process requires a PC, *VLDownload.exe*, .bin files and the Luminaire Programming Kit (28.9661.0054).

### Components Overview

### **Computer Requirements**

- PC running Windows 95/98, Windows NT (4.0 or higher), or Windows 2000. (Program is not compatible with Macintosh computers.)
- Serial communication port. (RS-232 only, USB not supported.)

### **VL Download Program**

The *VL Download.exe* program allows you to transfer new versions of the operating software (.bin files) to the luminaires via the PC. The *VL Download.exe* and current .bin files are available from the Product Downloads page at www.vari-lite.com. Instructions for installing the program on your PC are also available on the Product Downloads page.

### **Luminaire Programming Kit**

The luminaire programming kit allows you to connect your PC to the luminaire chain in order to update software.

Luminaire Programming Kit (28.9661.0054) components:

- 6-Ft. Serial Straight Thru DB9M-F Cable (46.6033.0006)
- RS-232 to RS-485 Interface Converter (46.6036.0001)
- 6-Ft. RJ45 to 5-Pin Female XLR Cable (25.9661.0055)

### Reprogramming Procedure

**Note:** Up to 32 luminaires can be programmed at the same time if they are data linked together. Refer to ["Connecting Data and Power" on page 19.](#page-36-0) (Programming more than 32 luminaires will require programming in batches of 32 or less.)

#### **To update luminaire software:**

- Step 1. From Product Downloads page at www.vari-lite.com, download and install the *VLDownload.exe* program and required .bin files onto your PC (following instructions at the website).
- Step 2. Assemble Luminaire Programming Kit components by connecting *Serial Straight Thru Cable* and *RJ45-to-XLR cable* to Interface Converter.

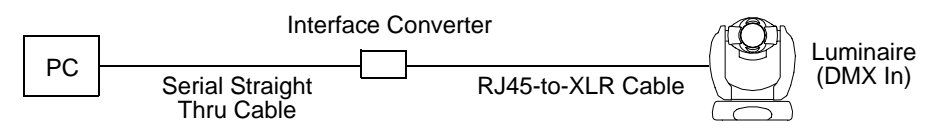

**Figure 3-5: Hardware Setup**

- Step 3. Connect *Serial Straight Thru cable* to serial Comm Port of PC and connect *RJ45-to-XLR cable* to DMX In connector of luminaire.
- Step 4. Apply power to PC and luminaire(s).
- Step 5. Run *VLDownload.exe* program by selecting from Start menu Programs list or by selecting from C:\ProgramFiles\Vari-Lite\VLDownload Program directory. (Luminaire Software Download window will open.)
- Step 6. At Select Comm Port section of window (refer to [Figure 3-6](#page-64-0) on next page), select serial Comm Port (Comm Port 1, Comm Port 2, Comm Port 3, or Comm Port 4) where *Serial Straight Thru Cable* is connected.

**Note:** DMX Data must be disconnected before downloading software to luminaires. (Do not merge with DMX signal.)

Step 7. At Select Software to Download section of window, select required luminaire software version to download by clicking its button or select Download All. (Software version is identified by the date and time: MM/DD/YY and HH:MM.) The buttons function as follows:

VL2000Spot button downloads the software to all VL2000 spot luminaires.

Download All button is the equivalent of executing all of the specific software version buttons shown in the window (if applicable). They will be executed one at a time in the order they appear in the window. This button can be used when any combination of VARI $*$ LITE luminaires are connected to the PC.

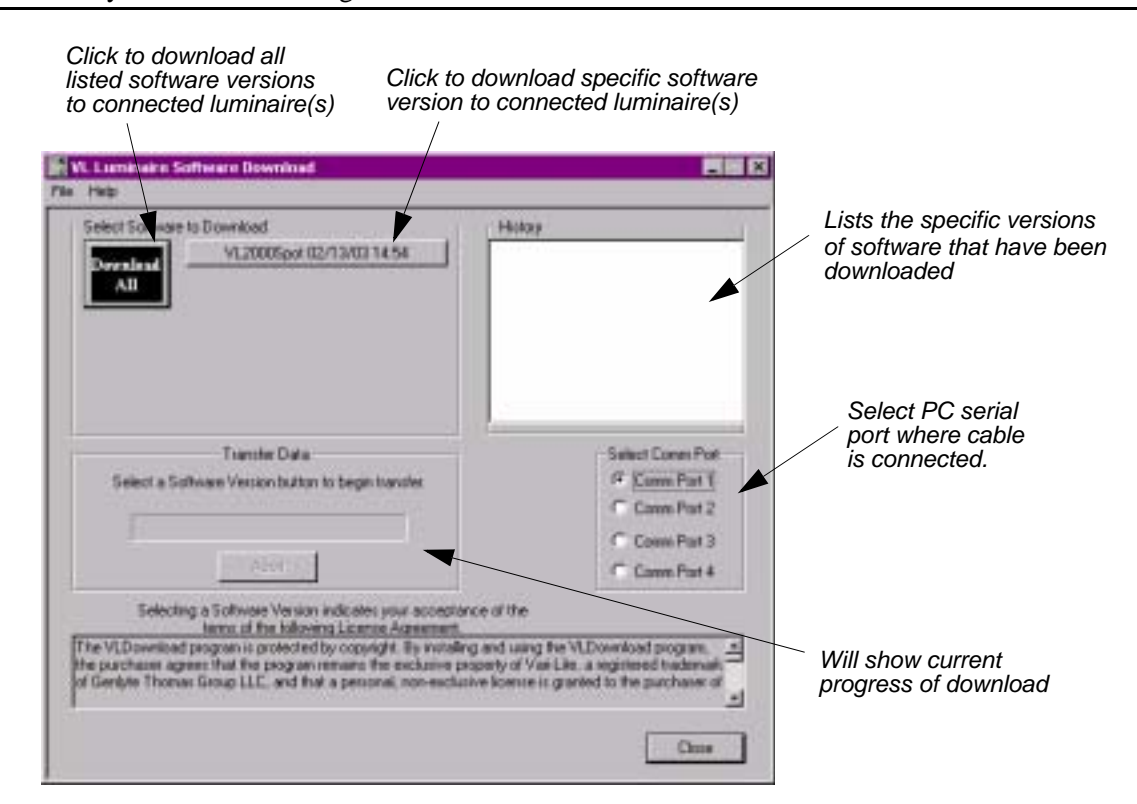

**Note:** Version dates shown in this graphic are for illustration purposes only and may not correspond to the version you are downloading.

**Figure 3-6: Download Interface Window**

Step 8. Download will proceed. One of the following will occur:

- <span id="page-64-0"></span>Correct  $\Box$  Luminaire's green Rx LED will blink rapidly and its menu will display number of blocks received (this number will vary depending on software version being downloaded). This indicates that data is being sent from PC to luminaire. However, if display does not show blocks as they are received, this indicates that the version being downloaded matches the one already installed or that the luminaire type does not match.
- Trouble  $\Box$  If luminaire's green Rx LED does not blink rapidly and its menu does not display blocks, this indicates that no data is being received. (Check cable connections, port selection, etc. and try again.)

Step 9. Click Close to exit.

**Note:** The History section of the window shows what specific types of luminaire software have been downloaded since the beginning of the session (window will reset once the program is closed and reopened).

#### **Verify software version at luminaire:**

- Step 1. At Menu Display, press [Menu].
- Step 2. Press [Up] / [Down] arrows until Fixt appears. Press [Enter].
- Step 3. Press [Up] / [Down] arrows until Ver appears. Press [Enter].

The first half of the version date will be displayed as MM/DD/YY (month/day/year): For example,  $07/21/02 =$  July 21, 2002

Press [Up] / [Down] arrows to display second half of version date.

The second half of the version date will be displayed as XXX (time in 6 minute intervals): For example,  $36.0 = 36$  minutes

# Transferring Software From Luminaire to Luminaire

It is possible to transfer specific software versions between luminaires. As in the case of installing new software versions, multiple luminaires can be programmed at the same time if they are data linked together (refer to ["Connecting Data and Power" on page 19](#page-36-0)), however a maximum of 32 luminaires can be updated at once.

The transfer process can be used to download an earlier or later version of the *Luminaire Software* to other connected luminaires.

#### **Hardware Requirements**

Data cables used in this process must have two twisted pairs and a shield. It is also recommended that cables meet all other USITT DMX specification requirements. Refer to ["Data Cables" on page 12.](#page-29-0)

Loopback and termination connectors are used in this process. Refer to ["Male Termination](#page-31-0)  [Connector" on page 14](#page-31-0) for more information regarding the construction of these connectors.

### **Transfer Procedure**

This procedure is used to transfer software versions between luminaires.

- Step 1. At master luminaire (first in link), install loopback connector into DATA IN XLR connector.
- Step 2. At last luminaire, install male termination connector into DATA THRU XLR connector.

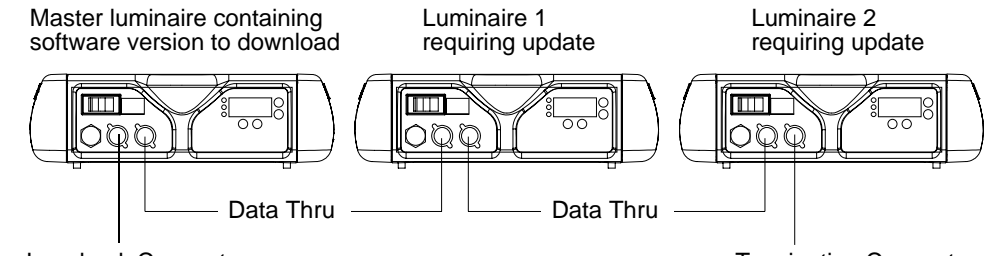

Loopback Connector

Termination Connector

**Figure 3-7: Software Transfer Setup**

- Step 3. At master luminaire Menu Display, press [Menu].
- Step 4. Press [Up] / [Down] arrows until Fixture appears.
- Step 5. Press [Up] / [Down] arrows until Download appears. Press [Enter].
- Step 6. OK? will be displayed. Press [Enter] to accept.
- Step 7. Download will proceed. (Download will take 1-2 seconds.) One of the following will occur:
- **Correct**  $\Box$  The receiving luminaire's green Rx LED will blink rapidly and its menu will display number of blocks received (this number will vary depending on software version being downloaded). This indicates that data is being sent from luminaire to luminaire. However, if display does not show blocks as they are received, this indicates that the version being downloaded matches the one already installed or that the luminaire type does not match.
- **Trouble**  $\Box$  If the receiving luminaire's green Rx LED does not blink rapidly and its menu does not display blocks, this indicates that no data is being received. (Check cable connections, Loopback Connector, etc. and ensure ALL cabling is the 5-conductor type.)

**Note:** Without any data connected, the normal standby cycle of the Rx LED is 2 sec on, 2 sec off.

**Note:** The number of blocks displayed will be less in a luminaire-to-luminaire download than in a PCto-luminaire download for the same software version.

Step 8. Once download is complete, luminaire will automatically recalibrate. Once recalibration is complete, luminaire is ready for operation with its new software version.

#### **Verify software version at luminaire:**

- Step 1. At Menu Display, press [Menu].
- Step 2. Press [Up] / [Down] arrows until Fixt appears. Press [Enter].
- Step 3. Press [Up] / [Down] arrows until Ver appears. Press [Enter].

The first half of the version date will be displayed as MM/DD/YY (month/day/year): For example,  $07/21/02 =$  July 21, 2002

Press [Up] / [Down] arrows to display second half of version date.

The second half of the version date will be displayed as XXX (time in 6 minute intervals): For example,  $36.0 = 36$  minutes

# Notes

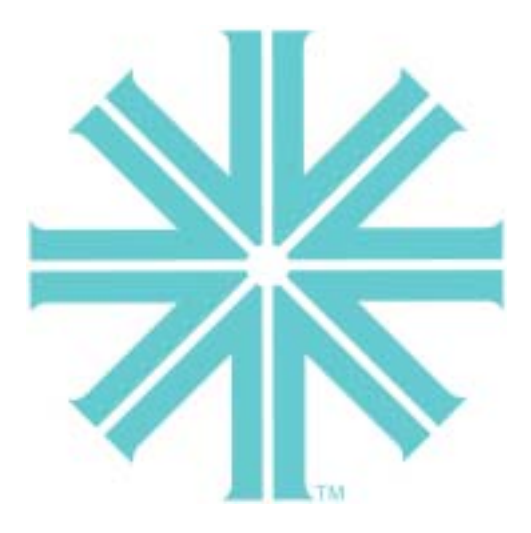

# *CHAPTER 4.*

# <span id="page-68-0"></span>Menu System

This chapter contains instructions for operating the luminaire using the Menu Display feature.

- **[Operation](#page-69-0)**
- **[Display TestMapping](#page-71-0)**
- **[Cues and Sequences](#page-82-0)**
- **[Self Tests](#page-86-0)**

# <span id="page-69-0"></span>**Operation**

# What Is the Menu System?

The menu system is a programmable set of commands used to configure, address, operate, and test the luminaire. The menu system is controlled at the Menu Display available at the enclosure input panel.

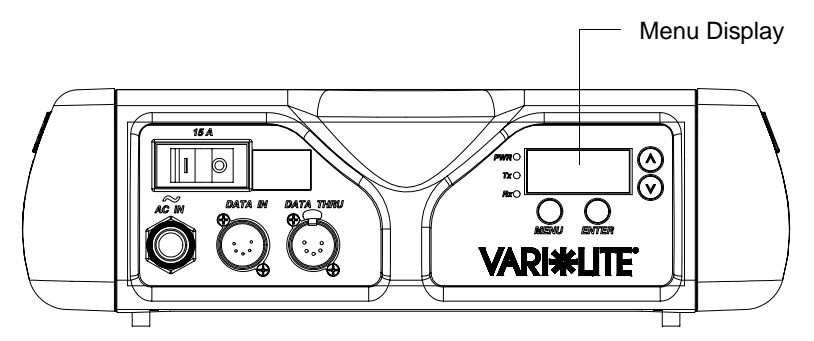

**Figure 4-1: Menu Display Location**

The menu system has seven main functions which are referred to as "1st level." Within these main functions, there can be up to four additional sub-functions (levels 2 thru 5), making five total levels.

# Controls Operation

The menu system is controlled by four buttons. These buttons function as follows:

**[Menu] button.** Displays the menu, or if at first level, the current address.

**[Enter] button.** Selects the current menu option or stores current data value.

**[Up] arrow.** Scrolls menu options upward or increases current data value.\*

**[Down] arrow.** Scrolls menu options downward or decreases current data value.\*

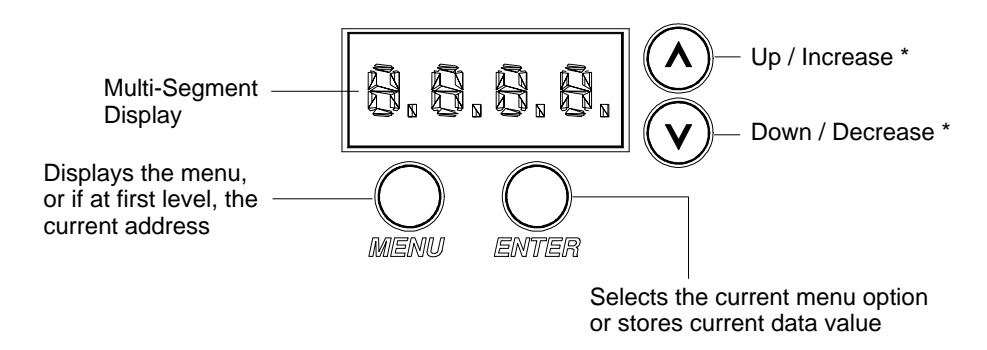

\* The arrows will have opposite functions if luminaire is hung upside down in a hanging orientation and the Display Direction Orientation is "flipped." Refer to ["Display Orientation" on page 49](#page-70-0).

To enter the menu system, first press [Menu]. The functions displayed will be 1st level functions. Scroll through the 1st level functions by pressing [Up] / [Down] arrows. Once the desired function appears in the display, press [Enter]. You are now at the 2nd level. Once again, press the [Up] / [Down] arrows to scroll through 2nd level functions. Press [Enter] to access 3rd level functions and so forth. When the highest level for the function is reached, [Up] / [Down] arrows can be pressed to select a value or select a toggle activation such as ON/OFF. Press [Enter] to store the value or select an action.

For example, the Addr (Address) function has two sub-levels: DMX and VIRT (Virtuoso). Both of these 2nd level menus allow access to a 3rd level, which is a value in both of these functions. The Address function is a 3-level menu.

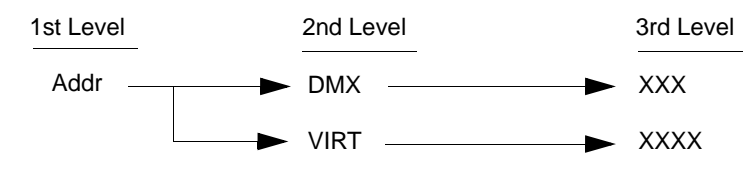

# <span id="page-70-0"></span>Display Orientation

To assist in reading the Menu System if the luminaire is installed in a hanging position, the display read-out orientation can be changed so that it still reads from left-to-right. Keep in mind that when the display read-out orientation is switched, the function of the [Up] / [Down] arrows are also switched respectively. In any case, when the display is in its readable orientation, the lower arrow button functions as down/decrease and the upper arrow button functions as up/increase.

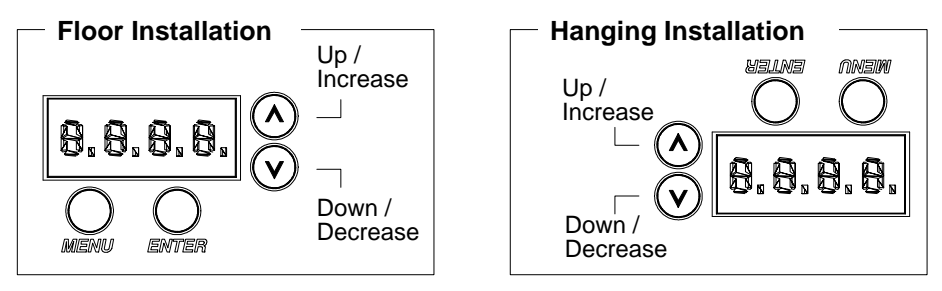

**Figure 4-2: Display Orientation**

The default setting for the display orientation is Auto, which will automatically detect the orientation of the luminaire and adjust the display accordingly. However, a fixed orientation can also be programmed.

### **To program a fixed display read-out orientation:**

- Step 1. Press [Menu].
- Step 2. Press [Up] / [Down] arrows until CFG (Configuration) appears. Press [Enter].
- Step 3. Press [Up]/ [Down] arrows to access DDir. Press [Enter].
- Step 4. Press  $[Up] / [Down]$  arrows to select  $\hat{I} \hat{I}$  or  $\hat{I} \hat{I}$ . When desired direction is reached, press [Enter].

### Default State

The menu display's default state during normal operation is to display the address (Virtuoso or DMX). After 10 seconds of inactivity at the display, it will change to the default state.

After longer periods of inactivity, the menu display will switch to its off state. The default state for this feature is 5 minutes, however, different time lengths can also be programmed.

#### **To program a different time length for menu off feature:**

- Step 1. Press [Menu].
- Step 2. Press [Up] / [Down] arrows until CFG (Configuration) appears. Press [Enter].
- Step 3. Press [Up] / [Down] arrows to access DisP (Display). Press [Enter].
- Step 4. Press [Up] / [Down] arrows to select either 30s (30 sec.), 5M (5 minutes), 10M (10 minutes), or ON (on indefinitely). Press [Enter] to set.

### Decimal Placement

A decimal to the right of a menu display readout can indicate two things:

- Virtuoso address for example, XXXX.
- One of two pages for example, the eight-digit luminaire ID number page 1: XXXX. and page 2: XXXX

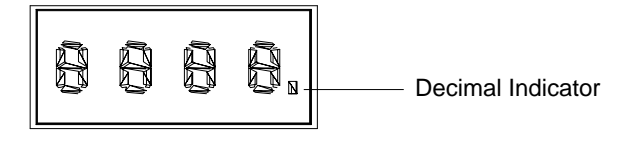

**Figure 4-3: Decimal Indicator Location**

### Display Test

The Display Test will display every character on the menu display to check for missing characters.

The following procedure is used to test the display.

- Step 1. Press [Menu].
- Step 2. Press [Up]/[Down] until Test appears. Press [Enter].
- <span id="page-71-0"></span>Step 3. Press [Up]/[Down] until DISP appears. Press [Enter]. All segments in the alpha-numeric display should be lit.

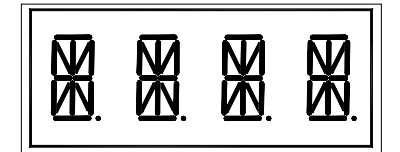

**Figure 4-4: Display TestMapping**
## **Shortcuts**

A few button combinations are provided as shortcuts for frequently used menu functions. These shortcuts are as follows:

- Pressing [Enter] and [Up] at the same time = Lamp On
- Pressing [Enter] and [Down] at the same time = Lamp Off
- Pressing [Menu] and [Up] at the same time  $=$  Recalibrate
- Pressing [Menu] at Power up interrupts calibration. See "Program Starting Address Without [Calibrating the Luminaire" on page 23](#page-40-0) for more information.

Keep in mind that [Up] and [Down] arrows are dependent on the Display Orientation. Refer to ["Display Orientation" on page 49.](#page-70-0)

## Menu System Overview

The following is a graphic representation of the entire menu system.

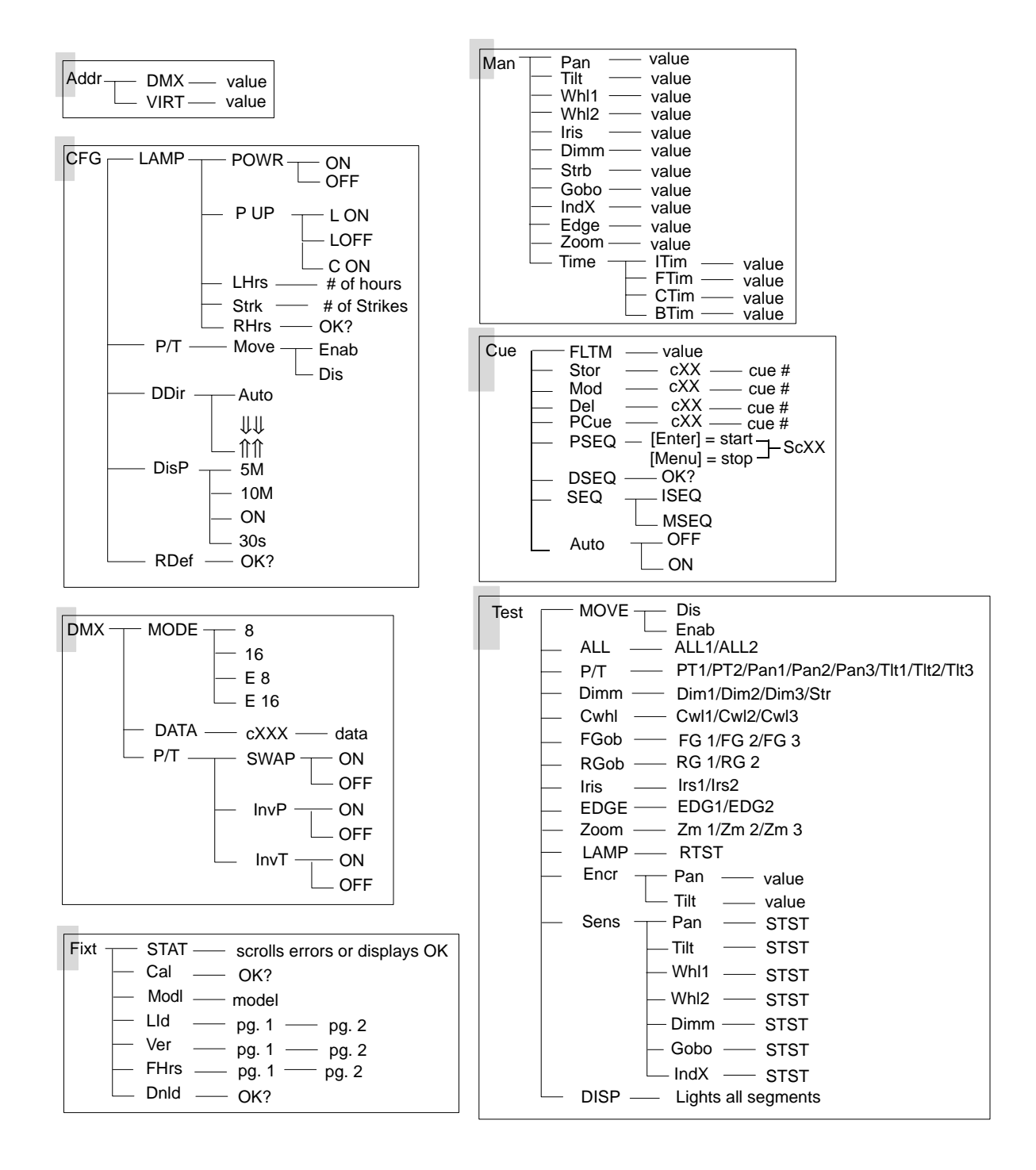

# <span id="page-74-0"></span>Menu System Functions

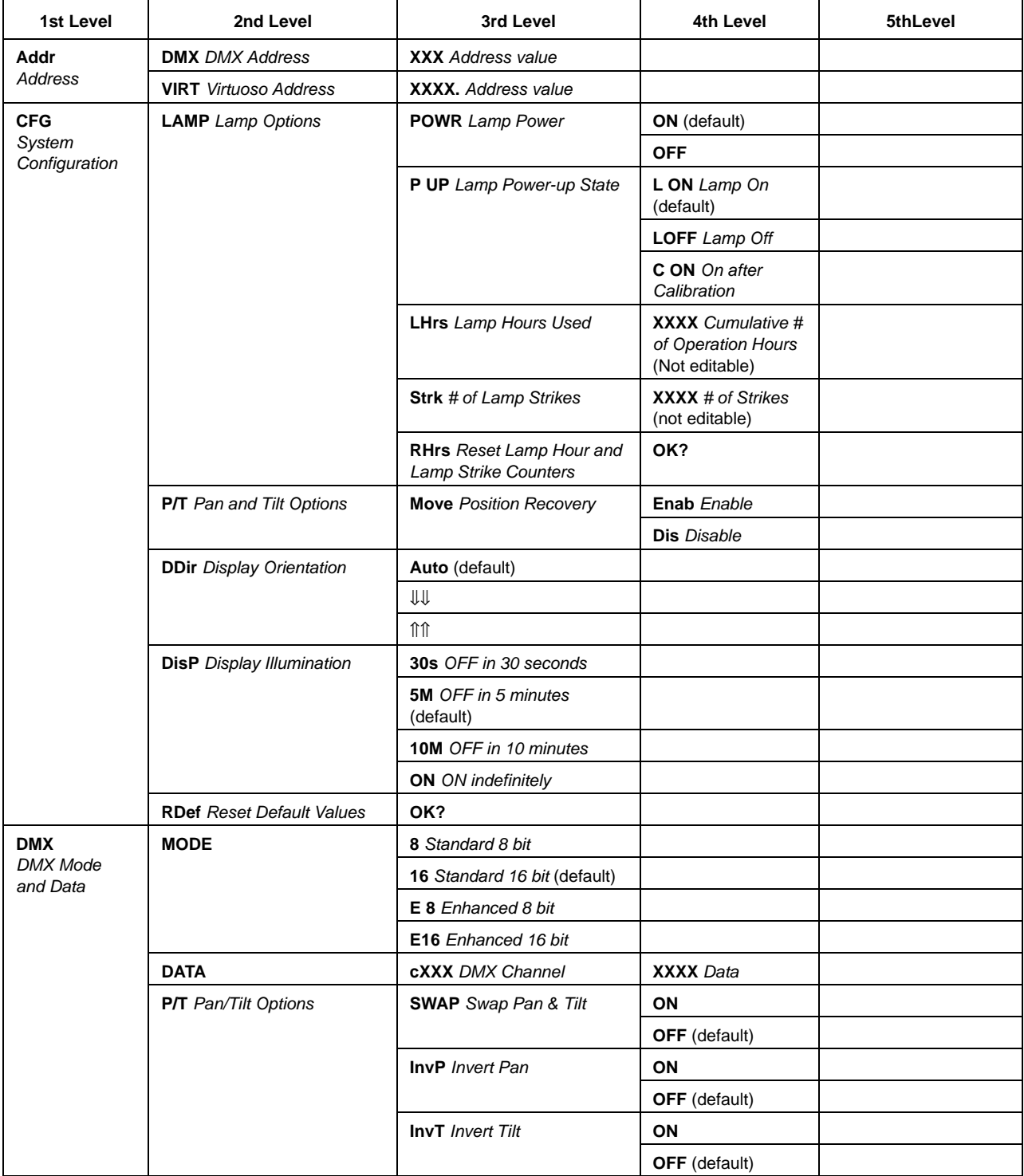

### **Table 4-1: Menu System Chart**

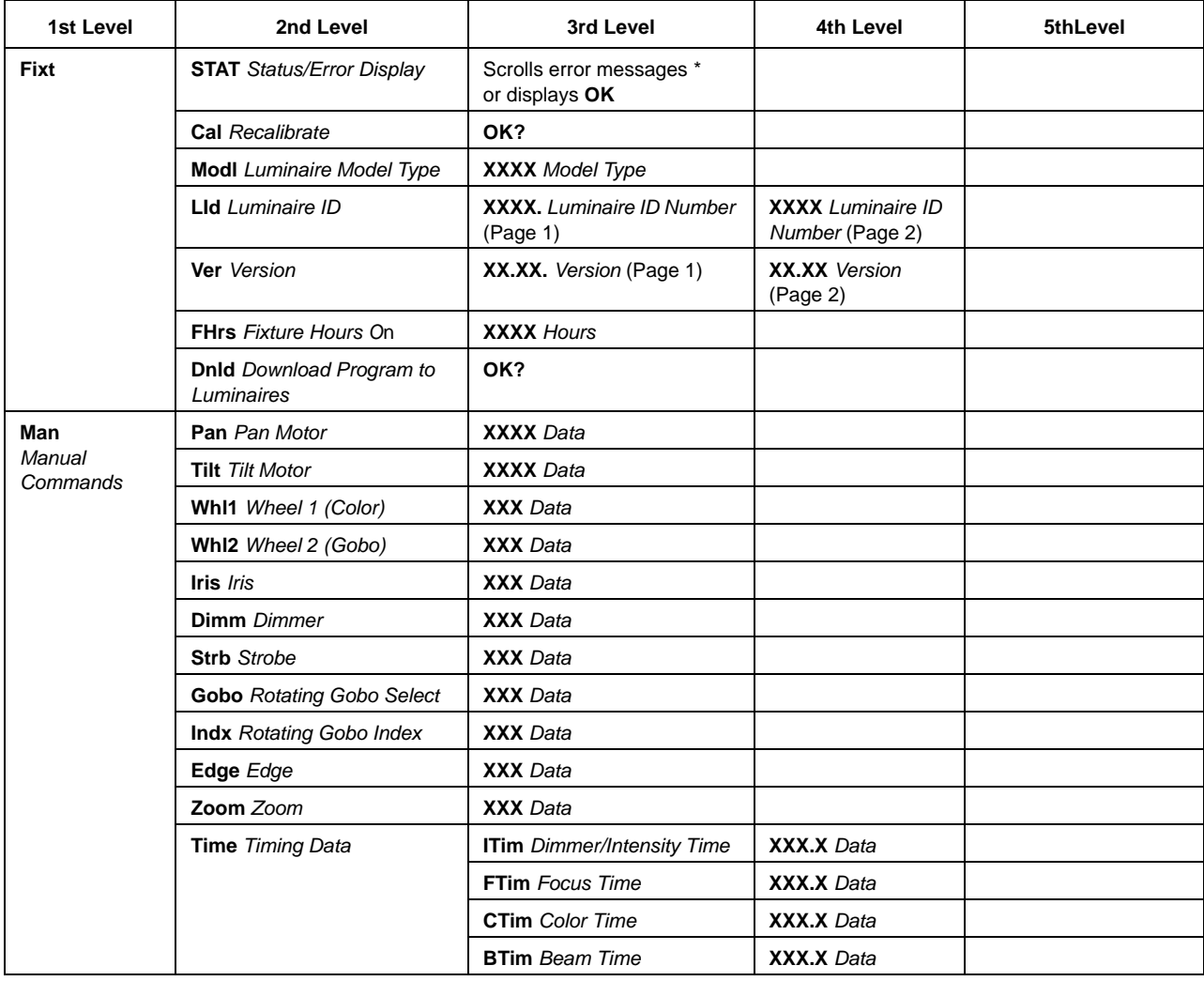

### **Table 4-1: Menu System Chart (Continued)**

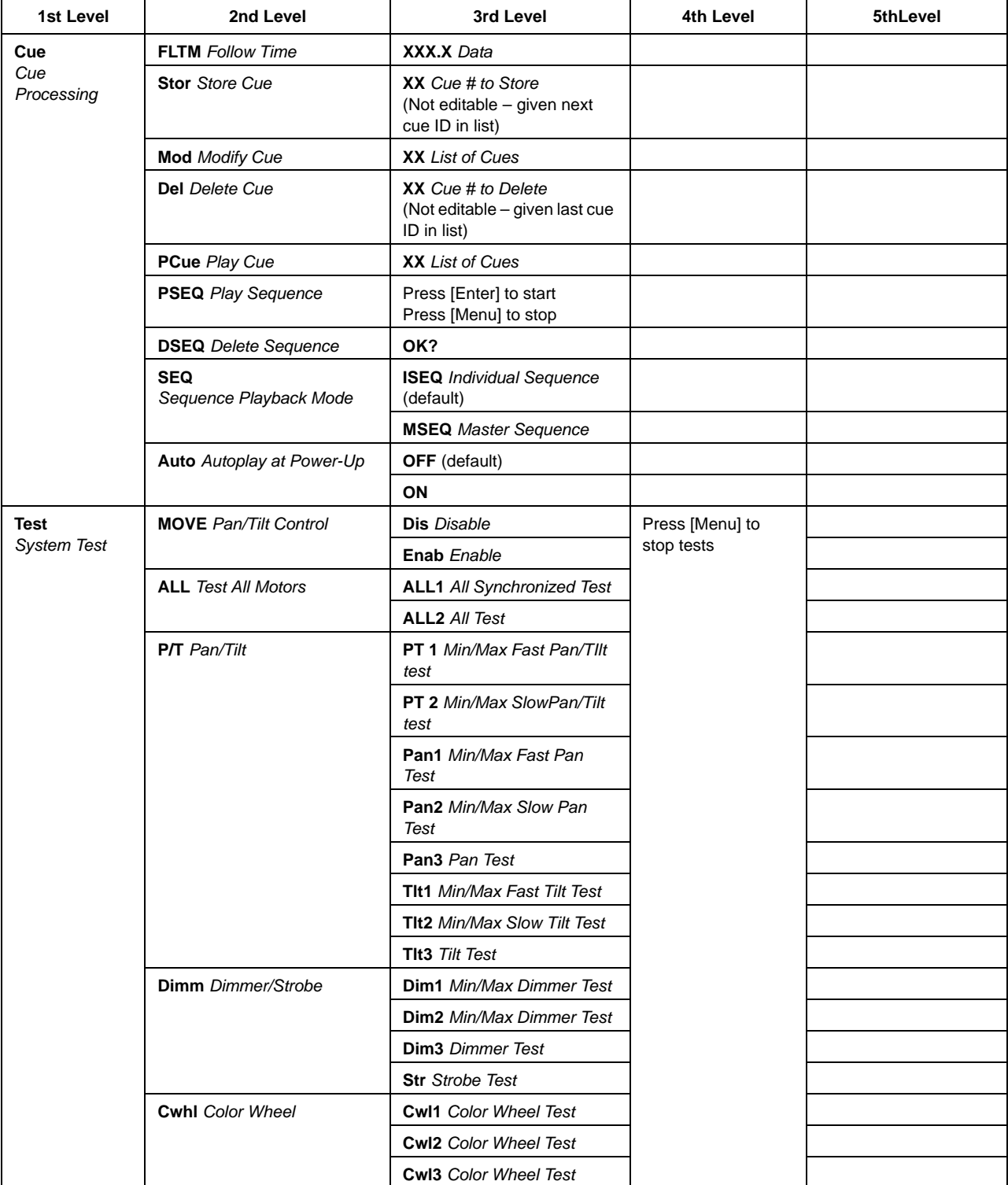

### **Table 4-1: Menu System Chart (Continued)**

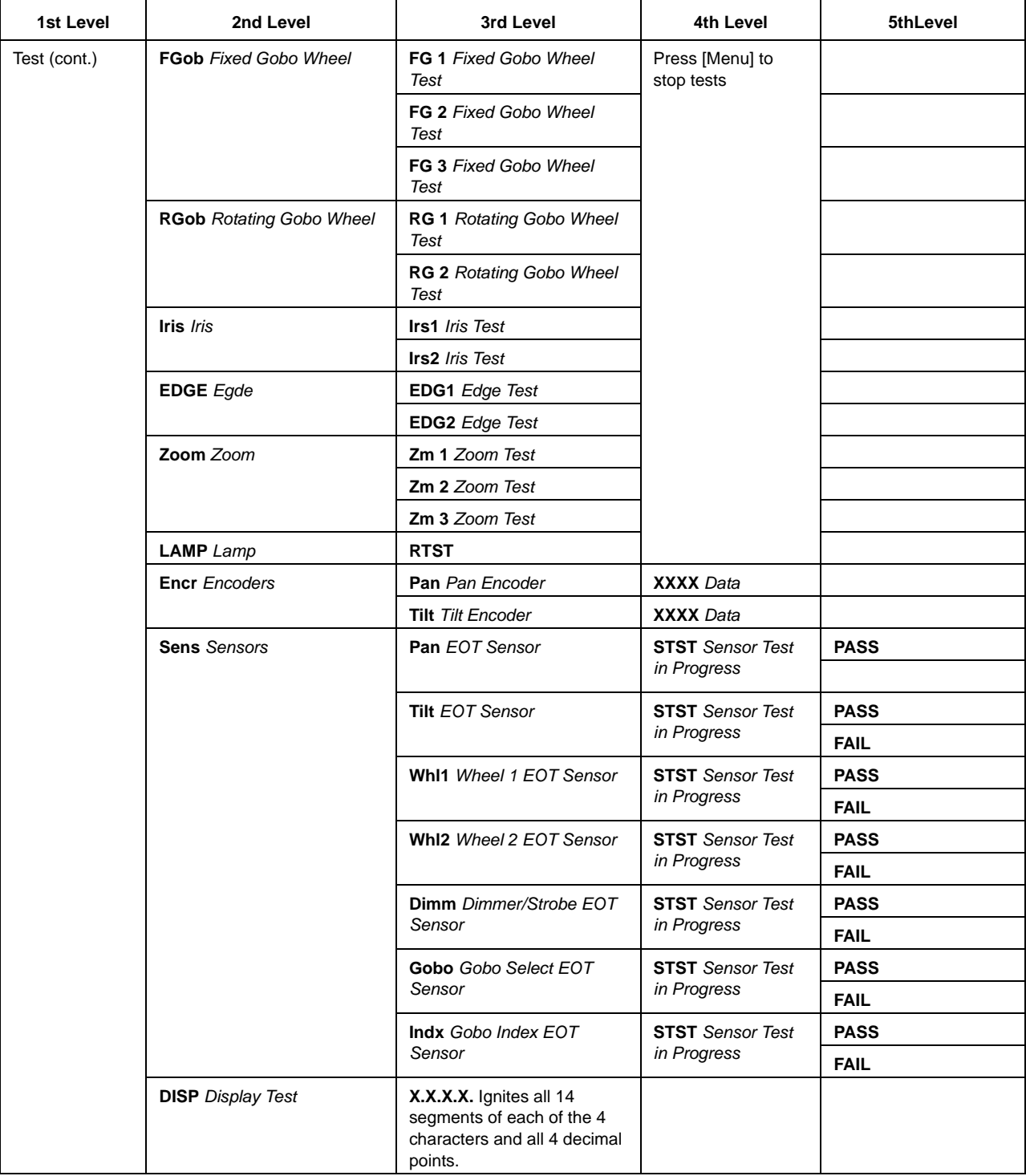

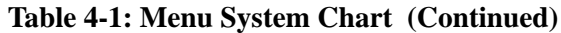

\*Refer to ["Diagnostic Tests" on page 67](#page-88-0) for more information.

# Function Definitions

Each menu item is listed in the first column by its display abbreviation. The abbreviations appear in alphabetical order as opposed to their position in the menu display sequence for easy reference.

| <b>Display</b>  | <b>Definition</b>               | <b>Purpose</b>                                                                                                    |
|-----------------|---------------------------------|----------------------------------------------------------------------------------------------------|
| 8               | Standard 8-bit                  | Configures luminaire for operation in standard DMX 8-bit mode.                                                                                                    |
| 16              | Standard 16-bit                 | Configures luminaire for operation in standard DMX 16-bit mode.                                                                                                    |
| 10M             | 10 Minutes                      | Sets Menu Display to automatically shut off after 10 minutes of non-use.                                                                                                    |
| 30 <sub>s</sub> | 30 Seconds                      | Sets Menu Display to automatically shut off after 30 seconds of non-use.                                                                                                    |
| <b>5M</b>       | 5 Minutes                       | Sets Menu Display to automatically shut off after 5 minutes of non-use.                                                                                                    |
| <b>Addr</b>     | Address                         | Accesses functions for setting luminaire starting address in either Virtuoso<br>(VIRT) or DMX (DMX) controlled systems.                                                                                              |
| <b>ALL</b>      | All Motors                      | Tests all internal motors.                                                                                                    |
| Auto            | Auto Detect or<br>Auto Playback | Automatically detects required Menu Display orientation when selected<br>(DDir) or initiates automatic playback of a cue sequence at power-up<br>(CUE).                                                              |
| <b>BTim</b>     | <b>Beam Time</b>                | Accepts timing value for beam time.                                                                                                    |
| C ON            | On after Calibra-<br>tion       | Configures arc luminaire so that lamp will strike after calibration procedure<br>is complete.                                                                                                    |
| Cal             | Recalibrate                     | Recalibrates luminaire.                                                                                                    |
| <b>CFG</b>      | System<br>Configuration         | Accesses functions for setting lamp start up, pan/tilt, and Menu Display<br>configurations. Also accesses lamp information such as number of strikes,<br>and hours used, along with their respective reset function. |
| <b>CTim</b>     | Color Time                      | Sets color time.                                                                                                    |
| Cue             | <b>Cue Processing</b>           | Accesses cue store, modify, delete, and playback commands.                                                                                                    |
| Cwhl            | <b>Color Wheel</b>              | Specifies Color wheel for testing.                                                                                                    |
| <b>cXXX</b>     | <b>DMX Channel</b>              | Specifies DMX channel for display of current data value.                                                                                                    |
| <b>DATA</b>     | DMX Data                        | Accesses function for displaying DMX data by channel number.                                                                                                    |
| <b>DDir</b>     | Display Orientation             | Accesses option to orient Menu display for reading correctly in either hang-<br>ing or floor mounting installations.                                                                                                 |
| <b>Del</b>      | Delete Cue                      | Deletes cues by number. Cue number deleted is dependent on last cue ID<br>in cue list since this field is not editable.                                                                                              |
| <b>Dimm</b>     | Dimmer                          | Specifies dimmer mechanism for manual control (Man) or tests dimmer/<br>strobe functions (Test).                                                                                                    |
| Dis             | <b>Disable</b>                  | Disables a function.                                                                                                    |
| <b>DISP</b>     | <b>Display Test</b>             | Tests all 14 segments in the Display.                                                                                                    |
| <b>DisP</b>     | Display Illumina-<br>tion       | Accesses options for Menu Display on and off times.                                                                                                    |

**Table 4-2: Menu Fuction Definitions** 

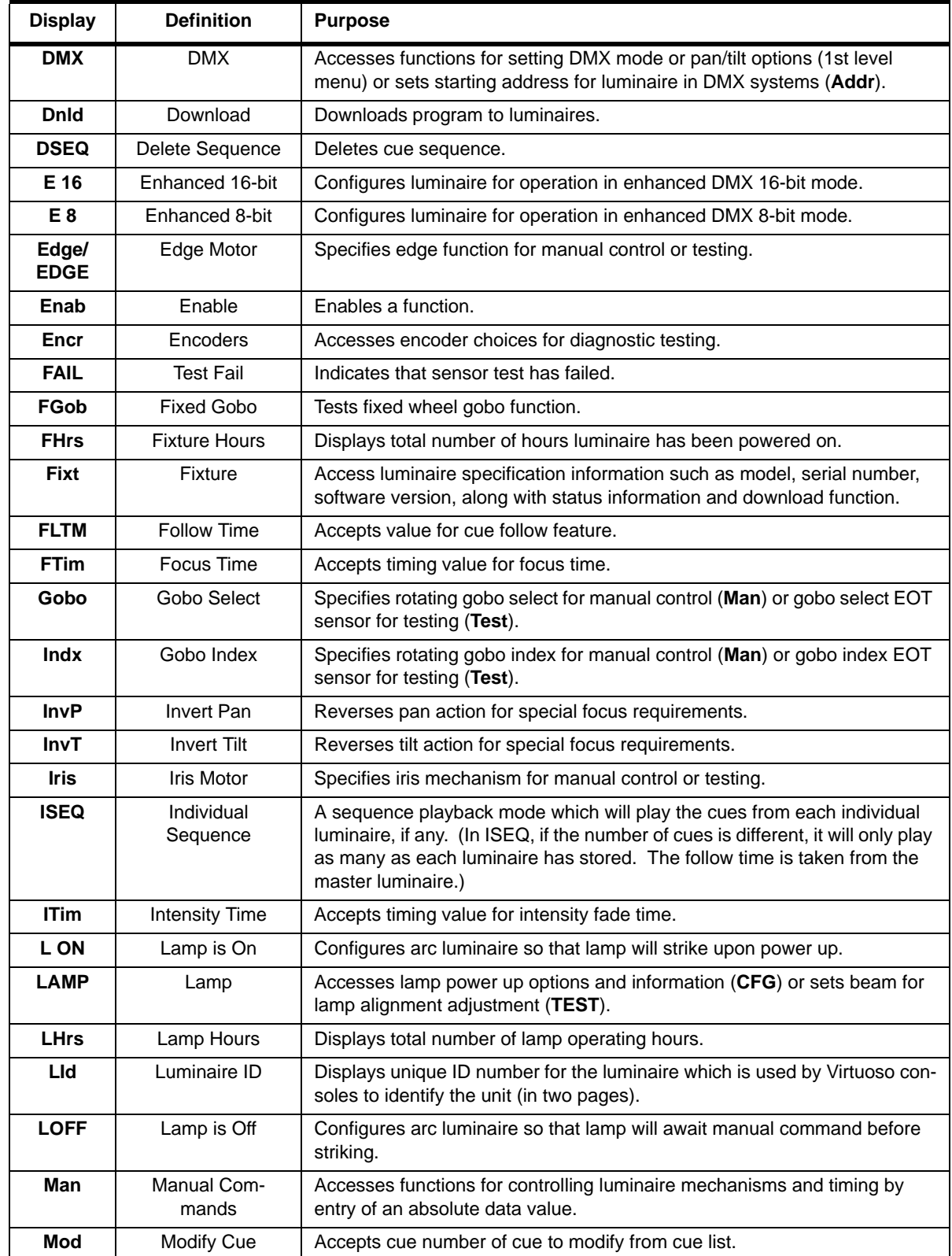

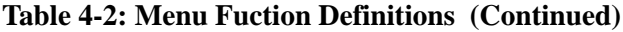

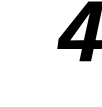

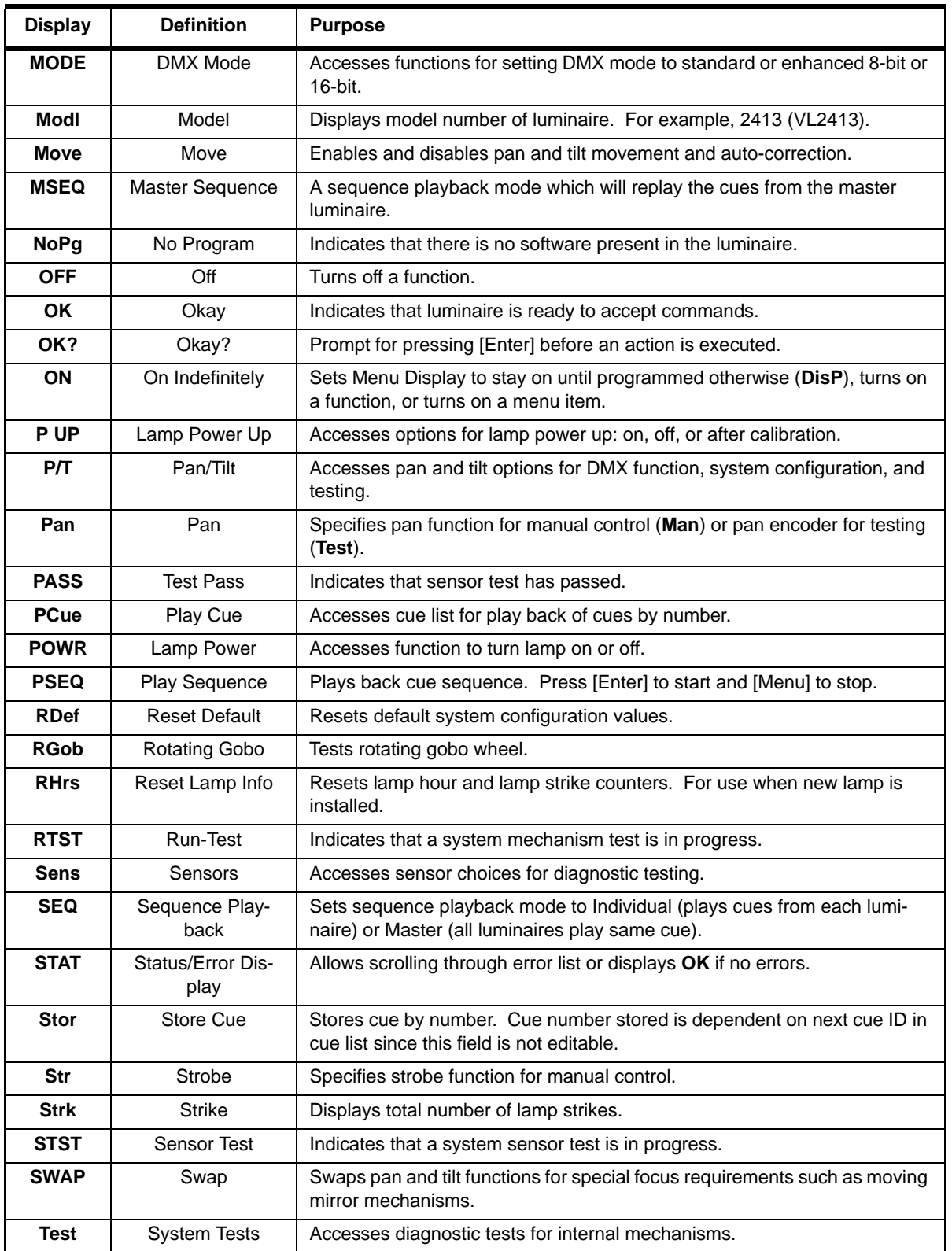

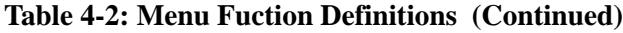

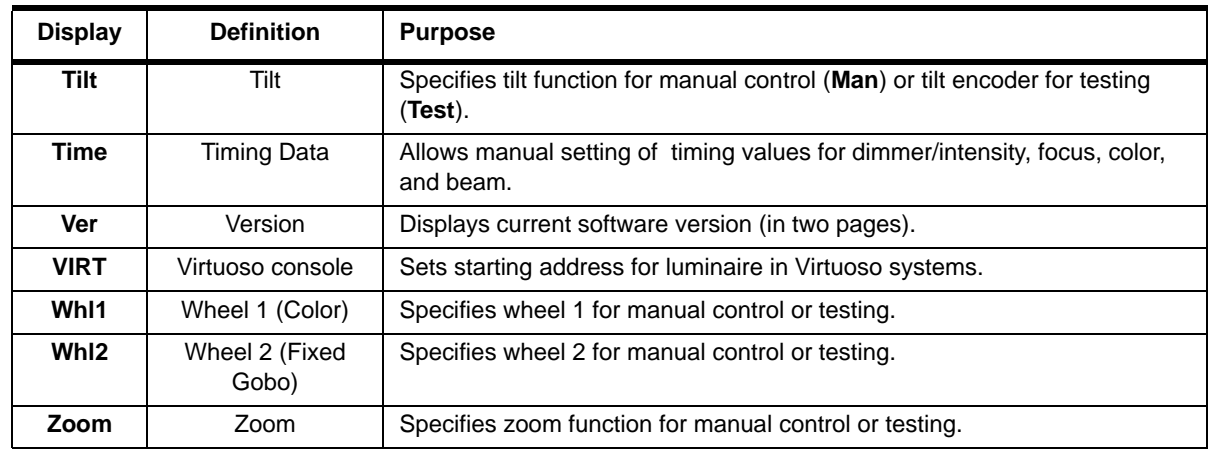

### **Table 4-2: Menu Fuction Definitions (Continued)**

# Cues and Sequences

## **Overview**

The luminaire has the ability to store and playback cues independent of a console. Cues are stored as numbers from 1 to 99 by using the Cue (Cue Processing) functions available in the menu system. This also allows you to create your own test sequences to be played back on a group of luminaires.

Refer to ["Menu System Functions" on page 53](#page-74-0) for a complete breakdown of Cue and Man (Manual Commands) functions.

## **Storing**

The luminaire is able to store its current position into a cue; this information can be set via a console or by using the menu system Man (Manual Commands) function.

## Playback

Cues can be joined into a sequence to be played back without a console. However, only one sequence can run at a time.

A sequence can either replay the cues stored in each luminaire or replay the cues stored in a master luminaire. Playing a cue sequence for all luminaires in the data link is triggered by a "master" luminaire using the PSEQ (Play Sequence) command. The cue follow time (FLTM) is taken from the luminaire that is running the sequence (it is possible to view the follow time of each cue by playing the cue PCUE and then viewing the cue follow time FLTM). A playback sequence can be set to start automatically after power up by setting the Auto (AutoPlay) feature to ON.

**Note:** Up to 32 luminaires can be linked together to run a sequence if they are data linked together. Refer to ["Connecting Data and Power" on page 19.](#page-36-0)

### Hardware Requirements

Data cables used in the multi-luminaire playback feature must have two twisted pairs and a shield. It is also recommended that cables meet all other USITT DMX specification requirements. Refer to ["Data](#page-29-0)  [Cables" on page 12.](#page-29-0)

Loopback and termination connectors are used in this process. Refer to [page 14](#page-31-0) for more information regarding the construction of these connectors.

## Cue Operations

The following section provides instructions for performing cue, sequence, and playback operations.

**Note:** The Mod, Del, PCue, PSEQ commands will all display "---" if no cues have been stored.

**Note:** After 10 seconds of inactivity at the display, it will change to the default state showing the address.

#### **To use the menus:**

The data stored by the luminaire is "last takes precedence." This means the last command received by the luminaire will be the basis of the cue to be stored.

To clear all input data and timing values from previous tests or cues, cycle power to the luminaire with DMX data cables disconnected. This will reset parameter's data and timing values to defaults.

#### **Set position:**

- Step 1. Press [Menu].
- Step 2. Press [Up]/ [Down] arrows until Man appears. Press [Enter].
- Step 3. Press [Up]/ [Down] arrows until desired parameter appears. Press [Enter].
- Step 4. Press [Up] / [Down] arrows to adjust value. (The values wrap from 0 to 255 in either direction. Pan and Tilt values operate in a range of 0-4095, and wrap also.) Press [Enter] to set value.
- Step 5. Parameter timing can be set using the Time sub-functions. This allows timing to be added to Intensity, Pan & Tilt, Color, and Beam parameters.

#### <span id="page-83-0"></span>**Set follow time between cues:**

The following procedure is used to set the follow time between each cue. The value can be different for each cue. The range is 0.0 to 365.9 seconds.

- Step 1. Press [Menu].
- Step 2. Press [Up] / [Down] arrows until Cue appears. Press [Enter].
- Step 3. Press [Up] / [Down] arrows until FLTM appears. Press [Enter].
- Step 4. Press [Up] / [Down] arrows to set value. Once the value is set press [Enter] button. The display will return to FLTM.

#### **To store a cue:**

- Step 1. Press [Menu].
- Step 2. Press [Up] / [Down] arrows until Cue appears. Press [Enter].
- Step 3. Press [Up] / [Down] arrows until Stor appears. Press [Enter]. The number displayed is the cue number to be stored.
- Step 4. Press [Enter] to store cue. (Number will increase by one for next cue to be stored.)
- Step 5. Repeat for remaining cues.

#### **To delete a cue:**

- Step 1. Press [Menu].
- Step 2. Press [Up] / [Down] arrows until Cue appears. Press [Enter].
- Step 3. Press [Up] / [Down] arrows until Del appears. Press [Enter]. The last cue number stored will be displayed and only the last cue will be deleted.
- Step 4. Press [Enter] to delete cue. (There is no "undo" function.)

#### **To play a cue:**

- Step 1. Press [Menu].
- Step 2. Press [Up] / [Down] arrows until Cue appears. Press [Enter].
- Step 3. Press [Up] / [Down] arrows until PCue appears. Press [Enter]. This allows the stored cues to be selected by using [Up] / [Down] arrows and then played by pressing [Enter]. (If there are no stored cues, "C --" will be displayed. If there is one or more cues, "C xx" will be displayed - where xx is the cue number from 1 to 99. Only cues in one luminaire will play.)

#### **To edit or modify a cue:**

- Step 1. Recall cue to be changed from **PCue**.
- Step 2. Change luminaire data to desired levels using Man (Manual Command) functions.
- Step 3. Press [Up] / [Down] arrows until Cue appears. Press [Enter].
- Step 4. Press [Up] / [Down] arrows until Mod appears. Press [Enter]. The number displayed is the same as the selected cue.
- Step 5. Press [Enter] and changes will be saved.

#### **To play cues as a sequence:**

- Step 1. Press [Menu].
- Step 2. Press [Up] / [Down] arrows until Cue appears. Press [Enter].
- Step 3. Press [Up] / [Down] arrows until PSEQ appears. Press [Enter] and the sequence will play. The active cue will be shown in the display. [Enter] to start, [Menu] to stop.

#### **To change the follow time in a sequence:**

The follow time is stored for each cue individually.

- Step 1. Select cue to be changed from **PCue**.
- Step 2. Go to Mod to modify active cue and press [Enter] to save the change.
- Step 3. Set FLTM (Follow Time) to desired value (refer to ["Set follow time between cues:" on](#page-83-0)  [page 62](#page-83-0)).

#### **To delete a sequence and all cues:**

- Step 1. Press [Menu].
- Step 2. Press [Up] / [Down] arrows until Cue appears. Press [Enter].
- Step 3. Press [Up] / [Down] arrows until DSEQ appears. Press [Enter].

Step 4. OK? prompt will appear. Press [Enter] to delete stored sequence.

#### **Choose Sequence Mode:**

MSEQ will replay the cues from the master luminaire.

ISEQ will play the cues from each individual luminaire, if any. In ISEQ, if the number of cues is different, it will only play as many as each luminaire has stored. The follow time is taken from the master luminaire.

- Step 1. Press [Menu].
- Step 2. Press [Up] / [Down] arrows until Cue appears. Press [Enter].
- Step 3. Press [Up] / [Down] arrows until SEQ appears. Press [Enter].
- Step 4. Press [Up] / [Down] arrows to toggle between ISEQ and MSEQ. Press [Enter] to select mode.

#### **To make a sequence AutoPlay at power up:**

- Step 1. Press [Menu].
- Step 2. Press [Up] / [Down] arrows until Cue appears. Press [Enter].
- Step 3. Press [Up] / [Down] arrows until Auto appears. Press [Enter].
- Step 4. Use [Up] / [Down] arrows to toggle between OFF (the default) and ON. Press [Enter] to select the mode.

#### **To store cues from a console:**

- Step 1. Clear memory by deleting cues or sequence, if required.
- Step 2. Recall cue at the console.
- Step 3. From Cue menu, set FLTM, then at Stor store cue. If each luminaire has separate data then store each cue into each luminaire. The sequence mode to use in this case would be ISEQ.

# Self Tests

## Running Parameter Tests

The luminaire is capable of running self tests by using the TEST menu functions. For complete details and values for each test refer to ["Diagnostic Tests" on page 67.](#page-88-0)

**Note:** After 10 seconds of inactivity, the menu display will change to the default state showing the address.

When running tests on multiple luminaires, a loopback connector is required at the master luminaire (first in link) and a male termination connector is required at the last luminaire in the link. (Refer to [page 14](#page-31-0) for more information regarding the construction of these connectors.)

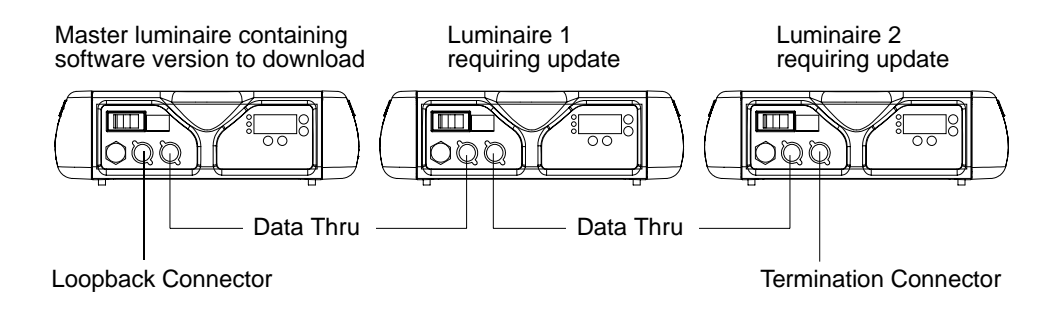

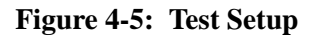

#### **To run tests:**

- Step 1. Press [Menu].
- Step 2. Press [Up] / [Down] arrows until Test appears. Press [Enter].
- Step 3. Use [Up] / [Down] arrows to select a parameter to test. Refer to ["Menu System Functions"](#page-74-0)  [on page 53](#page-74-0) for a complete list of test parameters which can be chosen.
- Step 4. Press [Enter] to run test.
- Step 5. Press [Menu] to stop test at any time.

#### **Movement Disable**

The Movement option allows pan and tilt to be disabled so that the luminaire can be placed in any position for testing without movement occurring. In order to regain full control of the luminaire, Movement will need to be enabled after testing.

**Note:** When using the Movement option, pan and tilt will be disabled for all the luminaires that are linked.

#### **To set movement option:**

Step 1. Press [Menu].

- Step 2. Press [Up] / [Down] arrows until Config appears. Press [Enter].
- Step 3. Press [Up] / [Down] arrows until Pan/Tilt appears. Press [Enter].
- Step 4. Movement will be displayed. Press [Enter].
- Step 5. Use [Up] / [Down] arrows to select Enable or Disable. Press [Enter] to select.

# <span id="page-88-0"></span>Diagnostic Tests

The following diagnostic tests are available in the test menu. Time is specified for each action in the test, and the total time equals the time it takes to complete each action. If the time is zero the luminaire will perform the test at full speed.

## Test Descriptions

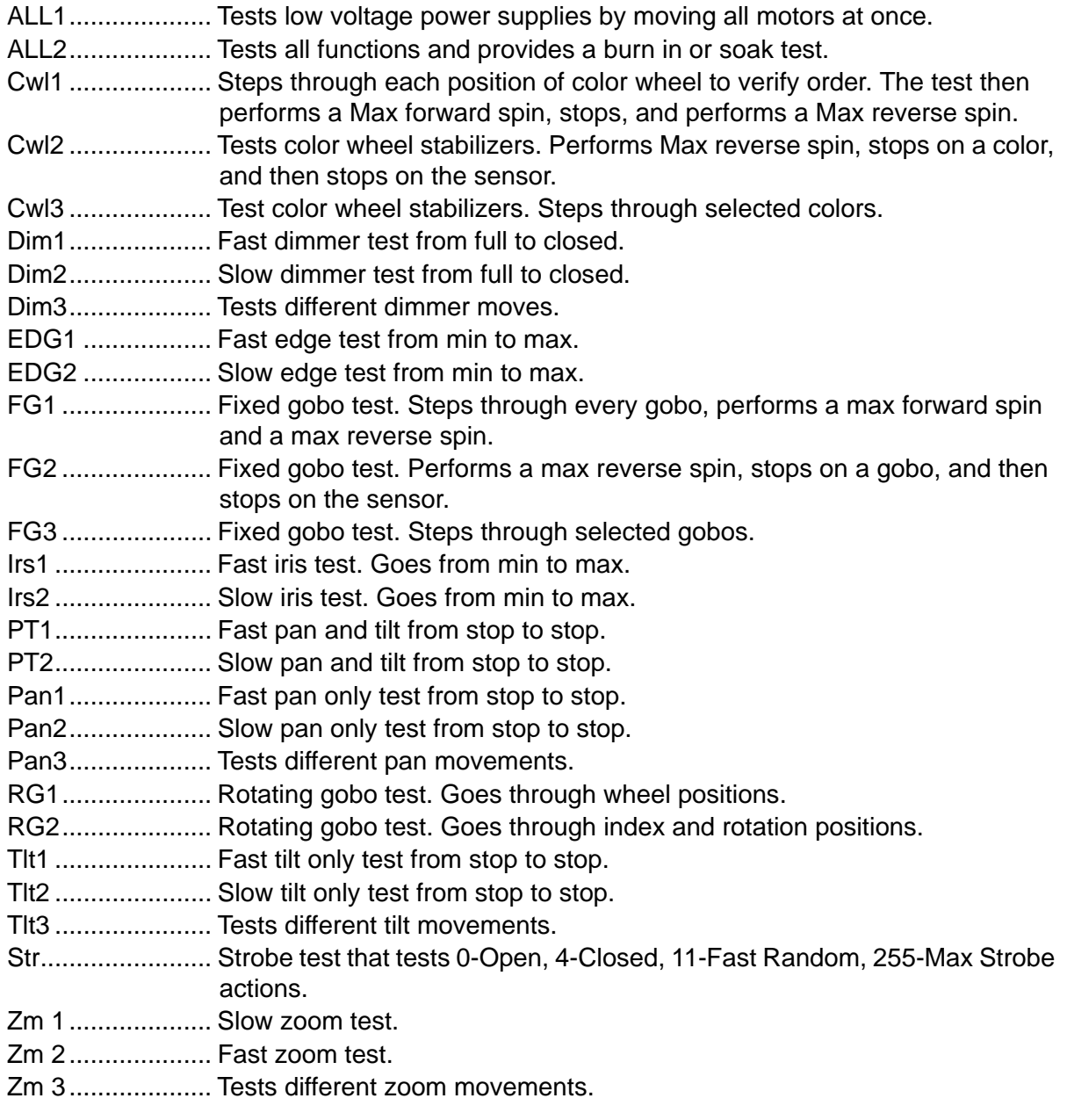

The chart on the following page shows the 16-bit DMX values used in each test.

|                            | <b>Parameters</b> |                     |             |             |                |             |                |             |             |                     |             |                  |
|----------------------------|-------------------|---------------------|-------------|-------------|----------------|-------------|----------------|-------------|-------------|---------------------|-------------|------------------|
| <b>Test</b><br><b>Name</b> | Pan*              | Tilt*               | Dim         | CWh         | F.<br>Gob<br>o | Iris        | R.<br>Gob<br>o | Inde<br>x   | Edge        | Zoo<br>m            | Str         | time/total time  |
| ALL1                       | 0                 | $\pmb{0}$           | 0           | 0           | 0              | 0           | 0              | 0           | 0           | 0                   | 0           | 0/5              |
|                            | 65535             | 65535               | 255         | 255         | 255            | 255         | 255            | 255         | 255         | 255                 | 255         | 0/5              |
| ALL <sub>2</sub>           | $\mathsf 0$       | $\mathsf{O}\xspace$ | $\pmb{0}$   | $\mathbf 0$ | 255            | 0           | 0              | $\Omega$    | $\Omega$    | 0                   | $\Omega$    | 0/5              |
|                            | 65535             | 65535               | $\mathbf 0$ | 0           | $\mathbf 0$    | $\mathbf 0$ | 0              | 0           | $\mathbf 0$ | 0                   | $\Omega$    | 0/5              |
|                            | $\pmb{0}$         | $\pmb{0}$           | $\mathbf 0$ | 0           | $\mathbf 0$    | $\mathbf 0$ | $\pmb{0}$      | $\mathbf 0$ | 255         | 255                 | $\mathbf 0$ | 0/5              |
|                            | 65535             | 65535               | 0           | 0           | $\pmb{0}$      | $\mathbf 0$ | $\pmb{0}$      | $\pmb{0}$   | 255         | 255                 | $\pmb{0}$   | 0/5              |
|                            | $\pmb{0}$         | $\pmb{0}$           | 0           | 0           | $\pmb{0}$      | $\mathsf 0$ | $\pmb{0}$      | $\pmb{0}$   | $\pmb{0}$   | $\mathsf{O}\xspace$ | $\pmb{0}$   | 7/7 (P/T only)   |
|                            | 65535             | 65535               | 0           | 0           | 0              | 0           | 0              | 0           | 0           | 0                   | 0           | 7/7 (P/T only)   |
|                            | $\pmb{0}$         | $\pmb{0}$           | 0           | 0           | $\pmb{0}$      | $\mathbf 0$ | 0              | 0           | 255         | 255                 | $\mathbf 0$ | 7/7 (P/T only)   |
|                            | 65535             | 65535               | $\Omega$    | 0           | 0              | $\Omega$    | 0              | 0           | 255         | 255                 | $\Omega$    | $7/7$ (P/T only) |
|                            | 45167             | 27000               | 255         | 35          | 35             | 255         | 0              | $\mathbf 0$ | 85          | $\mathbf 0$         | $\Omega$    | 0/2              |
|                            | 45167             | 27000               | 255         | 143         | 143            | 255         | 0              | $\mathbf 0$ | 85          | 0                   | 11          | 0/2              |
|                            | 45167             | 27000               | 255         | 53          | 53             | 255         | $\mathbf 0$    | $\mathbf 0$ | 85          | $\pmb{0}$           | $\mathbf 0$ | 0/2              |
|                            | 45167             | 27000               | 255         | 179         | 179            | 255         | 0              | $\pmb{0}$   | 85          | 0                   | 255         | 0/3              |
|                            | 45167             | 27000               | 255         | 71          | 71             | 255         | 0              | 0           | 85          | 0                   | 0           | 0/2              |
|                            | 45167             | 27000               | 255         | 161         | 161            | 255         | 0              | 0           | 85          | 0                   | $\mathbf 0$ | 0/2              |
|                            | 45167             | 27000               | 255         | 179         | 179            | 255         | 0              | 0           | 85          | 0                   | 0           | 0/2              |
|                            | 45167             | 27000               | 255         | 53          | 53             | 255         | $\mathbf 0$    | $\mathbf 0$ | 85          | $\pmb{0}$           | $\Omega$    | 0/2              |
|                            | 45167             | 27000               | 255         | 143         | 143            | 255         | 0              | 0           | 85          | 0                   | $\mathbf 0$ | 0/2              |
|                            | 45167             | 27000               | 255         | $\pmb{0}$   | $\pmb{0}$      | 255         | 102            | $\pmb{0}$   | 215         | $\pmb{0}$           | $\mathbf 0$ | 0/2              |
|                            | 45167             | 27000               | 255         | 0           | 0              | 255         | 102            | 216         | 215         | 128                 | 0           | 0/3              |
|                            | 45167             | 27000               | 255         | 0           | 0              | 255         | 102            | $\pmb{0}$   | 215         | 255                 | 0           | 0/2              |
|                            | 45167             | 27000               | 255         | 0           | $\mathbf 0$    | 255         | 102            | 255         | 215         | 128                 | $\mathbf 0$ | 0/3              |

**Table 4-3: Diagnostic DMX Values** 

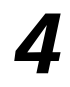

|                            |             |           |             |             |                      |             | <b>Parameters</b> |             |             |             |             |                 |
|----------------------------|-------------|-----------|-------------|-------------|----------------------|-------------|-------------------|-------------|-------------|-------------|-------------|-----------------|
| <b>Test</b><br><b>Name</b> | Pan*        | Tilt*     | Dim         | <b>CWh</b>  | F.<br>Gob<br>$\circ$ | Iris        | R.<br>Gob<br>o    | Inde<br>X   | Edge        | Zoo<br>m    | Str         | time/total time |
| ALL <sub>2</sub>           | 45167       | 27000     | 255         | 0           | 0                    | 255         | 153               | 107         | 215         | 128         | 0           | 0/2             |
| (cont.)                    | 45167       | 27000     | 255         | $\Omega$    | $\Omega$             | 255         | 153               | 50          | 215         | 0           | $\Omega$    | 0/2             |
|                            | 45167       | 27000     | 255         | 0           | $\mathbf 0$          | 255         | 153               | 120         | 215         | 255         | $\mathbf 0$ | 0/3             |
|                            | 45167       | 27000     | 255         | 143         | $\mathbf 0$          | $\mathbf 0$ | $\mathbf 0$       | $\mathbf 0$ | 53          | $\mathbf 0$ | $\mathbf 0$ | 0/3             |
|                            | 45167       | 27000     | 255         | 0           | 0                    | 255         | 0                 | 0           | 53          | 0           | $\mathbf 0$ | 0/2             |
|                            | 45167       | 27000     | 255         | 71          | $\mathbf 0$          | $\mathbf 0$ | $\mathbf 0$       | $\mathbf 0$ | 53          | $\mathbf 0$ | $\mathbf 0$ | 0/2             |
|                            | 45167       | 27000     | 255         | $\pmb{0}$   | $\pmb{0}$            | 255         | 255               | 0           | 255         | $\pmb{0}$   | $\mathbf 0$ | 0/3             |
|                            | 45167       | 27000     | 255         | 0           | 35                   | 255         | 255               | 0           | $\mathbf 0$ | 0           | $\mathbf 0$ | 0/3             |
|                            | 45167       | 27000     | 255         | 0           | 35                   | 255         | 255               | 0           | 255         | 0           | 0           | 0/4             |
|                            | 45167       | 27000     | 100         | 161         | 255                  | 255         | $\pmb{0}$         | $\mathbf 0$ | 85          | $\pmb{0}$   | $\mathbf 0$ | 0/3             |
|                            | 45167       | 27000     | 200         | 216         | 161                  | 255         | $\mathbf 0$       | $\mathbf 0$ | 85          | $\mathbf 0$ | $\Omega$    | 0/3             |
|                            | 45167       | 27000     | 100         | 71          | 216                  | 255         | 0                 | $\mathbf 0$ | 85          | 0           | $\mathbf 0$ | 0/3             |
|                            | 45167       | 27000     | 200         | 255         | 71                   | 255         | $\mathbf 0$       | $\Omega$    | 85          | 0           | $\Omega$    | 0/2             |
| PT <sub>1</sub>            | $\mathbf 0$ | $\pmb{0}$ | $\mathbf 0$ | $\pmb{0}$   | 0                    | $\mathbf 0$ | 0                 | 0           | $\mathbf 0$ | 0           | $\mathbf 0$ | 0/4.5           |
|                            | 65535       | 65535     | 0           | 0           | $\Omega$             | $\Omega$    | 0                 | 0           | $\Omega$    | 0           | 0           | 0/4.5           |
| PT <sub>2</sub>            | 0           | 0         | 0           | 0           | $\mathbf 0$          | 0           | 0                 | 0           | 0           | 0           | 0           | 7/7             |
|                            | 65535       | 65535     | $\mathbf 0$ | 0           | $\mathbf 0$          | $\mathbf 0$ | 0                 | $\mathbf 0$ | $\mathbf 0$ | 0           | $\mathbf 0$ | 7/7             |
| Pan1                       | $\mathbf 0$ | 54957     | $\Omega$    | $\mathbf 0$ | $\mathbf 0$          | $\Omega$    | $\mathbf 0$       | $\mathbf 0$ | 0           | $\mathbf 0$ | $\mathbf 0$ | 0/4.5           |
|                            | 65535       | 54957     | $\mathbf 0$ | $\pmb{0}$   | $\mathbf 0$          | $\mathbf 0$ | 0                 | $\mathbf 0$ | $\mathbf 0$ | 0           | $\mathbf 0$ | 0/4.5           |
| Pan <sub>2</sub>           | $\mathbf 0$ | 54957     | $\mathbf 0$ | 0           | $\mathbf 0$          | $\Omega$    | $\mathbf 0$       | $\mathbf 0$ | 0           | $\mathbf 0$ | $\mathbf 0$ | 6.5/6.5         |
|                            | 65535       | 54957     | $\mathbf 0$ | 0           | 0                    | $\mathbf 0$ | 0                 | 0           | $\mathbf 0$ | 0           | $\mathbf 0$ | 6.5/6.5         |

**Table 4-3: Diagnostic DMX Values (Continued)**

|                            |             |             |             |                     |                  |             | <b>Parameters</b> |             |                     |           |             |                 |
|----------------------------|-------------|-------------|-------------|---------------------|------------------|-------------|-------------------|-------------|---------------------|-----------|-------------|-----------------|
| <b>Test</b><br><b>Name</b> | Pan*        | Tilt*       | Dim         | CWh                 | F.<br>Gob<br>o   | Iris        | R.<br>Gob<br>о    | Inde<br>x   | Edge                | Zoo<br>m  | Str         | time/total time |
| Pan <sub>3</sub>           | 33511       | 54957       | 0           | 0                   | 0                | 0           | 0                 | 0           | 0                   | 0         | 0           | 0/2             |
|                            | 22227       | 54957       | $\mathbf 0$ | 0                   | $\pmb{0}$        | $\pmb{0}$   | 0                 | $\pmb{0}$   | $\mathsf{O}\xspace$ | 0         | 0           | 0/2             |
|                            | 35511       | 54957       | $\mathbf 0$ | $\pmb{0}$           | $\mathbf 0$      | $\pmb{0}$   | 0                 | $\pmb{0}$   | $\pmb{0}$           | 0         | $\pmb{0}$   | 0/2             |
|                            | 22227       | 54957       | 0           | 0                   | $\pmb{0}$        | $\mathbf 0$ | 0                 | $\pmb{0}$   | 0                   | 0         | 0           | 0/2             |
|                            | 44423       | 54957       | $\mathbf 0$ | 0                   | $\mathbf 0$      | $\mathbf 0$ | 0                 | $\pmb{0}$   | $\mathbf 0$         | 0         | $\mathbf 0$ | 0/3             |
|                            | 39401       | 54957       | 0           | 0                   | 0                | $\mathbf 0$ | 0                 | 0           | 0                   | 0         | 0           | 0/2             |
|                            | 44423       | 54957       | 0           | 0                   | 0                | $\mathbf 0$ | 0                 | $\mathbf 0$ | $\mathbf 0$         | 0         | 0           | 0/2             |
|                            | 34901       | 54957       | $\mathbf 0$ | 0                   | $\pmb{0}$        | 0           | 0                 | 0           | 0                   | 0         | 0           | 0/2             |
|                            | 65535       | 54957       | $\mathbf 0$ | 0                   | 0                | $\mathbf 0$ | $\pmb{0}$         | $\mathbf 0$ | 0                   | 0         | $\pmb{0}$   | 0/4             |
|                            | $\mathbf 0$ | 54957       | $\mathbf 0$ | 0                   | $\boldsymbol{0}$ | $\mathbf 0$ | 0                 | $\pmb{0}$   | $\mathbf 0$         | 0         | 0           | 0/4             |
| Tlt1                       | 45167       | $\mathbf 0$ | $\mathbf 0$ | 0                   | $\pmb{0}$        | 0           | 0                 | $\pmb{0}$   | 0                   | 0         | $\pmb{0}$   | 0/2.2           |
|                            | 45167       | 65535       | 0           | 0                   | $\mathbf 0$      | $\mathbf 0$ | 0                 | $\mathbf 0$ | 0                   | 0         | $\mathbf 0$ | 0/2.2           |
| Tlt2                       | 45167       | 0           | 0           | 0                   | 0                | $\mathbf 0$ | $\pmb{0}$         | $\pmb{0}$   | 0                   | 0         | 0           | 4.5/4.5         |
|                            | 45167       | 65535       | $\mathbf 0$ | 0                   | $\pmb{0}$        | $\pmb{0}$   | 0                 | $\pmb{0}$   | $\pmb{0}$           | 0         | $\pmb{0}$   | 4.5/4.5         |
| Tlt3                       | 45167       | 32767       | $\mathbf 0$ | 0                   | 0                | $\mathbf 0$ | 0                 | $\pmb{0}$   | 0                   | 0         | $\pmb{0}$   | 0/1.2           |
|                            | 45167       | 11207       | 0           | 0                   | $\pmb{0}$        | $\mathbf 0$ | 0                 | $\pmb{0}$   | 0                   | 0         | $\pmb{0}$   | 0/1             |
|                            | 45167       | 4487        | $\mathbf 0$ | 0                   | $\mathbf 0$      | $\mathbf 0$ | 0                 | $\pmb{0}$   | $\mathbf 0$         | 0         | $\mathbf 0$ | 0/1             |
|                            | 45167       | 11207       | 0           | 0                   | 0                | $\mathbf 0$ | 0                 | 0           | 0                   | 0         | $\mathbf 0$ | 0/1             |
|                            | 45167       | 4487        | 0           | 0                   | 0                | $\mathbf 0$ | 0                 | $\mathbf 0$ | 0                   | 0         | $\mathbf 0$ | 0/1             |
|                            | 45167       | 64555       | 0           | 0                   | $\mathbf 0$      | 0           | 0                 | 0           | $\mathbf 0$         | 0         | 0           | 0/1.5           |
|                            | 45167       | 54957       | $\pmb{0}$   | $\boldsymbol{0}$    | $\mathbf 0$      | $\mathsf 0$ | $\mathbf 0$       | $\mathbf 0$ | $\mathbf 0$         | $\pmb{0}$ | $\mathbf 0$ | 0/1.1           |
|                            | 45167       | 47677       | $\pmb{0}$   | 0                   | 0                | $\pmb{0}$   | $\mathbf 0$       | $\pmb{0}$   | $\mathsf{O}\xspace$ | 0         | $\mathbf 0$ | 0/1             |
|                            | 45167       | 54957       | $\mathbf 0$ | $\mathsf{O}\xspace$ | $\mathbf 0$      | $\mathbf 0$ | $\mathbf 0$       | $\pmb{0}$   | $\mathsf{O}\xspace$ | $\pmb{0}$ | $\mathbf 0$ | 0/1             |
|                            | 45167       | 65535       | $\pmb{0}$   | 0                   | $\mathbf 0$      | $\pmb{0}$   | 0                 | $\pmb{0}$   | $\pmb{0}$           | 0         | $\mathbf 0$ | 0/1             |
| Dim1                       | 45167       | 27000       | 255         | 0                   | 0                | $\pmb{0}$   | 0                 | $\pmb{0}$   | $\pmb{0}$           | 0         | $\mathbf 0$ | 0/0.5           |
|                            | 45167       | 27000       | $\mathbf 0$ | $\pmb{0}$           | $\pmb{0}$        | $\pmb{0}$   | $\pmb{0}$         | $\pmb{0}$   | $\mathsf{O}\xspace$ | 0         | $\mathbf 0$ | 0/0.5           |
| Dim <sub>2</sub>           | 45167       | 27000       | 255         | $\pmb{0}$           | $\pmb{0}$        | $\pmb{0}$   | $\mathbf 0$       | $\pmb{0}$   | $\pmb{0}$           | 0         | $\mathbf 0$ | 4.5/4.5         |
|                            | 45167       | 27000       | $\mathbf 0$ | $\pmb{0}$           | $\pmb{0}$        | $\pmb{0}$   | $\pmb{0}$         | $\pmb{0}$   | $\pmb{0}$           | 0         | $\pmb{0}$   | 4.5/4.5         |

**Table 4-3: Diagnostic DMX Values (Continued)**

|                     | Table 4-3: Diagnostic DMX Values (Continued) |       |              |             |                      |             |                   |                      |             |             |             |                 |  |  |  |
|---------------------|----------------------------------------------|-------|--------------|-------------|----------------------|-------------|-------------------|----------------------|-------------|-------------|-------------|-----------------|--|--|--|
|                     |                                              |       |              |             |                      |             | <b>Parameters</b> |                      |             |             |             |                 |  |  |  |
| <b>Test</b><br>Name | Pan*                                         | Tilt* | Dim          | <b>CWh</b>  | F.<br>Gob<br>$\circ$ | Iris        | R.<br>Gob<br>o    | Inde<br>$\mathsf{x}$ | Edge        | Zoo<br>m    | Str         | time/total time |  |  |  |
| Dim3                | 45167                                        | 27000 | 255          | $\mathbf 0$ | $\mathbf 0$          | $\mathbf 0$ | $\mathbf 0$       | $\Omega$             | $\mathbf 0$ | $\mathbf 0$ | $\Omega$    | 0/0.5           |  |  |  |
|                     | 45167                                        | 27000 | 128          | $\mathbf 0$ | $\mathbf 0$          | $\mathbf 0$ | 0                 | $\Omega$             | $\mathbf 0$ | $\mathbf 0$ | $\mathbf 0$ | 0/0.5           |  |  |  |
|                     | 45167                                        | 27000 | 80           | 0           | $\Omega$             | $\Omega$    | 0                 | $\Omega$             | $\Omega$    | 0           | $\Omega$    | 0/0.5           |  |  |  |
|                     | 45167                                        | 27000 | 100          | 0           | $\mathbf 0$          | $\mathbf 0$ | 0                 | $\mathbf 0$          | $\mathbf 0$ | 0           | $\Omega$    | 0/0.5           |  |  |  |
|                     | 45167                                        | 27000 | 40           | 0           | $\Omega$             | $\Omega$    | 0                 | $\Omega$             | $\mathbf 0$ | $\mathbf 0$ | $\Omega$    | 0/0.5           |  |  |  |
|                     | 45167                                        | 27000 | 50           | 0           | 0                    | 0           | 0                 | $\Omega$             | 0           | 0           | $\mathbf 0$ | 0/0.5           |  |  |  |
|                     | 45167                                        | 27000 | 40           | 0           | $\Omega$             | $\Omega$    | 0                 | $\Omega$             | 0           | 0           | $\Omega$    | 0/0.5           |  |  |  |
|                     | 45167                                        | 27000 | 60           | $\mathbf 0$ | $\mathbf 0$          | $\mathbf 0$ | 0                 | $\Omega$             | $\mathbf 0$ | 0           | $\mathbf 0$ | 0/0.5           |  |  |  |
|                     | 45167                                        | 27000 | $\mathbf{0}$ | $\Omega$    | $\Omega$             | $\Omega$    | 0                 | $\Omega$             | 0           | 0           | $\Omega$    | 0/0.5           |  |  |  |
| <b>Str</b>          | 45167                                        | 27000 | 0            | 0           | 0                    | 0           | 0                 | 0                    | 0           | 0           | 0           | 0/1             |  |  |  |

 $Table$ 

45167 27000 0 0 0 0 0 0 0 0 4 0/1 45167 27000 0 0 0 0 0 0 0 0 0 0/1 45167 27000 0 0 0 0 0 0 0 0 4 0/1 45167 27000 0 0 0 0 0 0 0 0 11 0/4 45167 27000 0 0 0 0 0 0 0 0 0 0/1 45167 27000 0 0 0 0 0 0 0 0 255 0/3 45167 27000 0 0 0 0 0 0 0 0 4 0/1 45167 27000 0 0 0 0 0 0 0 0 255 0/3

**Test Name**

|                            |       |       |             |     |                |             | <b>Parameters</b> |                     |                     |           |              |                 |
|----------------------------|-------|-------|-------------|-----|----------------|-------------|-------------------|---------------------|---------------------|-----------|--------------|-----------------|
| <b>Test</b><br><b>Name</b> | Pan*  | Tilt* | Dim         | CWh | F.<br>Gob<br>o | Iris        | R.<br>Gob<br>o    | Inde<br>x           | Edge                | Zoo<br>m  | Str          | time/total time |
| Cwl1                       | 45167 | 27000 | 0           | 0   | 0              | $\mathbf 0$ | 0                 | 0                   | $\mathbf 0$         | 0         | $\mathbf 0$  | 0/1             |
|                            | 45167 | 27000 | $\pmb{0}$   | 17  | 0              | $\mathbf 0$ | $\pmb{0}$         | $\mathbf 0$         | $\mathbf 0$         | 0         | $\mathbf 0$  | 0/1             |
|                            | 45167 | 27000 | $\pmb{0}$   | 35  | $\mathbf 0$    | $\mathbf 0$ | 0                 | $\pmb{0}$           | $\mathbf 0$         | 0         | $\pmb{0}$    | 0/1             |
|                            | 45167 | 27000 | 0           | 53  | $\pmb{0}$      | $\mathbf 0$ | 0                 | $\mathsf{O}\xspace$ | $\pmb{0}$           | 0         | $\pmb{0}$    | 0/1             |
|                            | 45167 | 27000 | 0           | 71  | $\mathbf 0$    | $\mathbf 0$ | 0                 | $\mathbf 0$         | $\mathbf 0$         | 0         | $\mathbf 0$  | 0/1             |
|                            | 45167 | 27000 | 0           | 89  | $\mathbf 0$    | $\mathbf 0$ | 0                 | $\mathbf 0$         | $\pmb{0}$           | 0         | $\mathbf 0$  | 0/1             |
|                            | 45167 | 27000 | 0           | 107 | 0              | $\mathbf 0$ | $\pmb{0}$         | $\mathbf 0$         | $\mathbf 0$         | 0         | $\mathbf 0$  | 0/1             |
|                            | 45167 | 27000 | 0           | 125 | 0              | $\mathbf 0$ | $\pmb{0}$         | $\pmb{0}$           | $\pmb{0}$           | 0         | $\mathbf 0$  | 0/1             |
|                            | 45167 | 27000 | 0           | 143 | $\pmb{0}$      | $\mathbf 0$ | 0                 | $\pmb{0}$           | $\pmb{0}$           | 0         | $\pmb{0}$    | 0/1             |
|                            | 45167 | 27000 | $\pmb{0}$   | 161 | $\mathbf 0$    | $\mathbf 0$ | $\pmb{0}$         | $\mathsf{O}\xspace$ | $\mathbf 0$         | $\pmb{0}$ | $\pmb{0}$    | 0/1             |
|                            | 45167 | 27000 | 0           | 179 | 0              | $\mathbf 0$ | 0                 | $\mathbf 0$         | $\mathbf 0$         | 0         | $\mathbf 0$  | 0/1             |
|                            | 45167 | 27000 | 0           | 197 | $\mathbf 0$    | $\mathbf 0$ | 0                 | $\mathbf 0$         | $\pmb{0}$           | 0         | $\mathbf 0$  | 0/1             |
|                            | 45167 | 27000 | 0           | 216 | 0              | 0           | $\pmb{0}$         | $\mathbf 0$         | $\mathbf 0$         | 0         | $\mathbf 0$  | 0/1.65          |
|                            | 45167 | 27000 | 0           | 179 | 0              | $\mathbf 0$ | $\pmb{0}$         | $\pmb{0}$           | $\mathbf 0$         | 0         | $\mathbf 0$  | 0/1             |
|                            | 45167 | 27000 | 0           | 255 | $\pmb{0}$      | $\mathbf 0$ | 0                 | $\pmb{0}$           | $\mathbf 0$         | 0         | $\pmb{0}$    | 0/1.9           |
| Cwl <sub>2</sub>           | 45167 | 27000 | 0           | 255 | $\pmb{0}$      | $\mathbf 0$ | 0                 | $\pmb{0}$           | $\mathbf 0$         | 0         | $\pmb{0}$    | 0/1.9           |
|                            | 45167 | 27000 | 0           | 35  | 0              | $\mathbf 0$ | 0                 | $\mathbf 0$         | $\mathbf 0$         | 0         | $\mathbf 0$  | 0/1             |
|                            | 45167 | 27000 | 0           | 0   | $\mathbf 0$    | $\mathbf 0$ | 0                 | $\mathbf 0$         | $\pmb{0}$           | 0         | $\mathbf 0$  | 0/1             |
| Cwl3                       | 45167 | 27000 | 0           | 125 | 0              | $\mathbf 0$ | $\pmb{0}$         | $\mathbf 0$         | $\mathbf 0$         | 0         | $\mathbf 0$  | 0/0.4           |
|                            | 45167 | 27000 | 0           | 71  | 0              | 0           | 0                 | 0                   | 0                   | 0         | $\mathbf 0$  | 0/0.4           |
|                            | 45167 | 27000 | $\pmb{0}$   | 197 | $\mathbf 0$    | $\mathbf 0$ | $\pmb{0}$         | $\mathbf 0$         | $\mathsf{O}\xspace$ | 0         | $\mathsf{O}$ | 0/0.4           |
|                            | 45167 | 27000 | 0           | 107 | 0              | 0           | $\pmb{0}$         | $\mathbf 0$         | $\mathsf{O}\xspace$ | 0         | 0            | 0/0.4           |
|                            | 45167 | 27000 | $\mathbf 0$ | 89  | 0              | $\mathbf 0$ | 0                 | $\mathbf 0$         | $\pmb{0}$           | 0         | 0            | 0/0.4           |
|                            | 45167 | 27000 | 0           | 179 | 0              | 0           | 0                 | $\pmb{0}$           | $\pmb{0}$           | 0         | $\mathbf 0$  | 0/0.4           |
|                            | 45167 | 27000 | $\mathbf 0$ | 0   | $\pmb{0}$      | $\mathbf 0$ | $\mathbf 0$       | $\pmb{0}$           | $\pmb{0}$           | 0         | 0            | 0/0.4           |

**Table 4-3: Diagnostic DMX Values (Continued)**

|                            |       |       |             |             |                           |      | <b>Parameters</b> |             |      |             |             |                 |
|----------------------------|-------|-------|-------------|-------------|---------------------------|------|-------------------|-------------|------|-------------|-------------|-----------------|
| <b>Test</b><br><b>Name</b> | Pan*  | Tilt* | Dim         | CWh         | F.<br>Gob<br>$\mathsf{o}$ | Iris | R.<br>Gob<br>o    | Inde<br>x   | Edge | Zoo<br>m    | Str         | time/total time |
| FG <sub>1</sub>            | 45167 | 27000 | 0           | 0           | 0                         | 255  | 0                 | 0           | 85   | 0           | $\mathbf 0$ | 0/1             |
|                            | 45167 | 27000 | 0           | 0           | 17                        | 255  | 0                 | 0           | 85   | 0           | 0           | 0/1             |
|                            | 45167 | 27000 | 0           | 0           | 35                        | 255  | 0                 | $\mathbf 0$ | 85   | 0           | 0           | 0/1             |
|                            | 45167 | 27000 | 0           | 0           | 53                        | 255  | 0                 | 0           | 85   | 0           | 0           | 0/1             |
|                            | 45167 | 27000 | 0           | 0           | 71                        | 255  | 0                 | $\mathbf 0$ | 85   | 0           | $\mathbf 0$ | 0/1             |
|                            | 45167 | 27000 | 0           | 0           | 89                        | 255  | 0                 | $\pmb{0}$   | 85   | 0           | $\pmb{0}$   | 0/1             |
|                            | 45167 | 27000 | $\mathbf 0$ | 0           | 107                       | 255  | 0                 | 0           | 85   | 0           | $\mathbf 0$ | 0/1             |
|                            | 45167 | 27000 | 0           | 0           | 125                       | 255  | 0                 | 0           | 85   | 0           | $\pmb{0}$   | 0/1             |
|                            | 45167 | 27000 | 0           | 0           | 143                       | 255  | 0                 | $\mathbf 0$ | 85   | 0           | 0           | 0/1             |
|                            | 45167 | 27000 | 0           | 0           | 161                       | 255  | 0                 | 0           | 85   | 0           | 0           | 0/1             |
|                            | 45167 | 27000 | 0           | 0           | 179                       | 255  | 0                 | $\mathbf 0$ | 85   | 0           | $\mathbf 0$ | 0/1             |
|                            | 45167 | 27000 | $\pmb{0}$   | $\pmb{0}$   | 197                       | 255  | 0                 | $\mathbf 0$ | 85   | 0           | $\mathbf 0$ | 0/1             |
|                            | 45167 | 27000 | 0           | 0           | 216                       | 255  | 0                 | $\mathbf 0$ | 85   | 0           | $\mathbf 0$ | 0/1.65          |
|                            | 45167 | 27000 | 0           | 0           | 179                       | 255  | 0                 | 0           | 85   | 0           | 0           | 0/1             |
|                            | 45167 | 27000 | 0           | 0           | 255                       | 255  | 0                 | $\mathbf 0$ | 85   | 0           | $\mathbf 0$ | 0/1.9           |
| FG <sub>2</sub>            | 45167 | 27000 | 0           | 0           | 255                       | 255  | 0                 | 0           | 85   | 0           | 0           | 0/1.9           |
|                            | 45167 | 27000 | 0           | 0           | 35                        | 255  | 0                 | $\mathbf 0$ | 85   | 0           | $\mathbf 0$ | 0/1             |
|                            | 45167 | 27000 | 0           | 0           | 161                       | 255  | 0                 | $\mathbf 0$ | 85   | 0           | $\pmb{0}$   | 0/1             |
| FG <sub>3</sub>            | 45167 | 27000 | $\mathbf 0$ | 0           | 125                       | 255  | 0                 | 0           | 85   | 0           | $\mathbf 0$ | 0/0.4           |
|                            | 45167 | 27000 | 0           | 0           | 71                        | 255  | 0                 | 0           | 85   | 0           | 0           | 0/0.4           |
|                            | 45167 | 27000 | $\mathbf 0$ | 0           | 197                       | 255  | 0                 | 0           | 85   | 0           | 0           | 0/0.4           |
|                            | 45167 | 27000 | 0           | 0           | 107                       | 255  | 0                 | 0           | 85   | 0           | 0           | 0/0.4           |
|                            | 45167 | 27000 | 0           | 0           | 89                        | 255  | 0                 | 0           | 85   | 0           | 0           | 0/0.4           |
|                            | 45167 | 27000 | 0           | $\mathbf 0$ | 179                       | 255  | 0                 | 0           | 85   | 0           | $\mathbf 0$ | 0/0.4           |
|                            | 45167 | 27000 | 0           | 0           | 0                         | 255  | $\mathbf 0$       | 0           | 85   | $\mathbf 0$ | 0           | 0/0.4           |

**Table 4-3: Diagnostic DMX Values (Continued)**

|                            | <b>Parameters</b> |       |             |                     |                             |             |                |             |             |             |              |                 |
|----------------------------|-------------------|-------|-------------|---------------------|-----------------------------|-------------|----------------|-------------|-------------|-------------|--------------|-----------------|
| <b>Test</b><br><b>Name</b> | Pan*              | Tilt* | Dim         | CWh<br>$\mathbf{I}$ | F.<br>Gob<br>$\mathsf{o}\,$ | Iris        | R.<br>Gob<br>o | Inde<br>x   | Edge        | Zoo<br>m    | Str          | time/total time |
| RG <sub>1</sub>            | 45167             | 27000 | 0           | 0                   | 0                           | 255         | 0              | 0           | 212         | 0           | 0            | 0/1             |
|                            | 45167             | 27000 | 0           | 0                   | 0                           | 255         | 51             | $\mathbf 0$ | 212         | 0           | $\mathbf 0$  | 0/1             |
|                            | 45167             | 27000 | $\pmb{0}$   | $\mathbf 0$         | $\mathsf{O}\xspace$         | 255         | 102            | $\mathbf 0$ | 212         | 0           | $\pmb{0}$    | 0/1             |
|                            | 45167             | 27000 | 0           | 0                   | $\mathsf{O}\xspace$         | 255         | 153            | $\pmb{0}$   | 212         | 0           | $\mathbf 0$  | 0/1             |
|                            | 45167             | 27000 | 0           | $\mathbf 0$         | 0                           | 255         | 204            | $\mathbf 0$ | 212         | 0           | $\mathbf 0$  | 0/1             |
|                            | 45167             | 27000 | 0           | 0                   | 0                           | 255         | 255            | 0           | 212         | 0           | 0            | 0/1             |
| RG <sub>2</sub>            | 45167             | 27000 | 0           | 0                   | $\pmb{0}$                   | 0           | 153            | $\mathbf 0$ | $\pmb{0}$   | 0           | 0            | 0/1             |
|                            | 45167             | 27000 | 0           | $\pmb{0}$           | $\pmb{0}$                   | 0           | 153            | 107         | 0           | $\pmb{0}$   | $\mathbf 0$  | 0/1             |
|                            | 45167             | 27000 | 0           | 0                   | $\mathsf{O}\xspace$         | 0           | 153            | 50          | 0           | 0           | $\mathbf 0$  | 0/1             |
|                            | 45167             | 27000 | $\pmb{0}$   | 0                   | $\pmb{0}$                   | $\pmb{0}$   | 153            | 204         | $\mathbf 0$ | 0           | $\mathbf 0$  | 0/1             |
|                            | 45167             | 27000 | 0           | 0                   | 0                           | 0           | 153            | 255         | 0           | 0           | $\mathbf 0$  | 0/3             |
|                            | 45167             | 27000 | 0           | 0                   | 0                           | 0           | 153            | 175         | 0           | 0           | $\mathbf 0$  | 0/2             |
|                            | 45167             | 27000 | $\pmb{0}$   | 0                   | $\pmb{0}$                   | 0           | 153            | 216         | 0           | 0           | $\mathbf 0$  | 0/4             |
|                            | 45167             | 27000 | 0           | $\pmb{0}$           | $\mathsf{O}\xspace$         | 0           | 153            | 232         | 0           | 0           | 0            | 0/1             |
|                            | 45167             | 27000 | 0           | $\mathbf 0$         | $\pmb{0}$                   | 0           | 153            | 230         | $\mathbf 0$ | $\mathbf 0$ | $\mathbf 0$  | 0/4             |
|                            | 45167             | 27000 | $\pmb{0}$   | 0                   | $\pmb{0}$                   | 0           | 153            | 234         | 0           | 0           | $\mathbf 0$  | 0/4             |
|                            | 45167             | 27000 | 0           | $\mathbf 0$         | 0                           | $\mathbf 0$ | 153            | 240         | $\mathbf 0$ | 0           | $\mathbf 0$  | 0/4             |
| Irs1                       | 45167             | 27000 | 0           | 0                   | 0                           | 0           | 0              | $\mathbf 0$ | 30          | 0           | $\mathbf 0$  | 0/1             |
|                            | 45167             | 27000 | 0           | 0                   | 0                           | 255         | 0              | $\mathbf 0$ | 30          | 0           | 0            | 0/1             |
| Irs2                       | 45167             | 27000 | 0           | 0                   | 0                           | 0           | 0              | 0           | 30          | 0           | 0            | 4/4             |
|                            | 45167             | 27000 | $\mathbf 0$ | $\mathsf{O}$        | $\mathbf 0$                 | 255         | $\pmb{0}$      | $\mathbf 0$ | 30          | $\pmb{0}$   | $\mathsf{O}$ | 4/4             |
| EDG1                       | 45167             | 27000 | 0           | $\mathsf{O}\xspace$ | $\mathbf 0$                 | 255         | $\pmb{0}$      | $\mathbf 0$ | $\mathbf 0$ | 0           | $\mathbf 0$  | 0/1             |
|                            | 45167             | 27000 | 0           | 0                   | 0                           | 255         | 0              | $\mathbf 0$ | 255         | 0           | $\mathbf 0$  | 0/1             |
| EDG <sub>2</sub>           | 45167             | 27000 | 0           | 0                   | 0                           | 255         | $\pmb{0}$      | $\pmb{0}$   | $\mathbf 0$ | 0           | 0            | 7/7             |
|                            | 45167             | 27000 | $\pmb{0}$   | $\pmb{0}$           | $\mathsf{O}$                | 255         | $\pmb{0}$      | $\pmb{0}$   | 255         | 0           | $\mathbf 0$  | 7/7             |

**Table 4-3: Diagnostic DMX Values (Continued)**

| <b>Test</b>     |       |       |             |            |                |             | <b>Parameters</b> |                      |      |             |             |                 |
|-----------------|-------|-------|-------------|------------|----------------|-------------|-------------------|----------------------|------|-------------|-------------|-----------------|
| <b>Name</b>     | Pan*  | Tilt* | Dim         | <b>CWh</b> | F.<br>Gob<br>o | Iris        | R.<br>Gob<br>0    | Inde<br>$\mathsf{x}$ | Edge | Zoo<br>m    | Str         | time/total time |
| Zm <sub>1</sub> | 45167 | 27000 | 0           | 0          | 17             | 0           | 0                 | $\Omega$             | 85   | 0           | $\Omega$    | 0/1             |
|                 | 45167 | 27000 | 0           | 0          | 17             | 0           | 0                 | $\Omega$             | 85   | 255         | $\mathbf 0$ | 0/1             |
|                 | 45167 | 27000 | $\mathbf 0$ | 0          | 17             | 0           | 0                 | $\Omega$             | 85   | 0           | $\mathbf 0$ | 7/7             |
|                 | 45167 | 27000 | 0           | $\Omega$   | 17             | 0           | $\mathbf 0$       | $\Omega$             | 85   | 255         | $\Omega$    | 7/7             |
| Zm <sub>3</sub> | 45167 | 27000 | 0           | 0          | 17             | 0           | 0                 | $\Omega$             | 85   | $\mathbf 0$ | $\Omega$    | 0/3             |
|                 | 45167 | 27000 | 0           | 0          | 17             | 0           | 0                 | $\Omega$             | 85   | 128         | $\mathbf 0$ | 0/2             |
|                 | 45167 | 27000 | $\mathbf 0$ | 0          | 17             | $\mathbf 0$ | 0                 | $\Omega$             | 85   | 0           | $\Omega$    | 0/2             |
|                 | 45167 | 27000 | $\mathbf 0$ | 0          | 17             | 0           | $\Omega$          | $\Omega$             | 85   | 255         | $\Omega$    | 0/3             |
|                 | 45167 | 27000 | $\mathbf 0$ | 0          | 17             | 0           | 0                 | $\Omega$             | 85   | 128         | $\Omega$    | 0/2             |
|                 | 45167 | 27000 | 0           | 0          | 17             | 0           | 0                 | $\Omega$             | 85   | 255         | $\mathbf 0$ | 0/3             |

**Table 4-3: Diagnostic DMX Values (Continued)**

\*Pan and Tilt values are 16-bit DMX and will be different from the values in the Man control display.

# Notes

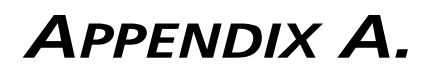

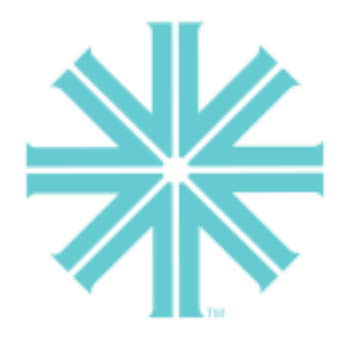

# Troubleshooting and **Maintenance**

This appendix provides instructions for troubleshooting and performing routine maintenance which may be necessary during the life of the luminaire.

- **[Troubleshooting](#page-99-0)**
- **[Routine Maintenance](#page-104-0)**

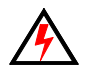

**WARNING:** All maintenance procedures are to be performed with power removed from the luminaire. Never open removable cover while lamp is in operation.

# <span id="page-99-0"></span>Troubleshooting

## Error Messages

If a problem occurs during luminaire calibration, at the end of the calibration sequence the Menu Display will cycle through any applicable error message(s), one a time until the end of the list is reached. To review the error messages again, it will be necessary to access them using the Status function.

Refer to next page for a list of possible causes and remedies associated with the error messages.

#### **To access error messages:**

- Step 1. Press [Menu].
- Step 2. Press [Up] / [Down] arrows until Fixt (Fixture) appears. Press [Enter].
- Step 3. Press [Up]/ [Down] arrows to access STAT. Press [Enter]. (Display will now scroll through any error messages or display OK if no errors.)

#### **Table A-1: Error Messages**

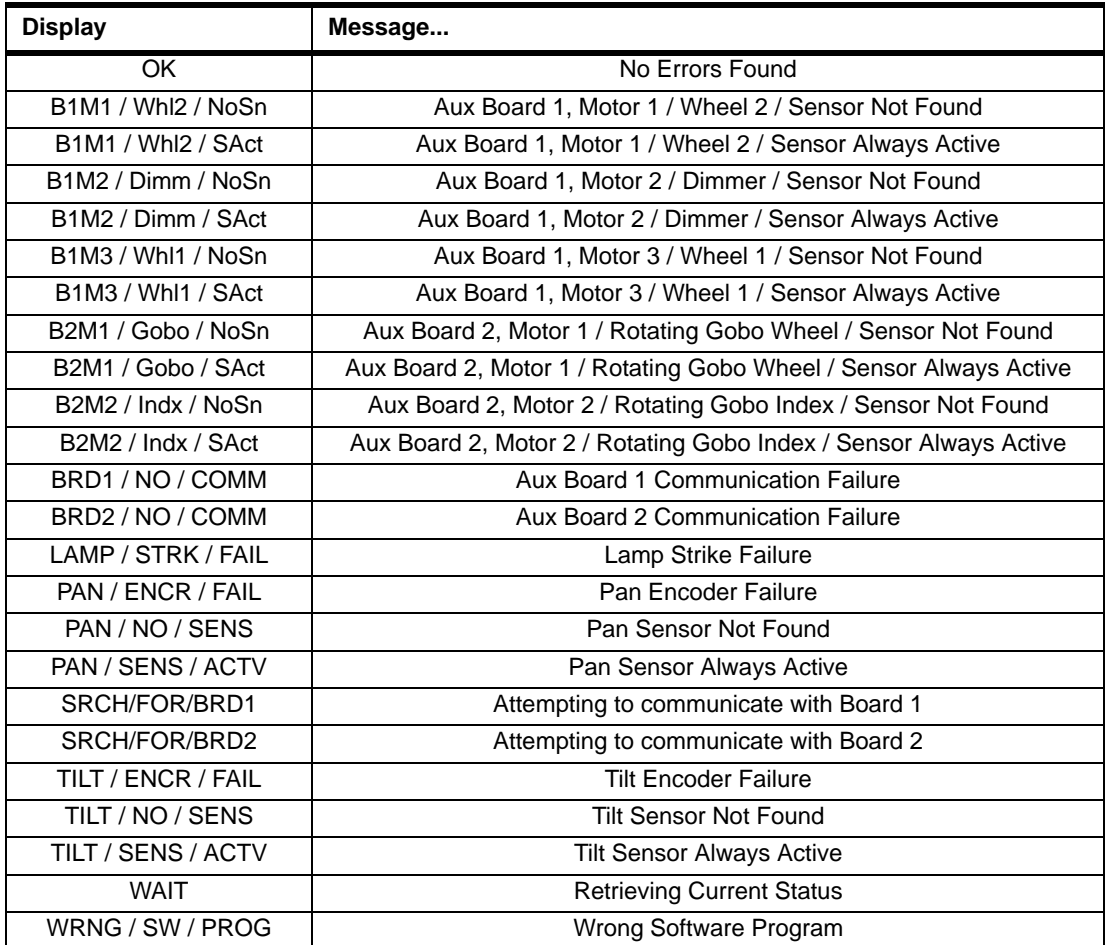

# Troubleshooting Guide

If a problem is suspected, first try recalibrating the luminaire to prompt an error message. The chart below provides possible causes and remedies for various error messages and/or symptoms.

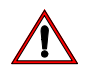

**CAUTION:** Some troubleshooting is included for reference only. Performing remedies marked by gray areas will void product warranty. Refer to the Vari-Lite Limited Warranty card included with the product.

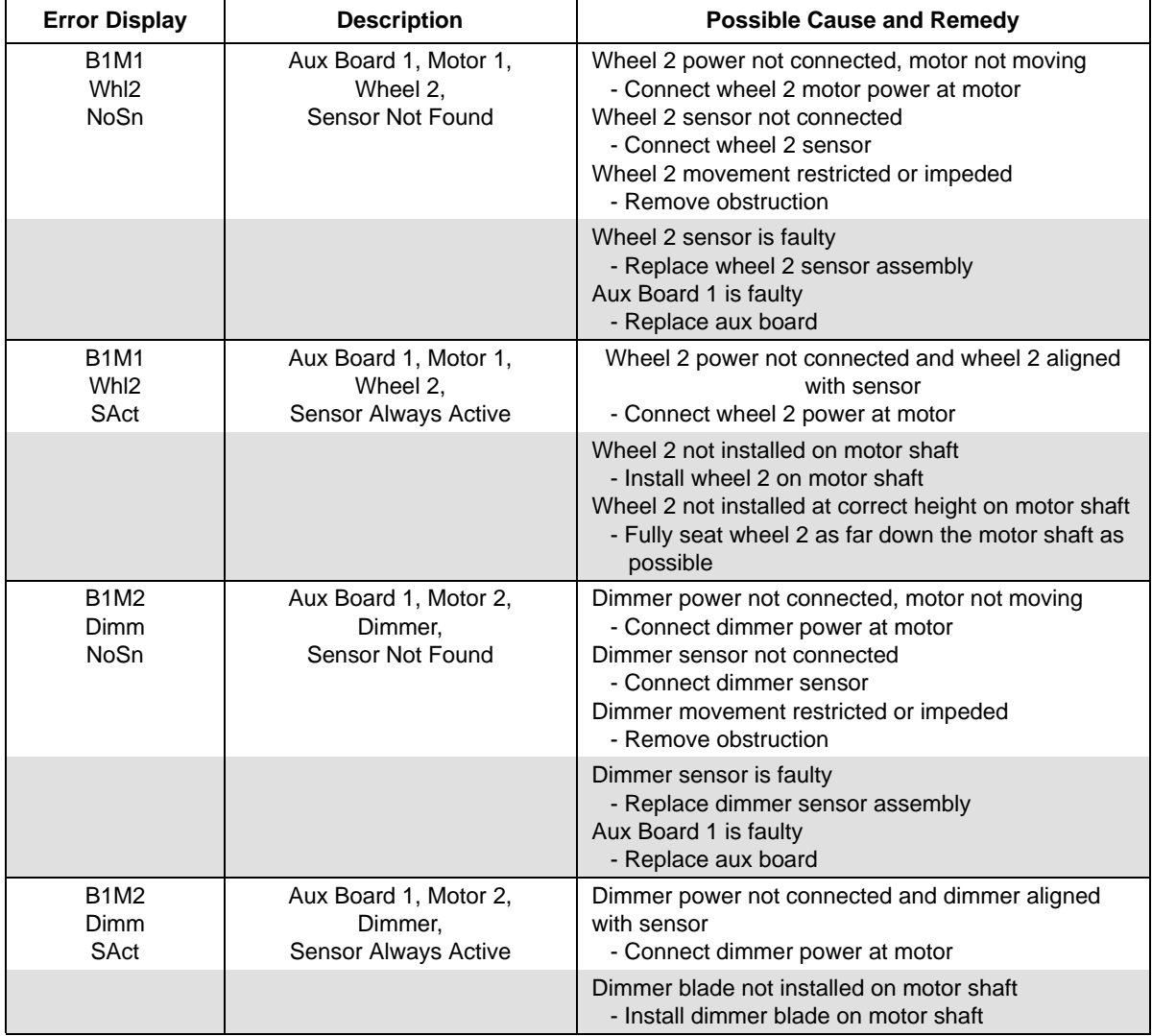

#### **Table A-2: Troubleshooting Guide**

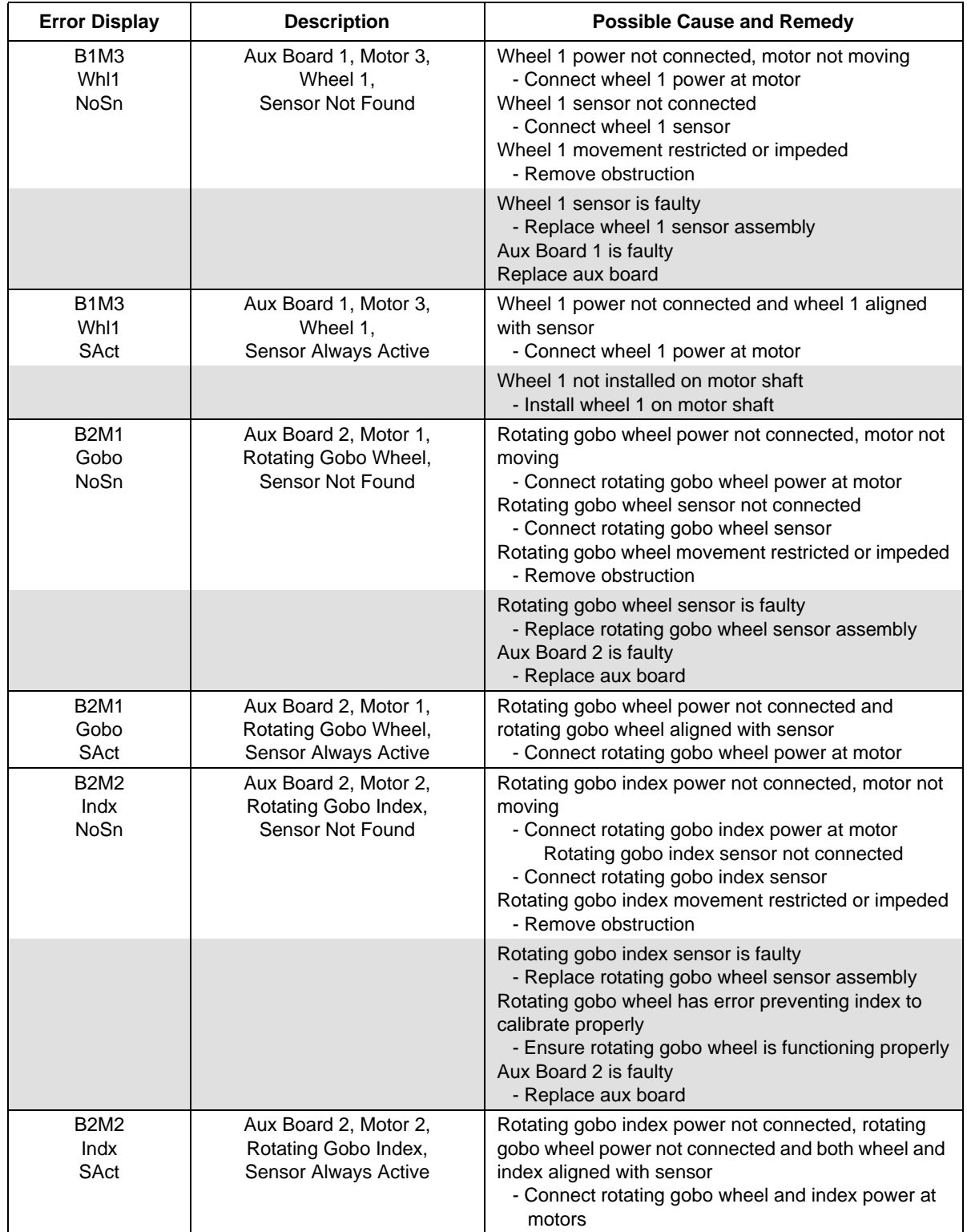

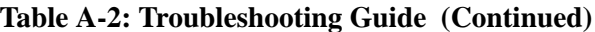

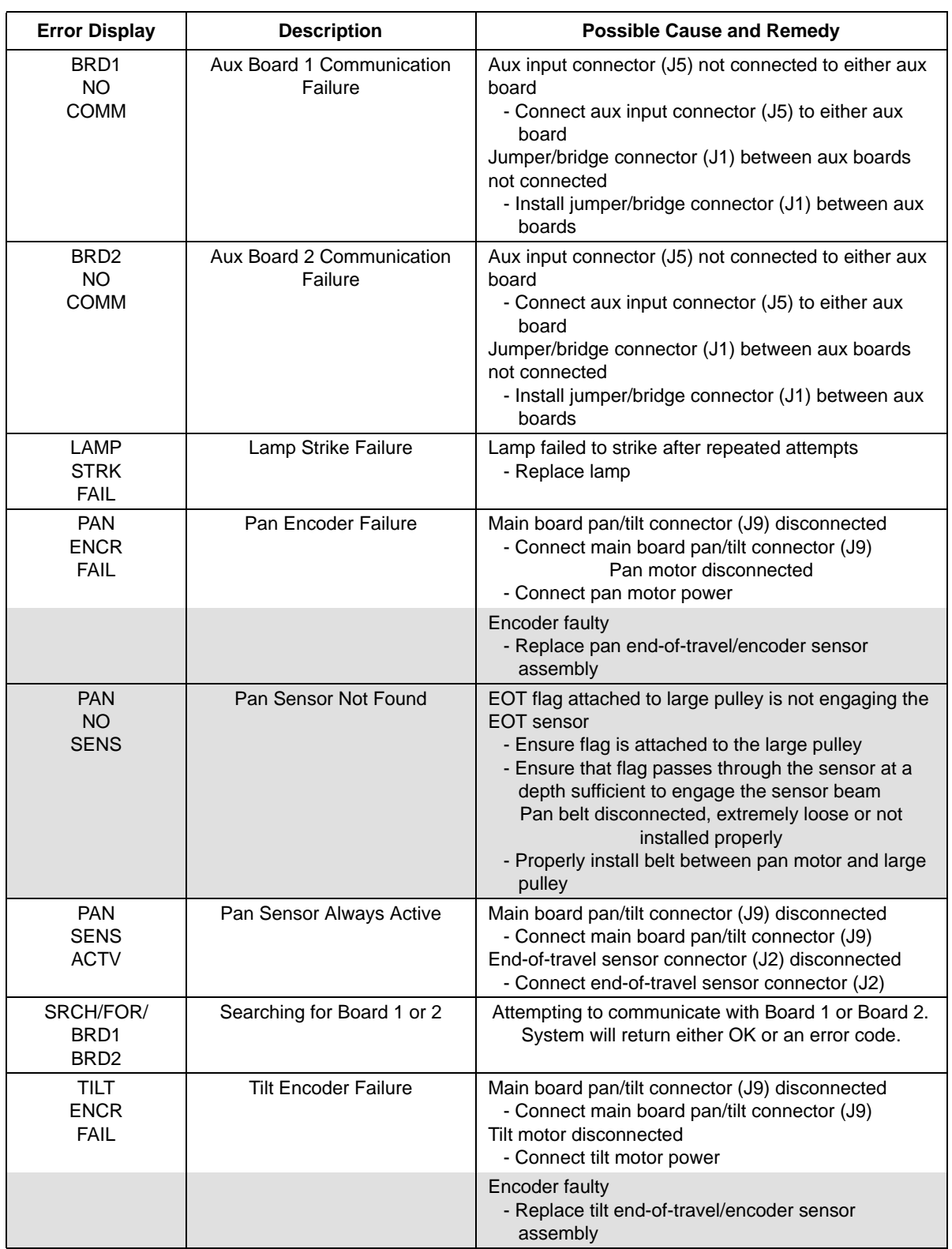

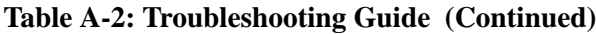

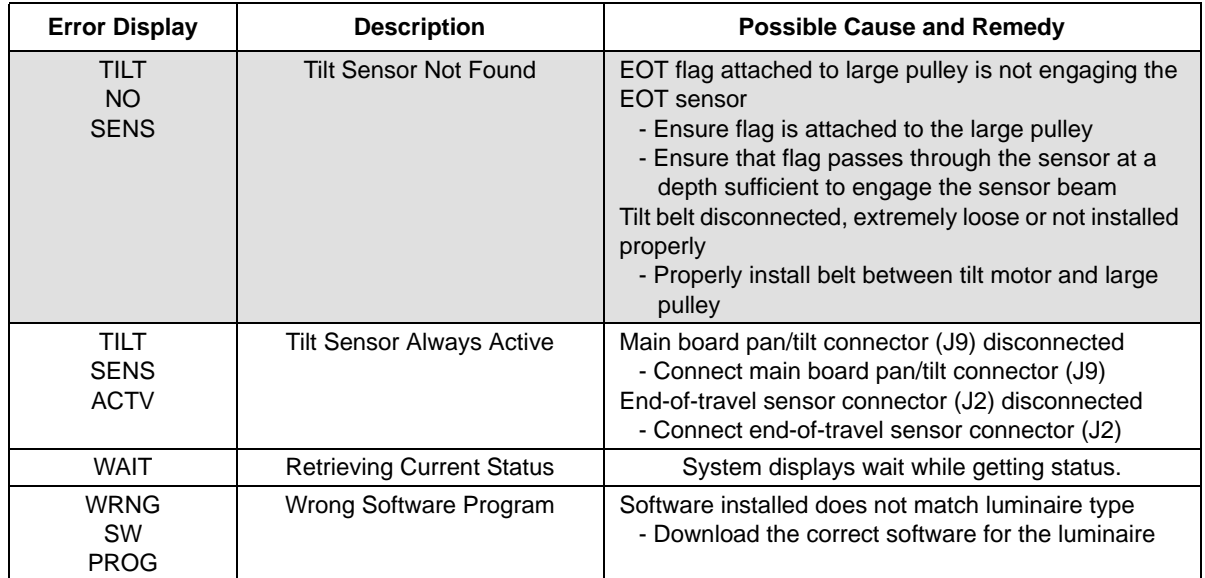

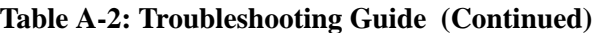

# <span id="page-104-0"></span>Routine Maintenance

# Lamp Replacement

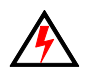

**WARNING:** Remove power from luminaire before performing maintenance.

**Tools:** Screwdriver, slotted Cotton gloves

#### **To replace lamp:**

Step 1. Remove power from luminaire.

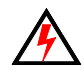

**WARNING:** Lamps will be extremely HOT after operation. Allow lamp to cool before replacing.

- Step 2. At backcap, using slotted screwdriver (or fingers) turn captive knob until loose.
- Step 3. Slide backcap away from head assembly (it will remain attached by tether and lamp wires).

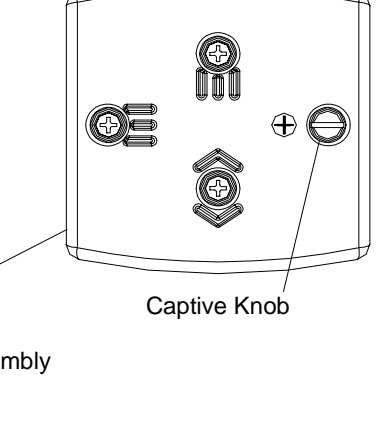

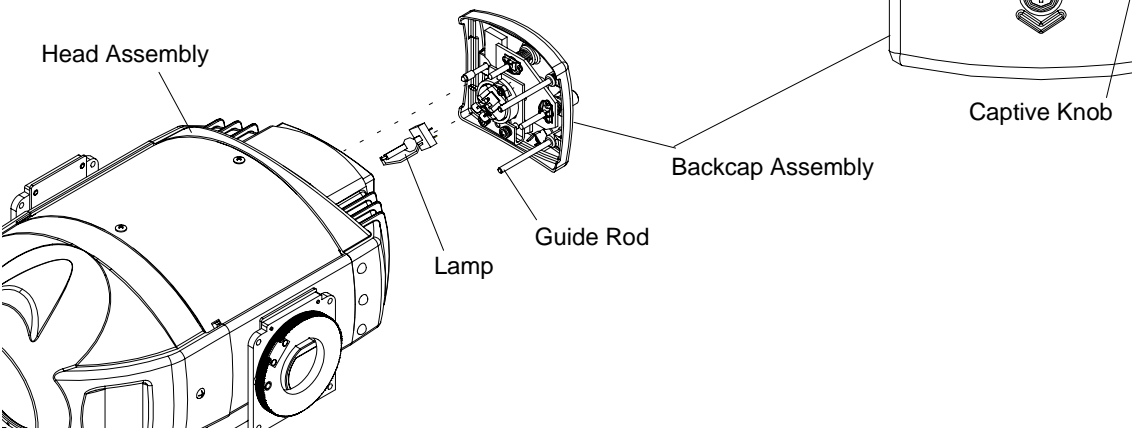

**Figure A-1: Replacing Lamp**

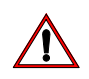

**CAUTION:** Wear cotton gloves or other covering while servicing lamp. Touching lamp glass with bare fingers will leave oil and may cause the lamp to explode or reduce lamp life. If required, use alcohol and cotton cloth to thoroughly clean glass portion of lamp.

- Step 4. Remove lamp by pulling straight out of socket.
- Step 5. Install new lamp by pressing into socket. Ensure lamp is fully seated in socket and parallel to guide rods. (Lamp can be damaged when inserted through reflector if not parallel to guide rods.)
- Step 6. Align guide rods in guide holes and slide backcap into head assembly. Re-tighten captive knob.
- Step 7. If required, reset lamp hour and strike counters as follows. (Refer to ["Menu System" chapter](#page-68-0)  [on page 47](#page-68-0) for more information.)
	- a. Power up luminaire.
	- b. At Menu Display, press [Menu].
	- c. Press [Up] / [Down] arrows until CFG (Configuration) appears. Press [Enter].
	- d. Press [Up] / [Down] arrows until LAMP appears. Press [Enter].
	- e. Press [Up] / [Down] arrows to access RHrs. Press [Enter] to reset lamp hour and strike counters.
- Step 8. Align lamp. Refer to ["Align Lamp for Flat Field" on page 21.](#page-38-0)

# Color Filter Replacement

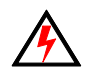

**WARNING:** Remove power from luminaire before performing maintenance.

#### **Tools:**

Screwdriver, Phillips #2 Cotton gloves

#### **To remove and replace a color filter:**

- Step 1. Remove power from luminaire.
- Step 2. At removable cover, using #2 Phillips screwdriver, turn two captive screws one-quarter turn and remove cover. (It will remain attached by tether and lamp wires.)

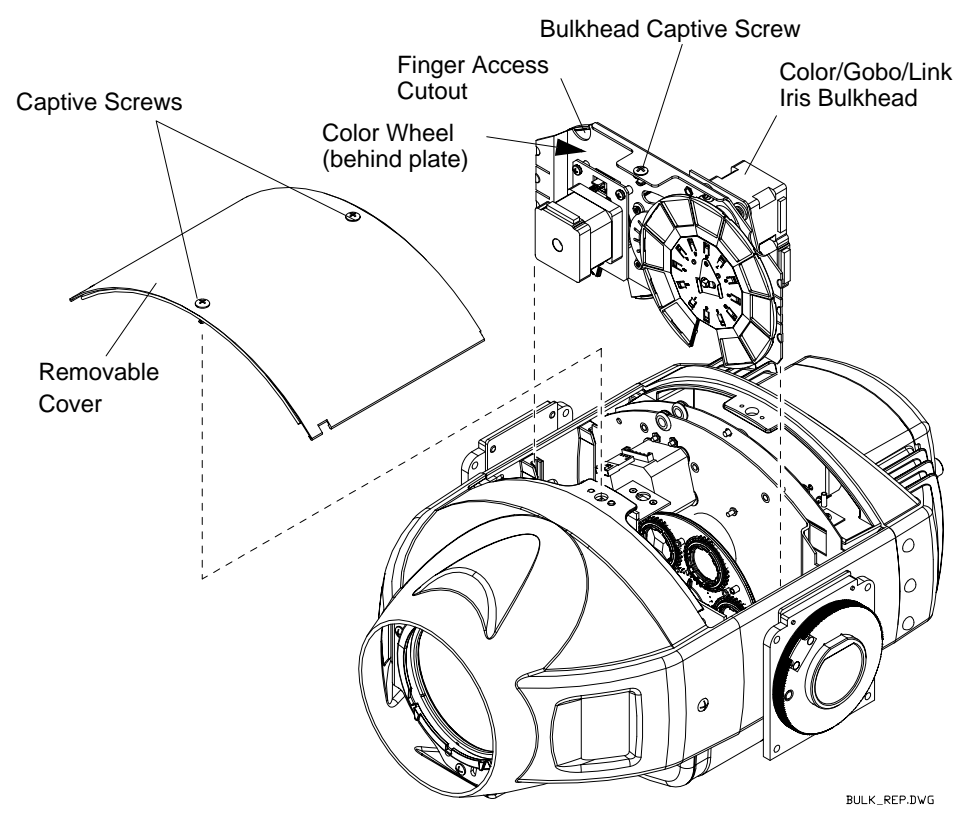

**Figure A-2: Replacing a Color Filter**

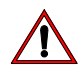

**CAUTION:** Do not touch color filters with bare fingers. Wear cotton gloves or other covering while replacing. Clean with glass cleaner and soft cloth if required.

**Note:** In some cases it is easier to slide bulkhead partially out of head assembly to access color filters. To do this, use #2 Phillips screwdriver to turn captive screw one-quarter turn and slide bulkhead upward. Disconnect motor connections as necessary.

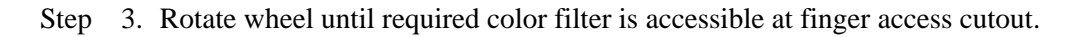

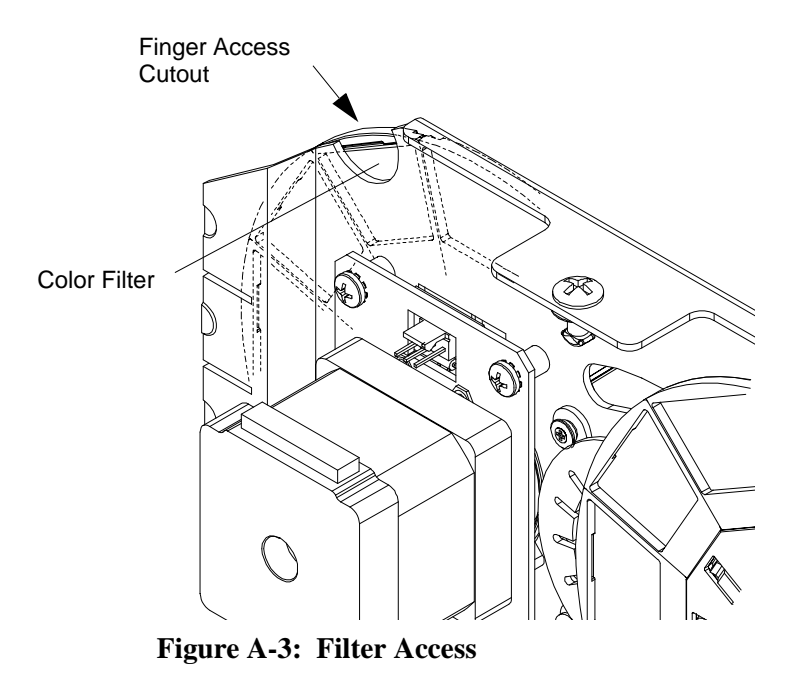

**CAUTION:** Do not touch color filters with bare fingers. Wear cotton gloves or other covering while replacing. Clean with glass cleaner and soft cloth if touched.

- Step 4. Using fingers, pull color filter out of wheel.
- Step 5. Noting proper orientation of carrier slot, insert new color filter into position and push fully into place.
- Step 6. Re-install bulkhead (if applicable) and re-install removable cover.

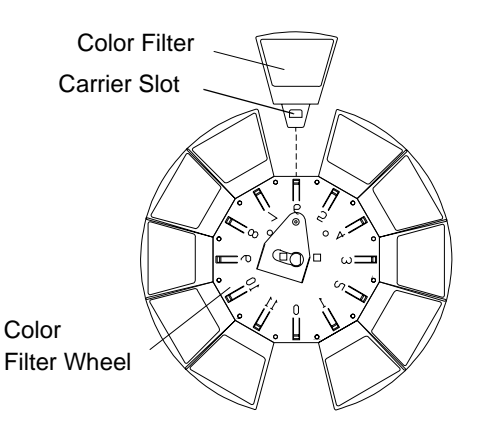

**Figure A-4: Color Filter Removal**
### Fixed Gobo Replacement

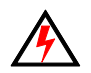

**WARNING:** Remove power from luminaire before performing maintenance.

#### **Tools:**

Screwdriver, Phillips #2 Cotton gloves

#### **To remove and replace a fixed wheel gobo:**

- Step 1. Remove power from luminaire.
- Step 2. At removable cover, using #2 Phillips screwdriver, turn two captive screws one-quarter turn and remove cover. (It will remain attached by tether and lamp wires.)

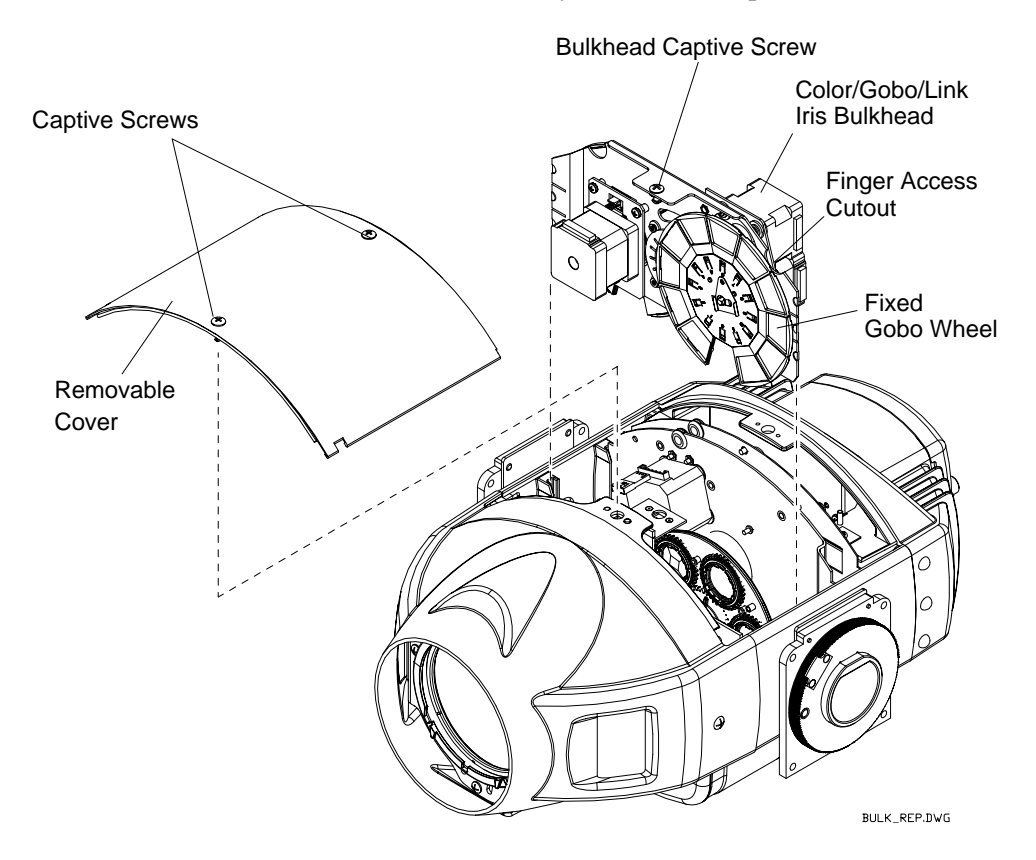

**Figure A-5: Replacing a Fixed Gobo**

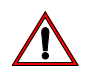

**CAUTION:** Do not touch gobos with bare fingers. Wear cotton gloves or other covering while replacing. Clean with glass cleaner and soft cloth if required.

**Note:** In some cases it is easier to slide bulkhead partially out of head assembly to access gobos. To do this, use #2 Phillips screwdriver to turn captive screw one-quarter turn and slide bulkhead upward. Disconnect motor connections as necessary.

Step 3. Rotate wheel until required gobo is accessible at finger access cutout.

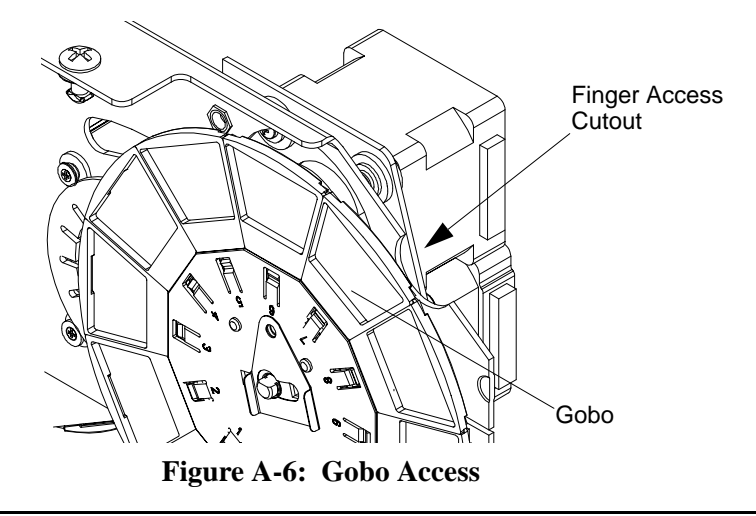

**CAUTION:** Do not touch gobos with bare fingers. Wear cotton gloves or other covering while replacing. Clean with glass cleaner and soft cloth if required.

- Step 4. Using fingers, pull gobo out of wheel.
- Step 5. Noting proper orientation of carrier slot and orienting "black" side of gobo toward front lens, insert new gobo into position and push fully into place.
- Step 6. Re-install bulkhead (if applicable) and re-install removable cover.

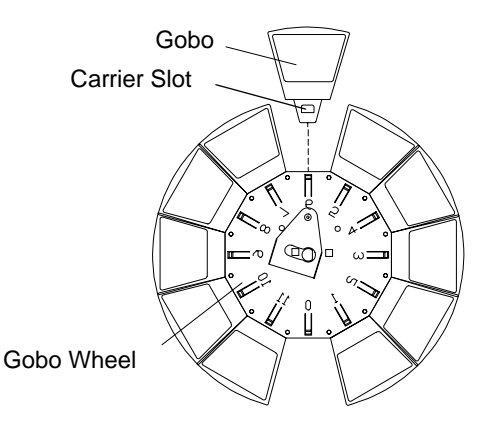

**Figure A-7: Fixed Gobo Removal**

### Rotating Gobo Replacement

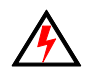

**WARNING:** Remove power from luminaire before performing maintenance.

#### **Tools:**

Screwdriver, Phillips #2 Hook and Pick tool (or small slotted screwdriver) Cotton gloves

#### **To remove and replace a rotating gobo:**

Step 1. Remove power from luminaire.

Step 2. At removable cover, using #2 Phillips screwdriver, turn two captive screws one-quarter turn and remove cover. (It will remain attached by tether and lamp wires.)

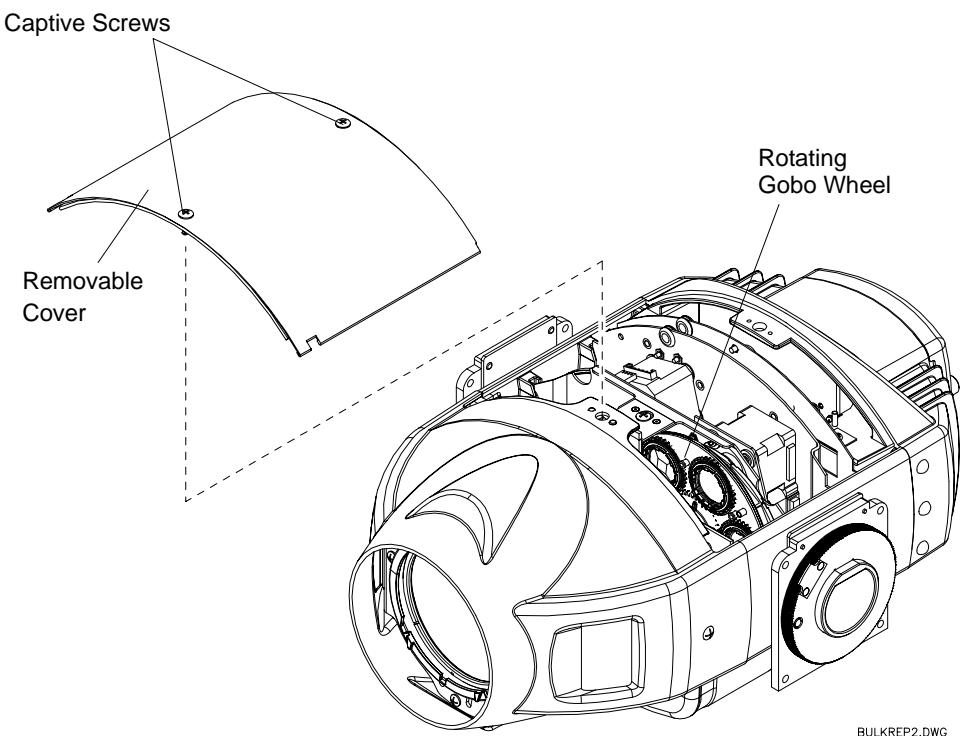

**Figure A-8: Replacing a Rotating Gobo**

**CAUTION:** Do not touch gobos with bare fingers. Wear cotton gloves or other covering while replacing. Clean with glass cleaner and soft cloth if required.

- Step 3. At rotating gobo wheel, rotate until required gobo/filter is accessible.
- Step 4. Locate end of coiled spring which is fitted under carrier tab. Using hook and pick tool or small slotted screwdriver, push end of spring from under tab until it is free. Once free, remove entire coiled spring.

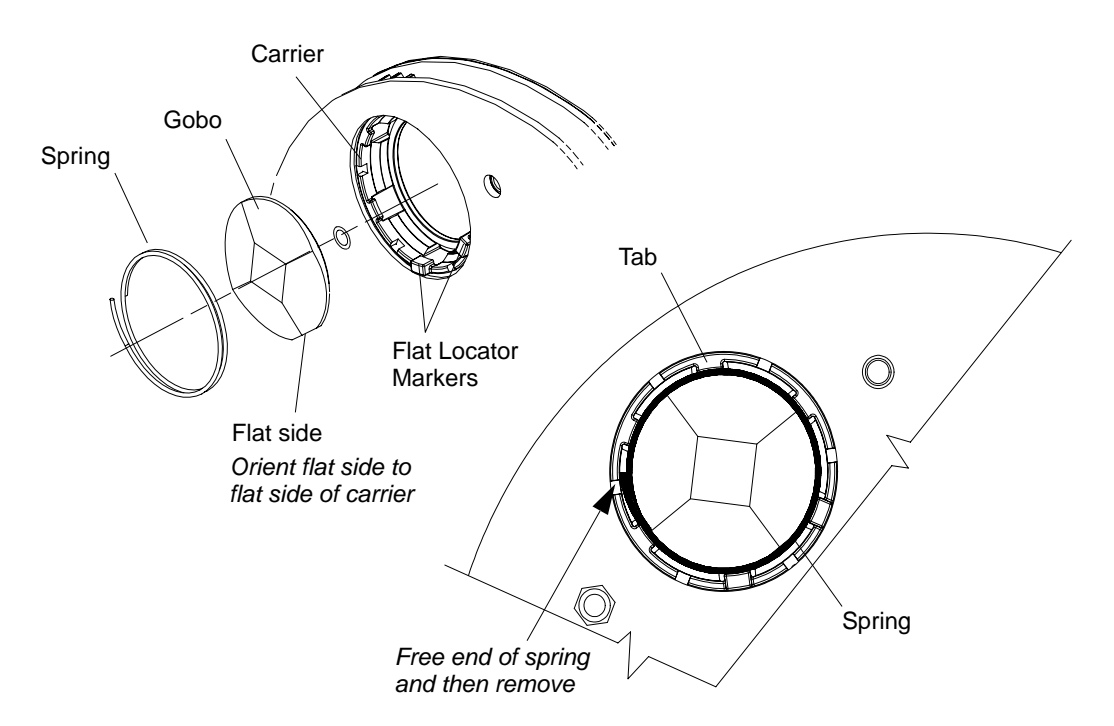

**Figure A-9: Rotating Gobo Removal**

**CAUTION:** Do not touch gobos with bare fingers. Wear cotton gloves or other covering while replacing. Clean with glass cleaner and soft cloth if required.

- Step 5. Remove gobo.
- Step 6. Aligning flat side correctly and orienting "black" side of gobo toward front lens, install new gobo.
- Step 7. Re-install spring, ensuring it is fully secured under carrier tabs.
- Step 8. Re-install removable cover.

### Cleaning Optical Lenses and Filters

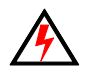

**WARNING:** Remove power from luminaire before performing maintenance.

The front lens, color filters, and gobos may require cleaning after extended use. A common glass cleaner can be used along with a soft, lint-free cloth to clean these components.

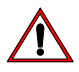

**CAUTION:** Do not continuously rub filters or it may damage or remove the optical coating.

### Notes

# *APPENDIX B.*

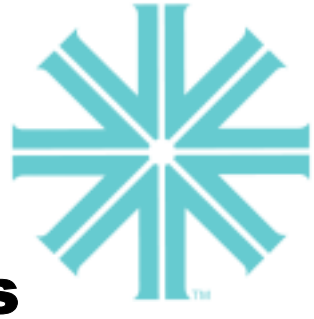

# Technical Specifications

### Mechanical

#### **Intensity Control**

Full-field dimming designed for both smooth timed fades and strobe effects.

#### **Color/Fixed Gobo Wheels**

Two, 12-position wheels, each providing 11 easily loaded positions (and 1 open) for userselectable color and gobo choices.

#### **Rotating Gobo Wheel**

Six-position rotating gobo wheel with five rotatable, indexable gobo positions and one open position.

#### **Zoom Optics**

Zoom angle of 2.8 to one. Continuously variable field angle from 19° to 43°. Programmable over a timed range of 2 seconds to 20 minutes.

#### **Edge and Pattern Focus**

Variable beam focus to soften edges of gobos or spots.

#### **Beam Size**

A mechanical iris provides continuous beam size control for both rapid changes and smooth timed beam angle changes in addition to the zoom optics.

#### **Pan/Tilt**

Smooth, time-controlled continuous motion by way of a three-phase stepper motor system. Range: Pan - 540° , Tilt - 270°.

#### **Pan/Tilt Accuracy**

0.3° resolution.

**Weight** 50 lbs (22.7 kg)

#### **Spacing**

Refer to illustration on [page 18.](#page-35-0)

## **Optical**

#### **Source**

700 Watt Short-Arc Lamp, 5600°K, 80CRI

#### **Reflector**

Precision glass reflector with dichroic cold mirror coating. Flat field design.

## **Operational**

#### **Power Requirements**

All VL2000 models are powered through standard AC power distribution and require three amps to twelve amps depending on the AC supply voltage and product model.

All VL2000 models operate from 100-240 +/- 10% VAC, 50/60 Hz

#### **Operational Temperature**

-20° to 120°F (50°C) at voltages above 100 VAC.

#### **Cooling**

Forced air cooling.

#### **Control**

Compatible with the VARI❋LITE Virtuoso™ control system and a wide variety of DMX consoles.

#### **Mounting Position**

The luminaire can be mounted and operated in any orientation.

### Photometric

#### **VL2000 Spot Luminaire - 700W Metal Halide**

(All data taken with a seasoned light source at 20 hours of life.)

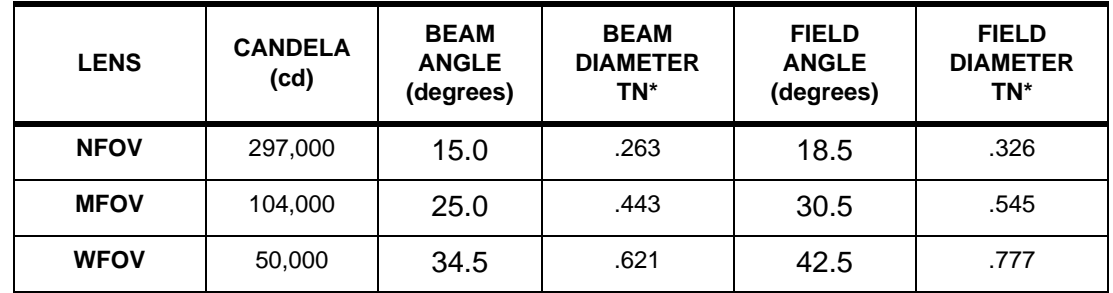

\* Multiply throw distance by Tn to determine coverage.

To calculate Illuminance (I) at a specific distance (D):  $I = \frac{cd}{a}$  $D^2$ 

# Returning Parts for Service

-- - - - - - - - - - - - - - - - - - - - - - - - - - - - - - - - - - - - - - - - - - - - - - - - - - - - - - - - - - - - - - - - - - - - - - - - - - - - - - - - - - - - - - - - - - - - - - - - - - - - - - - - - - - - - - - - - -

#### **Obtaining RMA Number and Returning Parts**

- 1. Contact Service Center.
- 2. Request Return Material Authorization (RMA) number.
- 3. Do not remove glass color discs from luminaire subassemblies.
- 4. Package all parts being shipped. Please take great care in packing your items. Wrap all subassemblies and loose parts in bubble wrap or specialty packing material (if required) before shipping.
- 5. Fill in the form below and pack in box with parts.
- 6. Return parts and form to the following address:

**Vari-Lite RMA# \_\_\_\_\_\_\_\_\_ 10911 Petal St. Dallas, TX 75238**

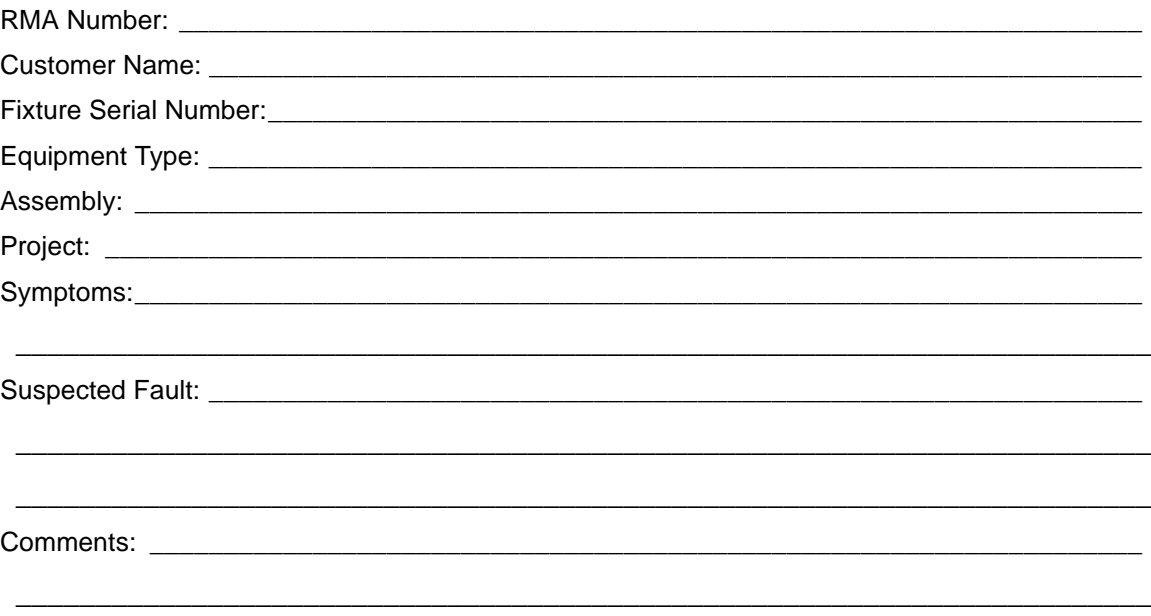

**\_\_\_\_\_\_\_\_\_\_\_\_\_\_\_\_\_\_\_\_\_\_\_\_\_\_\_\_\_\_\_\_\_\_\_\_\_\_\_\_\_\_\_\_\_\_\_\_\_\_\_\_\_\_\_\_\_\_\_\_\_\_\_\_\_\_\_\_\_\_\_**

#### For Office Use Only

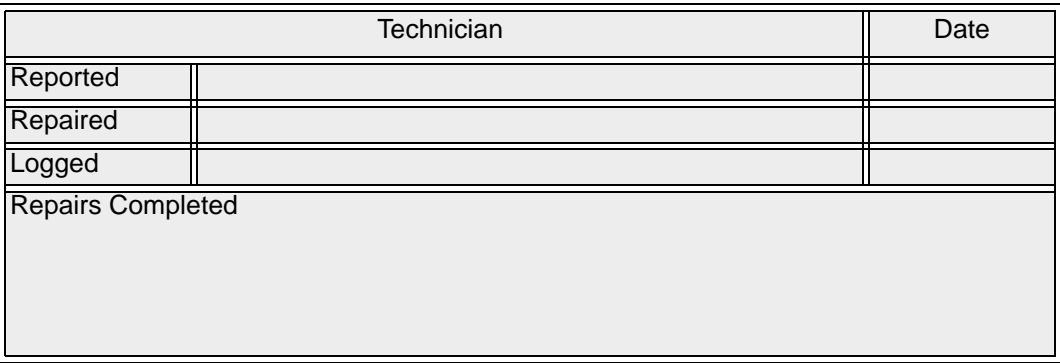